# FACHPRAKTISCHE ÜBUNG MIKROCOMPUTER-TECHNIK

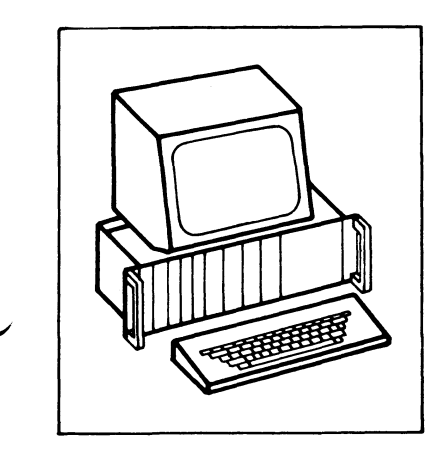

**MAT 85** 

**BFZ/MFA 7.1.** 

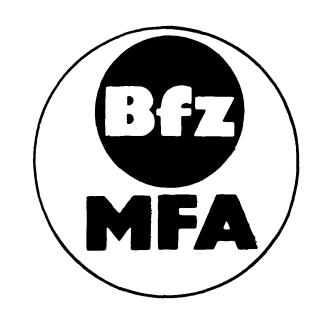

Diese Übung ist Bestandteil eines Mediensystems, das im Rahmen eines vom Bundesminister für Bildung und Wissenschaft, vom Bundesminister für Forschung und Technologie sowie der Bundesanstalt für Arbeit geförderten Modellversuches zum Einsatz der "Mikrocomputer-Technik in der Facharbeiterausbildung" vom BFZ-Essen e.V. entwickelt wurde.

BFZ / MFA 7.1. - 1

System-Informationen

Inhaltsverzeichnis

Seite

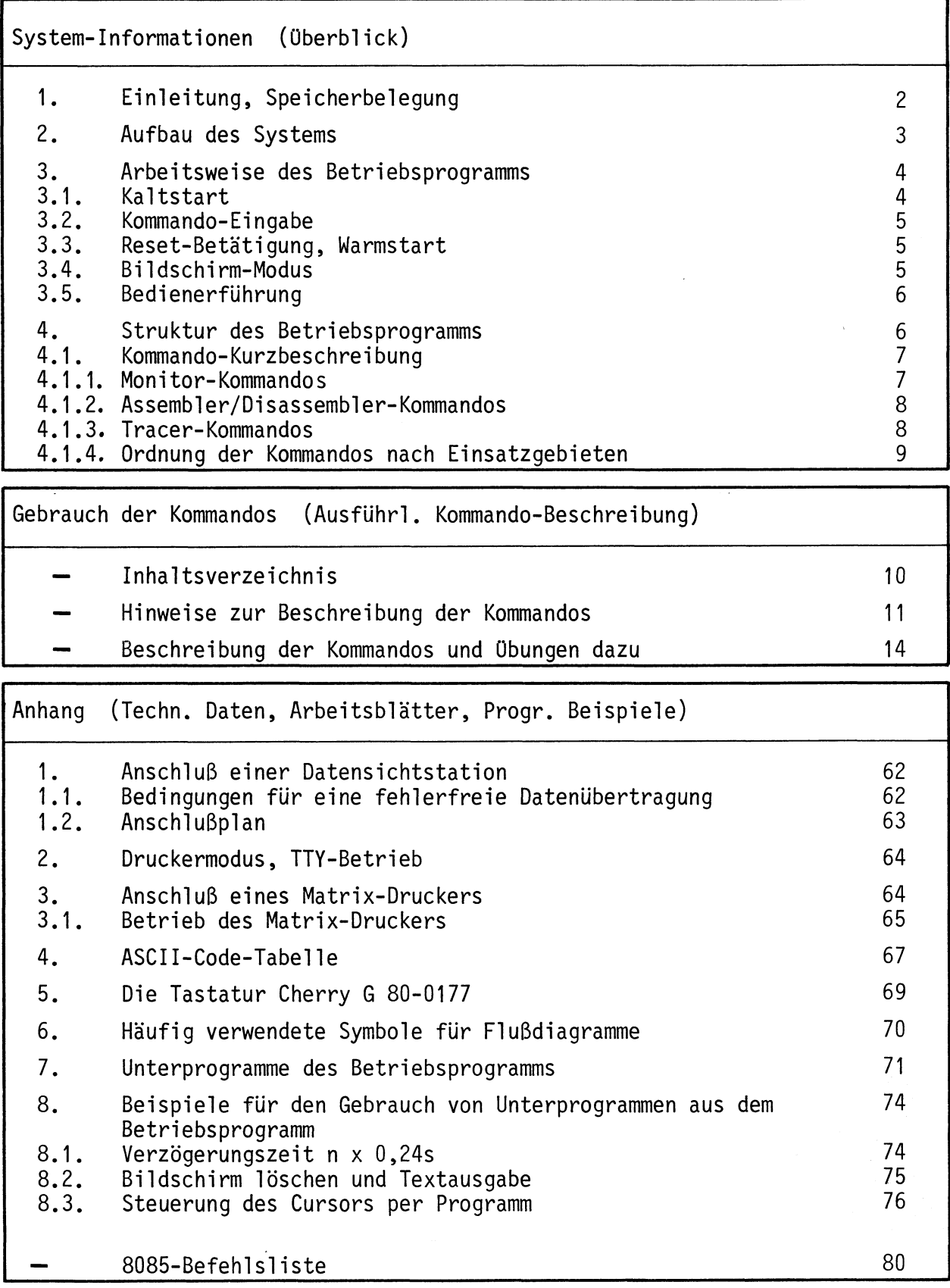

BFZ / MFA 7.1. - 2

System-Informationen

Einleitung, Speicherbelequng 1.

Das Betriebsprogramm MAT 85\*) gestattet mit Hilfe von 14 Kommandos das Einund Ausgeben, das Testen und das Verfolgen der Wirkungsweise von Anwenderprogrammen.

Das Betriebsprogramm ist in vier 2-KByte-EPROM's vom Typ 2716 gespeichert und belegt den Adreßraum ab Adresse 0000 bis 1FFFH. An Schreib-Lesespeicher benötigt es 1 KByte, so daß dem Anwender bei einer Bestückung der RAM-Karte mit einem 2-KByte-RAM-Baustein ein Speicherbereich von 1 KByte zur Verfügung steht. Der Schreib-Lesespeicher muß am Ende des adressierbaren Speicherbereiches liegen. Die erforderliche Speicherbelegung ist in Bild 1 dargestellt.

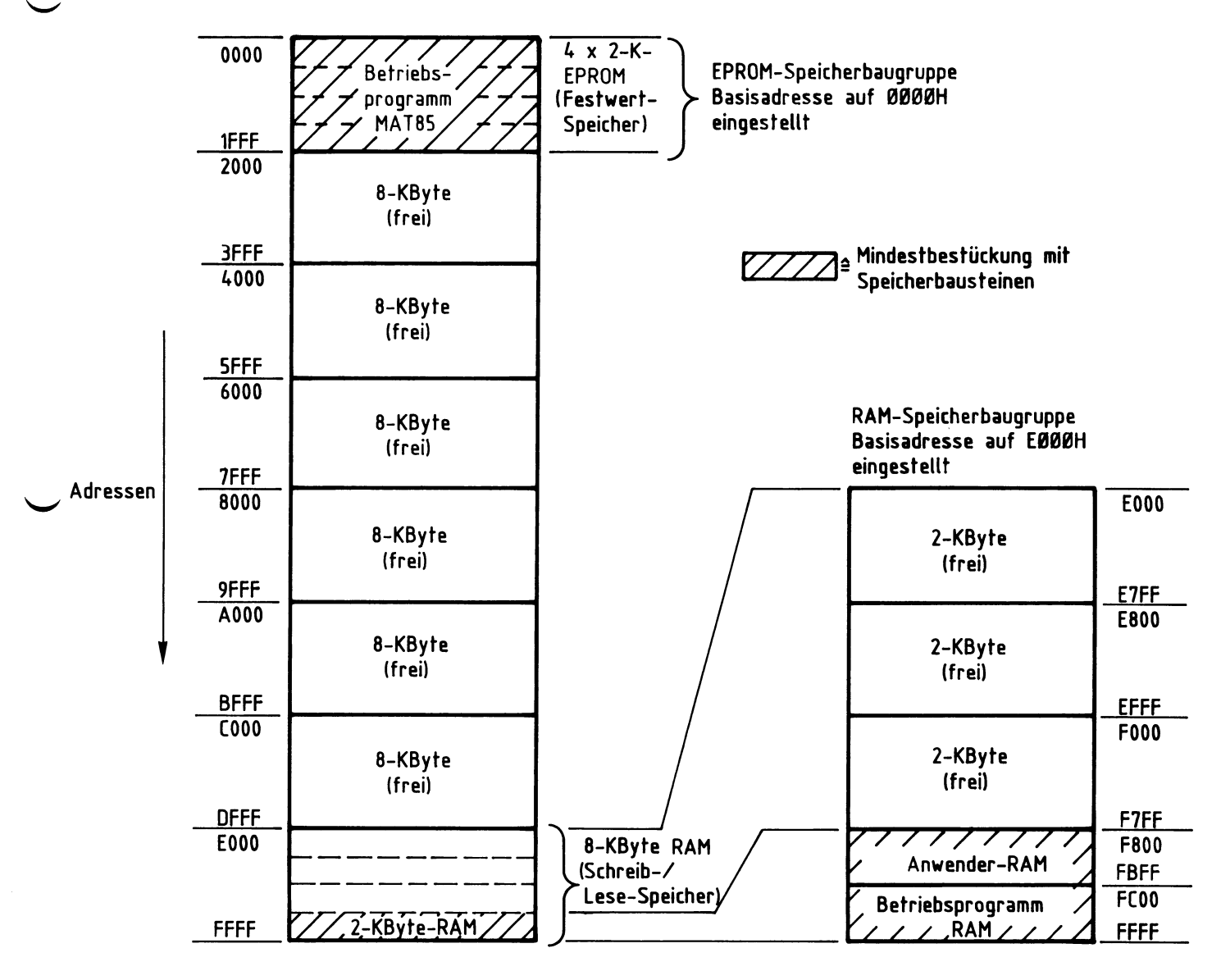

Bild 1: Speicher-Belegung

\*) MAT 85 = Abkürzung für Monitor-Assembler-Tracer für Prozessor-Baugruppe 8085.

BFZ / MFA  $7.1 - 3$ 

System-Informationen

 $2.$ Aufbau des Systems

Für den Aufbau des Systems benötigen Sie die folgenden Baugruppen:

- Baugruppenträger mit Busverdrahtung BFZ/MFA 0.1.

- Busabschluß BFZ/MFA 0.2.
- Trafo-Einschub BFZ/MFA 1.1.
- Spannungsregelung BFZ/MFA 1.2.
- Prozessor 8085 BFZ/MFA 2.1.
- 8-K-RAM/EPROM BFZ/MFA 3.1. bestückt mit MAT 85
- 8-K-RAM/EPROM BFZ/MFA 3.1. bestückt mit mind. 2-K-RAM
- Video-Interface BFZ/MFA 8.2.
- ASCII-Tastatur BFZ/MFA 8.1. Datensichtstation
- Monitor mit Cinch-Anschluß

In Bild 2 ist der Aufbau des Mikrocomputers aus diesen Baugruppen dargestellt.

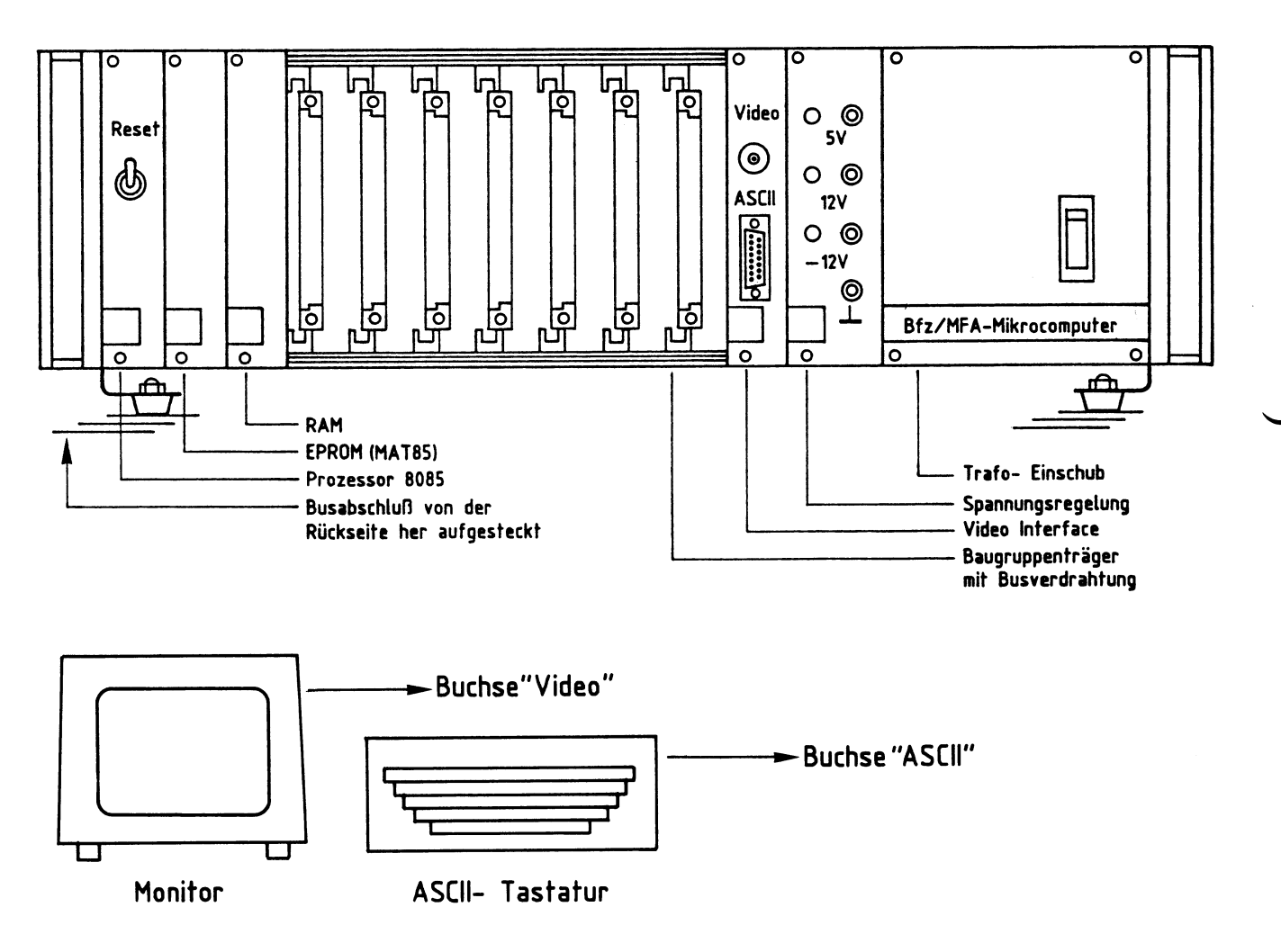

BFZ / MFA  $7.1 - 4$ 

System-Informationen

Soll anstelle der dargestellten Datensichtstation eine andere oder ein Fernschreiber (Teletype, TTY) verwendet werden, so müssen zunächst die Anschlüsse für diese Geräte vorbereitet werden. Hinweise hierzu finden Sie im Anhang.

 $3.$ Arbeitsweise des Betriebsprogramms

#### $3.1.$ Kaltstart

Mit dem Einschalten der Betriebsspannung (Kaltstart) wird das Betriebsprogramm gestartet und die Übertragungsgeschwindigkeit (Baud-Rate) des angeschlossenen Dialoggerätes (Datensichtstation bzw. TTY) erfaßt, um die eigene Übertragungsgeschwindigkeit an die des Dialoggerätes anzupassen. Dazu ist es erforderlich, daß ein bestimmtes Zeichen vom Dialoggerät an den Mikrocomputer gesendet wird.

Daher muß die SPACE-Taste kurz betätigt werden, worauf sich das Betriebsprogramm mit der Versionsnummer und dem Ausdruck aller zur Verfügung stehenden Bediener-Kommandos meldet (Bild 3). Die Überschrift mit der Versionsnummer wird auf dem Bildschirm nur kurzzeitig angezeigt.

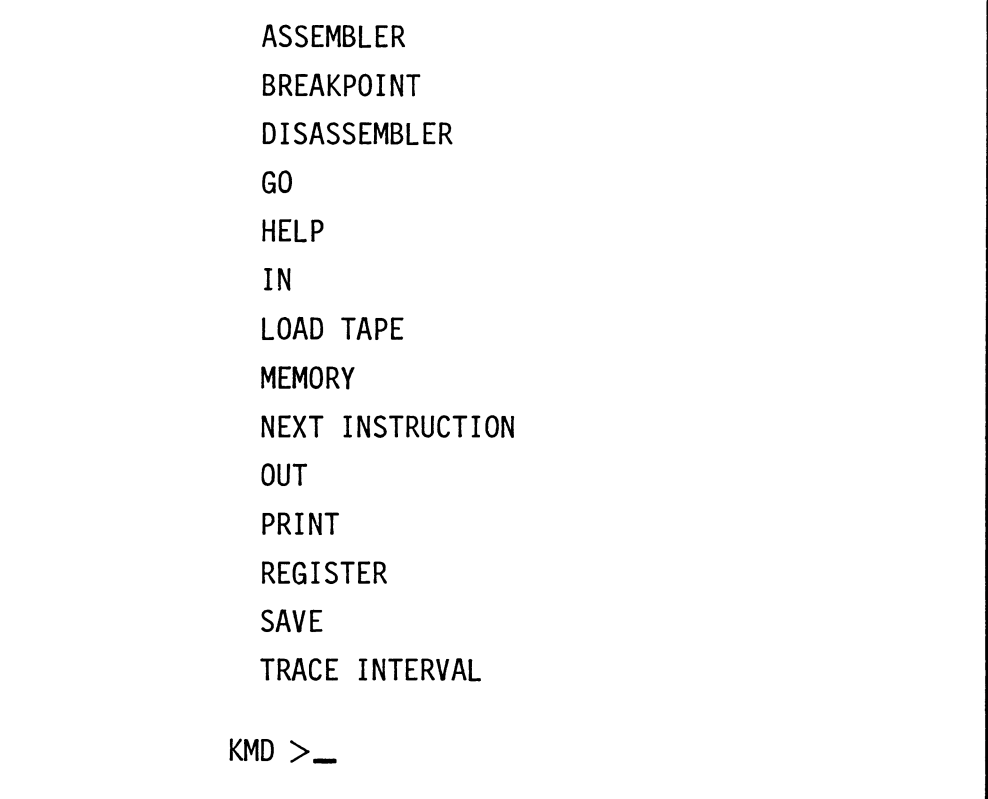

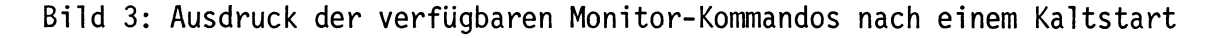

BFZ / MFA 7.1. - 5

## System-Informationen

#### $3.2.$ Kommando-Eingabe

Die Bereitschaft zur Annahme eines Kommandos vom Bediener wird durch den Ausdruck "KMD>\_" angezeigt (Kommando-Modus), Jedes der aufgelisteten Kommandos kann durch Eingabe seines ersten Buchstabens und durch anschließendes Betätigen der Taste "RETURN" bzw. "CR" (Wagenrücklauf) oder "SPACE" (Leertaste) aufgerufen werden. Daraufhin druckt das Betriebsprogramm den vollständigen Kommandonamen aus und fordert eventuell zusätzlich erforderliche Informationen an. Soll das Kommando abgebrochen werden, so muß die Taste "ESC" (Escape = flüchten) betätigt werden. Das Betriebsprogramm quittiert diese Eingabe durch ein akustisches Signal und fordert durch den Ausdruck "KMD>\_" ein neues Kommando an.

#### $3.3.$ Reset-Betätigung, Warmstart

Im Gegensatz zum Kaltstart erfolgt nach Betätigung der RESET-Taste (Warmstart oder warmer RESET) keine Erfassung der Übertragungsgeschwindigkeit und auch kein Auflisten der Bediener-Kommandos, sondern die Ausgabe

\*\*\* RESET \*\*\*

und die Aufforderung zur Kommando-Eingabe "KMD>".

#### $3.4.$ Bildschirm-Modus

Das Betriebsprogramm unterscheidet je nach gemessener Übertragungsgeschwindigkeit zwischen einem Bildschirm- und einem Drucker-Modus (siehe Anhang Kapitel 2.)

Im Bildschirm-Modus können falsch eingegebene Zeichen (Kommandos, usw.) durch Betätigung der Taste "DEL" (Delete = streichen) oder "RUBOUT" (ausradieren) gelöscht werden.

Bei längeren Protokollen (z.B. beim PRINT-Kommando) wird nach jeder Bildschirmseite (16 Zeilen, zu je maximal 64 Zeichen) der Ausdruck gestoppt und der Text "==> SPACE" ausgegeben. Der Bediener erhält damit die Möglichkeit, die Protokollierung auch bei hohen Übertragungsgeschwindigkeiten zu verfolgen. Der Ausdruck wird fortgesetzt, wenn die SPACE-Taste kurz betätigt wird.

BFZ / MFA 7.1. - 6

## System-Informationen

#### $3.5.$ Bedienerführung

Unabhängig vom Bildschirm- bzw. Drucker-Modus wird der System-Bediener vom Betriebsprogramm geführt, indem es eventuell zusätzliche Informationen für die Kommando-Ausführung (z.B. Adressen usw.) anfordert. Dabei erfolgt sofort eine Kontrolle, ob die Eingabedaten dem notwendigen Format entsprechen (SYNTAX-Prüfung). Ist dies nicht der Fall, wird der Bediener durch ein akustisches Signal auf seinen Fehler aufmerksam gemacht. Solch ein Signal ertönt z.B. dann. wenn das Betriebsprogramm eine Adresse angefordert hat und das eingegebene Zeichen kein Hex-Zeichen ist.

Im Bildschirm-Modus wird das falsch eingegebene Zeichen angezeigt, indem der CURSOR (Schreibstellen-Zeiger, Schreibmarke auf dem Bildschirm) auf dieses Zeichen zeigt. Im Drucker-Modus werden falsche Zeichen vom Betriebsprogramm ignoriert.

# 4. Struktur des Betriebsprogramms

Das Betriebsprogramm MAT 85 ist in drei Programmblöcke unterteilt. Jedem dieser Blöcke ist eine bestimmte Aufgabe und ein Teil der Kommandos zugeordnet. Bild 4 zeigt diese Struktur.

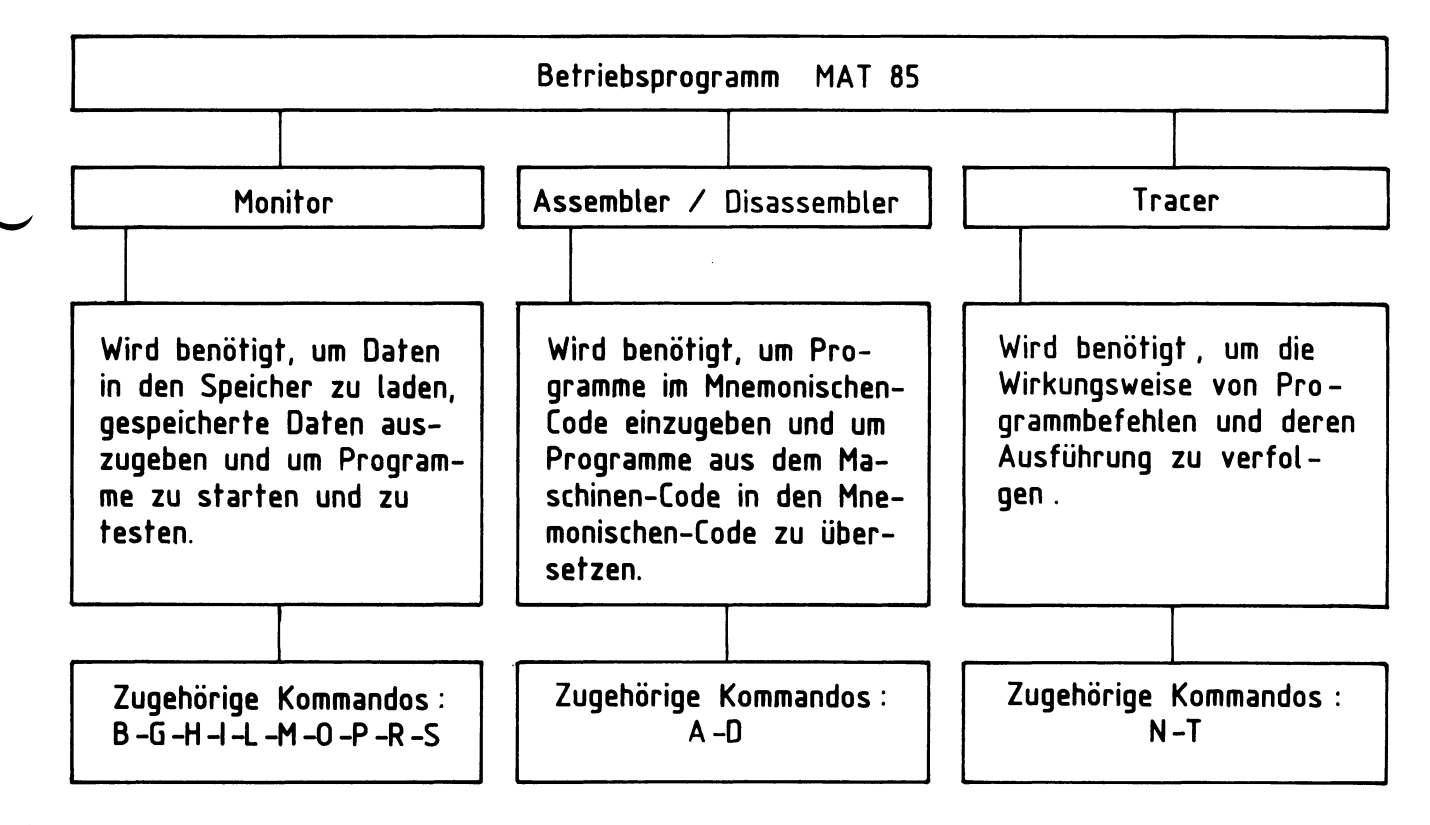

Bild  $4:$ Struktur des Betriebsprogramms MAT 85

BFZ / MFA  $7.1 - 7$ 

System-Informationen

#### $4.1.$ Kommando-Kurzbeschreibung

- 4.1.1. Monitor-Kommandos
	- BREAKPOINT\_\_\_\_\_\_\_\_: Dieses Kommando ermöglicht es, mit dem GO-Kommando Unterbrechungspunkte einzugeben. Unterbrechungspunkte (engl. Breakpoints) sind Adressen aus dem Speicherbereich des Anwenderprogramms, an denen die Programmabarbeitung unterbrochen werden soll. Nach der Unterbrechung werden die Inhalte der CPU-Register angezeigt.
	- GO \_\_\_\_\_\_\_\_\_\_\_\_\_\_\_\_: Mit diesem Kommando können eingegebene Programme gestartet werden.
	- HELP\_\_\_\_\_\_\_\_\_\_\_\_\_: Dient dazu, alle verfügbaren Kommandos des Betriebsprogramms anzuzeigen.
	- IN \_\_\_\_\_\_\_\_\_\_\_\_\_\_\_: Dieses Kommando dient dazu, Daten von Eingabe-Ports zu lesen und anzuzeigen.
	- LOAD TAPE \_\_\_\_\_\_\_\_: Lädt Daten von einer Magnetband-Kassette in den Speicher des Mikrocomputers. Hierzu wird das Kassetten-Interface BFZ/MFA 4.4.a benötigt.
	- len in verschiedenen Formaten ausdrucken und ändern.

OUT\_\_\_\_\_\_\_\_\_\_\_\_\_\_\_: Dient dazu, Daten an Ausgabe-Ports zu senden.

PRINT\_\_\_\_\_\_\_\_\_\_\_\_\_: Mit diesem Kommando können die Inhalte von Speicherzeilen in verschiedenen Formaten (Binär, Hexadezimal, Dezimal, ASCII) formatiert (pro Zeile max. 8 Inhalte) ausgedruckt werden.

- REGISTER \_\_\_\_\_\_\_\_\_: Mit diesem Kommando können die Anfangswerte der CPU-Register, z.B. vor einem Testlauf des Anwenderprogramms, vorgegeben werden.
- SAVE \_\_\_\_\_\_\_\_\_\_\_\_\_: Dient dazu, Daten auf einem Kassetten-Recorder zu speichern. Hierzu wird das Kassetten-Interface BFZ/MFA 4.4.a benötigt.

BFZ / MFA 7.1. - 8

System-Informationen

4.1.2. Assembler/Disassembler-Kommandos

ASSEMBLER \_\_\_\_\_\_\_\_: Mit diesem Kommando wird ein Programm aufgerufen, das es ermöglicht, Anwendungsprogramme im Mnemo-Code (8085-Intel-Format) einzugeben. Der eingegebene Code wird Zeile für Zeile in den zugehörigen Maschinen-Code übersetzt und im RAM-Speicher abgelegt.

DISASSEMBLER \_\_\_\_\_: Mit diesem Kommando können Programme, die im Maschinen-Code gespeichert sind, in den Assembler-Code übersetzt werden.

### 4.1.3. Tracer-Kommandos

- NEXT INSTRUCTION\_: Mit diesem Kommando wird ein Tracer (Verfolger) aktiviert, der es ermöglicht, die Ausführung und Wirkungsweise einer vorgegebenen Anzahl von Programmbefehlen zu verfolgen. Dazu wird nach jedem Befehl (engl. Instruction) die Programmbearbeitung kurz unterbrochen und die Inhalte aller CPU-Register werden protokolliert.
- TRACE INTERVAL \_\_: Dieses Kommando bewirkt eine Protokollierung der Registerinhalte immer dann, wenn diejenigen Programmbefehle abgearbeitet werden, die in einem vorher zu bestimmenden Speicherbereich liegen.

4.1.4. Ordnung der Kommandos nach Einsatzgebieten

Die in Bild 5 dargestellte Grafik zeigt die beschriebenen Kommandos nach Einsatzgebieten geordnet.

# BFZ / MFA 7.1. - 9

System-Informationen

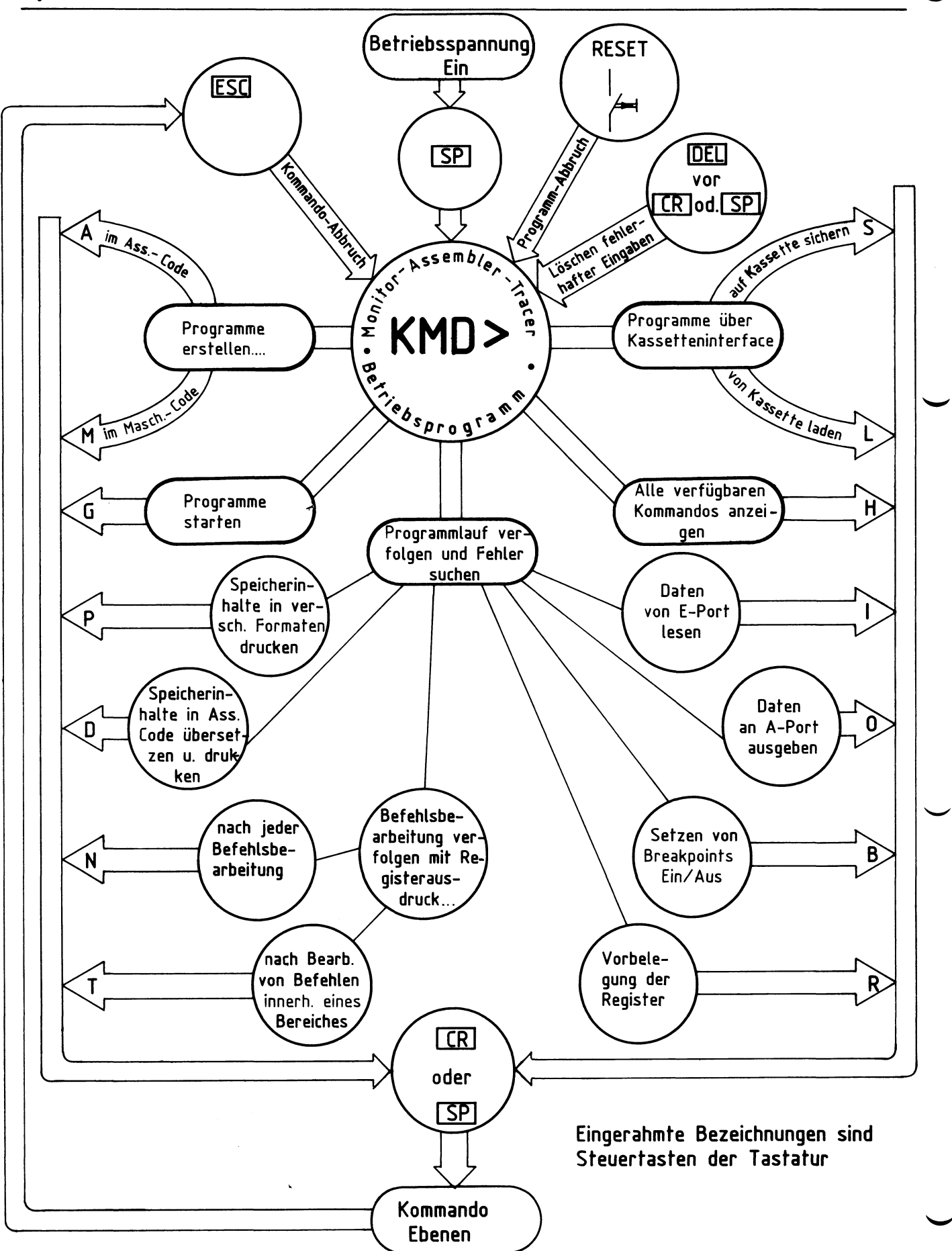

Bild 5: Zuordnung der Kommandos zu Einsatzgebieten

BFZ / MFA 7.1. - 10

Gebrauch der Kommandos

 $\mathbf{1}$ 

Inhaltsverzeichnis

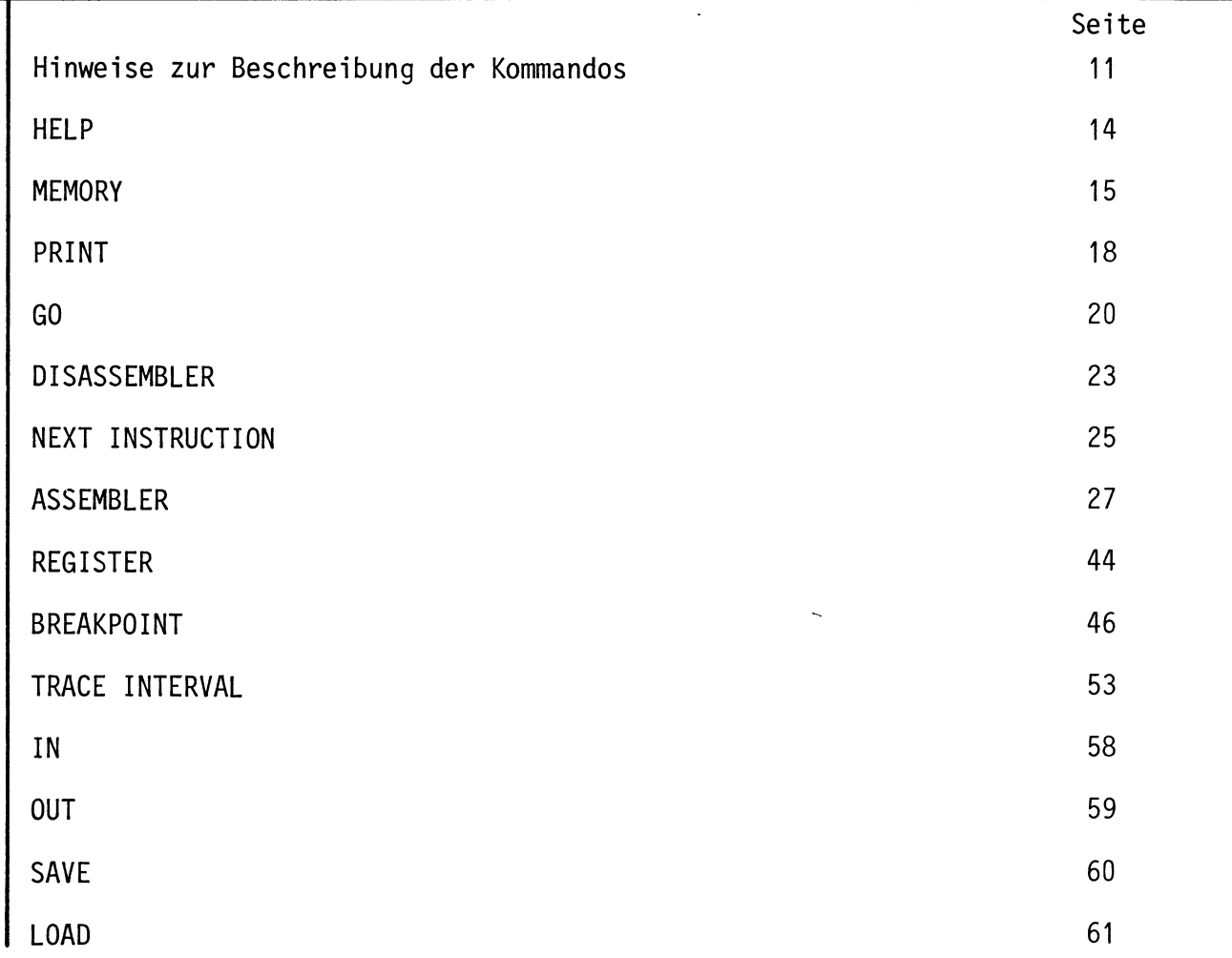

BFZ / MFA 7.1. - 11

Gebrauch der Kommandos

- Hinweise zur Beschreibung der Kommandos

Unter Kapitel 3.2 der "System-Informationen" wurde kurz beschrieben, wie der Mikrocomputer seine Bereitschaft zur Annahme eines Kommandos anzeigt, wie ein Kommando aufgerufen wird und wie man ein Kommando abbricht.

Im folgenden werden Aufruf und Verwendung der einzelnen Kommandos ausführlich beschrieben. Anhand von Bildschirmausdrucken und Kommentaren kann die Anwendung eines jeden Kommandos nachvollzogen werden. Übungsaufgaben dienen dazu, das Erlernte zu vertiefen.

Um Tastatureingaben, Bildschirmausdrucke und die Kommentare dazu übersichtlich und allgemeingültig zu gestalten, werden einige Abkürzungen und Darstellungsweisen verwendet, die am Beispiel des MEMORY-Kommandos zunächst erklärt werden sollen:

● Aufruf des MEMORY-Kommandos (wenn KMD > \_ angezeigt wird):

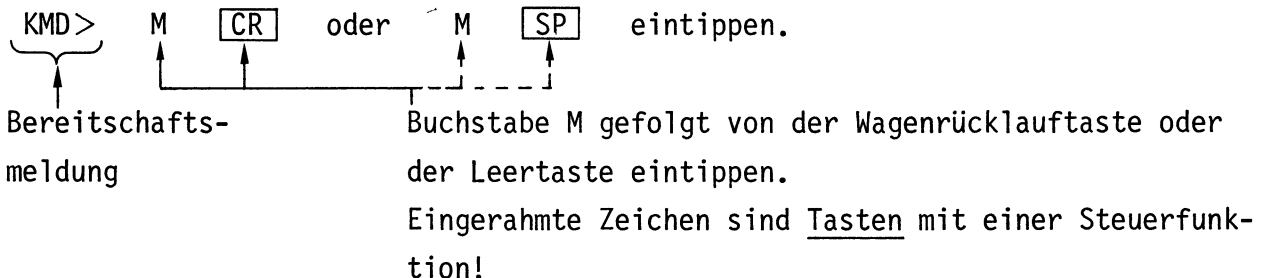

Wirkung:

EMORY wird vom Betriebssystem ergänzt.  $KMD > MEMORY$   $\longrightarrow$  $CR$  $oder$   $SP$ START-ADR =XXXX F800 Hier steht die Vormüssen Sie die hexadezimale Adresse derjenigen Speigabe-Adresse des Comcherzeile eintippen, die als erste bearbeitet werden puters (Vorschlag). soll. Hier wird diese Adresse zu F800 gewählt, indem Wird ihr Wert akzephintereinander die Zeichen F800 eingetippt werden, tiert, müssen Sie gefolgt von der Betätigung der CRI- oder SPI- Taste. die  $CR$  - oder  $SP$  -Allgemeingültig wird diese Adresse "Neu-Adresse" genannt und durch "YYYY" gekennzeichnet. Taste betätigen. wenn  $nicht, -$ 

Gebrauch der Kommandos

 $\bullet$  Wirkung:

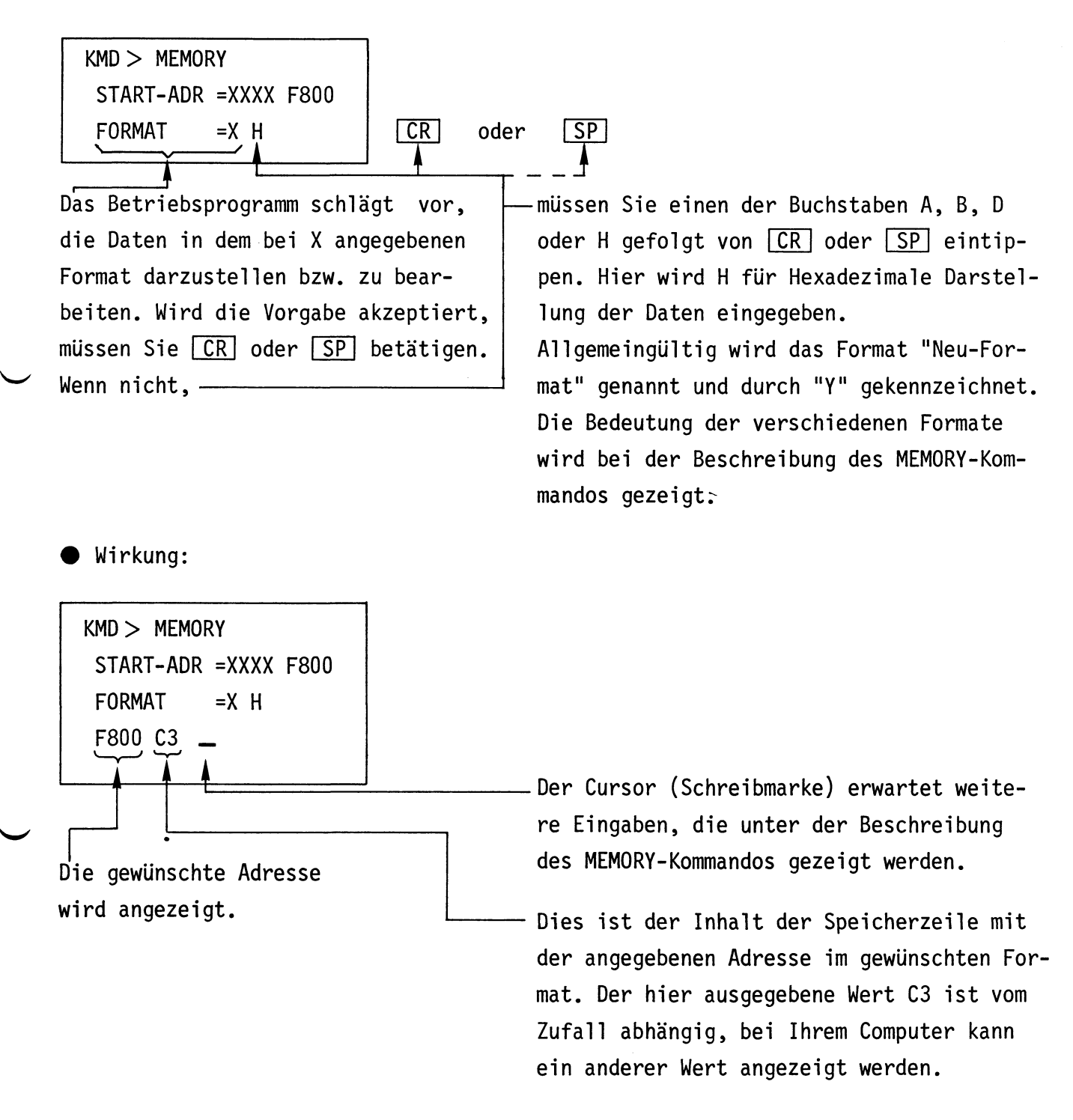

In Bild 6 sind die oben beschriebenen Arbeitsschritte in gekürzter Form dargestellt. Diese Art der Darstellung wird bei der Beschreibung der Kommandos verwendet.

BFZ / MFA 7.1. - 13

Gebrauch der Kommandos

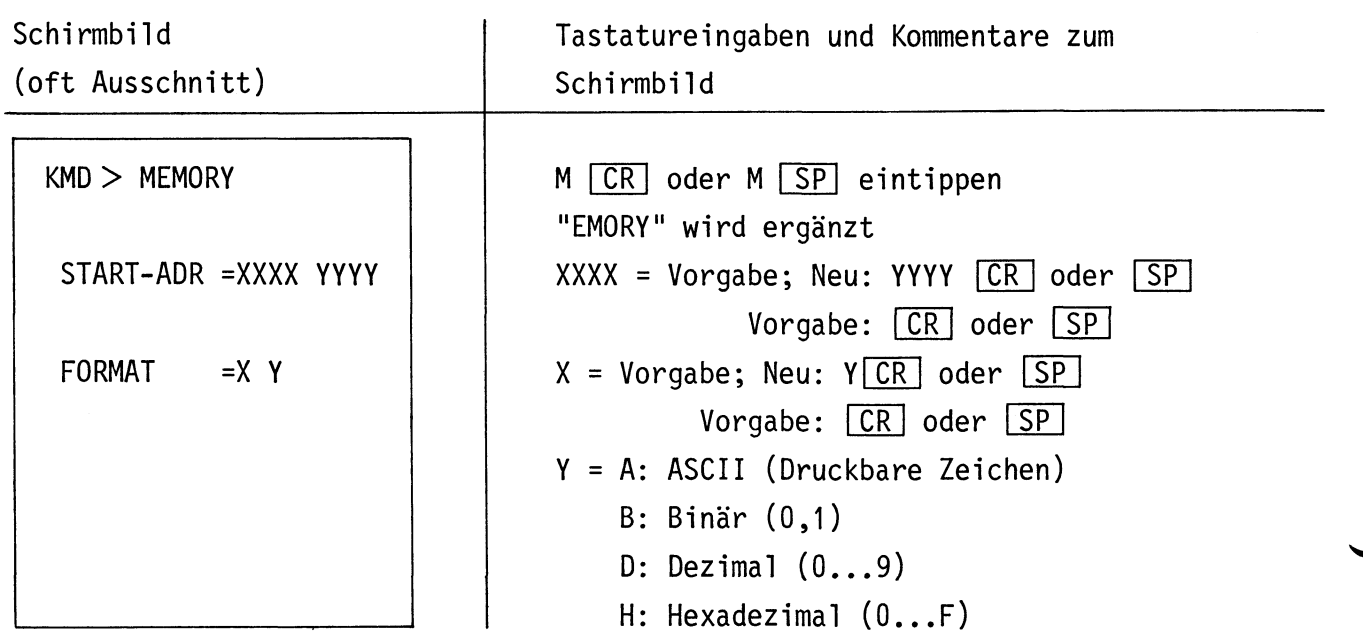

Bild 6: Kurzform der Darstéllung des Schirmbildes, von Tastatureingaben und Kommentaren zum Schirmbild

- Alle weiteren vom Betriebsprogramm vorgegebenen, oder vom Benutzer zu verändernden Werte sind sinngemäß zu handhaben.
- Fehlerhafte Eingaben können vor Kommando-Abschluß durch die CR oder [SP]-Taste mit der [DEL]-Taste (Delete = löschen) gelöscht und dann entsprechend korrigiert werden.
- Die Rückkehr aus den Kommandoebenen in das Betriebsprogramm erfolgt durch Betätigen der [ESC]-Taste (Escape = flüchten). Siehe hierzu auch Bild 5.

BFZ / MFA 7.1. - 14

H-Kommando

Mit dem Help-Kommando lassen sich die Namen aller zulässigen Kommandos des Betriebssystems MAT 85 in alphabetischer Reihenfolge ausdrucken.

Aufruf und Handhabung:

 $KMD > HELP$ 

 $HCR$  oder  $HSP$  eintippen "ELP" wird ergänzt

(Kommando-Ausführung)

 $KMD$   $\geq$ 

Nächstes Kommando

Zur Kommando-Ausführung:

- Nach dem Ausdruck aller Kommandonamen (die obere Zeile "KMD> HELP" wird überschrieben) erfolgt ein Rücksprung in die Kommando-Routine (KMD $>$  ).
- Zum Aufruf eines der Kommandos muß nur der 1. Buchstabe, gefolgt von der Taste CR (Carriage returm = Wagen-Rücklauf) oder der Taste SP (Space = Leerzeichen) eingegeben werden. Andernfalls erfolgt eine Fehlermeldung ohne Annahme der Eingabe.
- Eingaben, die vor Betätigung der CR oder SP Taste erfolgen, können mit der Taste DEL (Delete = streichen) gelöscht werden.

BFZ / MFA 7.1. - 15

M-Kommando

Mit dem Memory-Kommando lassen sich die Speicherinhalte in verschiedenen Formaten byte-weise anzeigen und ändern.

Aufruf und Handhabung:

 $KMD$   $>$  MEMORY

START-ADR = XXXX YYYY

FORMAT  $= X Y$ 

M CR oder M SP eintippen "EMORY" wird ergänzt XXXX = Vorgabe; Neu: YYYY [CR] oder SP<br>Vorgabe: CR] oder SP  $X = Vorgabe$ ; Neu: Y CR oder SP Vorgabe: CR oder SP  $Y = A$ : ASCII (Druckbare Zeichen) = B: Binär (0,1)<br>= D: Dezimal (0...9)  $=$  H: Hexadezimal  $(0...F)$ 

- Beispiel für Adresse = F800 und Format = H:

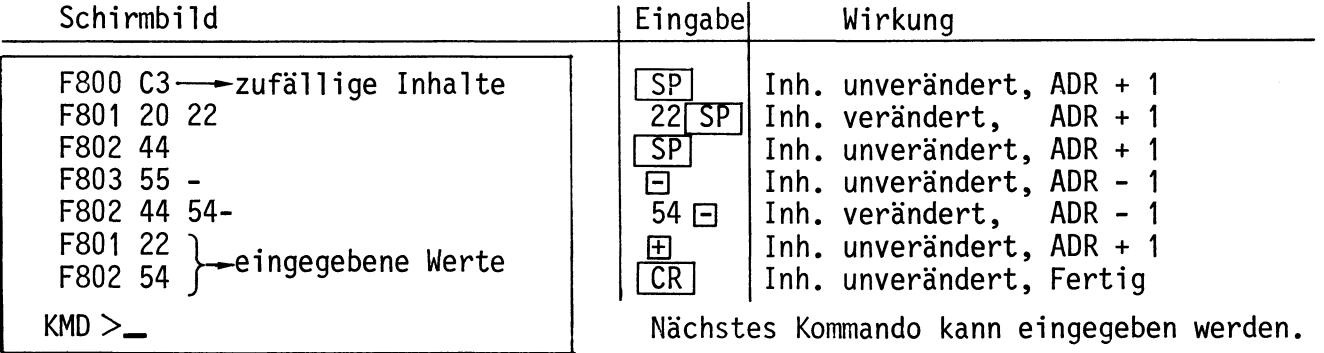

- Beispiel für Adresse =  $F850$  und Format = A:

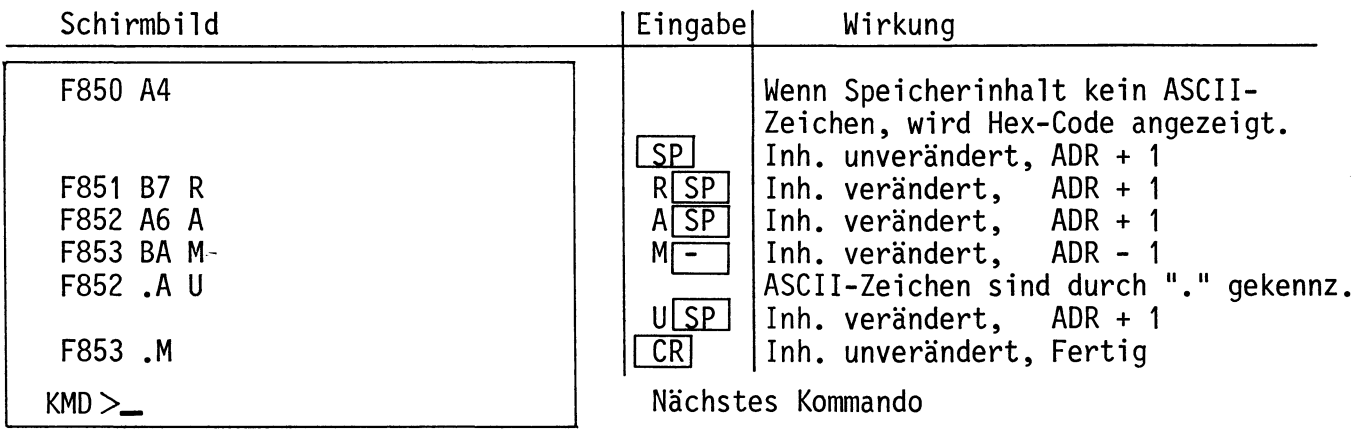

BFZ / MFA 7.1. - 16

M-Kommando

Beispiel für Adresse =  $F860$  und Format = D:

Schirmbild Eingabel Wirkung F860 164  $\overline{SP}$ Inh. unverändert, ADR + 1 F861 183 1  $1$  $S$  $P$ Inh. verändert,  $ADR + 1$ Inh. verändert, F862 247 0  $0$  $SP$  $ADR + 1$  $300$  $5P$ F863 191 300 Summer ertönt, da  $300 > 255$ ; 30 wird angenommen. Inh. verändert,  $ADR + 1$ F864 160 -Inh. unverändert, ADR - 1 <u>F=1</u> F863  $30 -$ Inh. unverändert, ADR - 1 F862  $0 -$ Inh. unverändert, ADR - 1 F861  $\mathbf{1}$  $|CR|$ Inh. unverändert, Fertig  $KMD >$ Nächstes Kommando

Beispiel für Adresse =  $F870$  und Format = B:

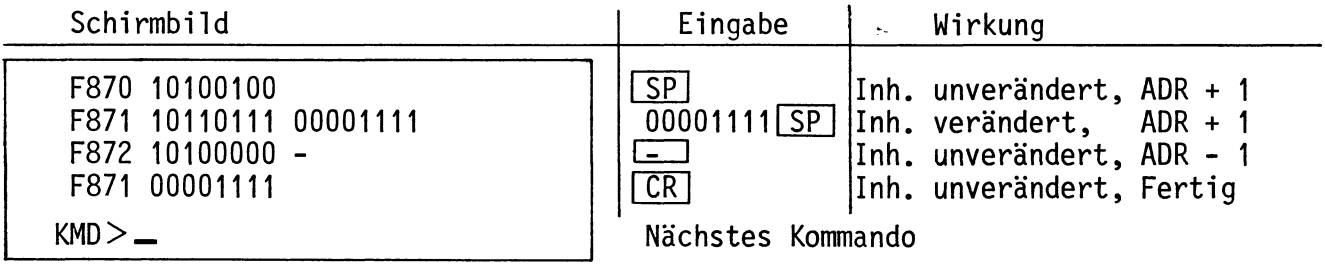

Verlassen des Kommandos Memory:

1. Durch Betätigung von CR

Das Betriebssystem trägt die letzte Änderung in den RAM-Speicher ein und fordert zur Eingabe eines neuen Kommandos auf

2. Durch Betätigung von ECS

Die Bearbeitung des Memory-Kommandos wird abgebrochen.

Eine gewünschte Änderung des Speicherinhaltes an der zuletzt ange-Achtung! zeigten Adresse wird nicht ausgeführt.

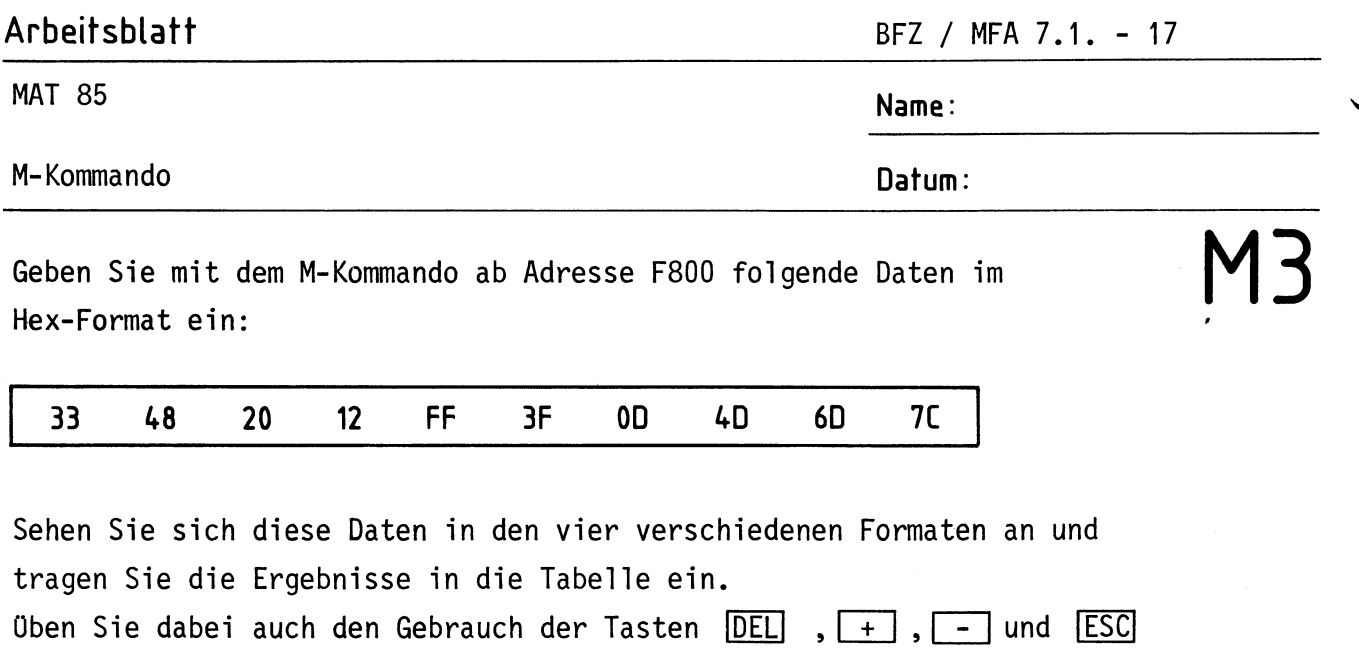

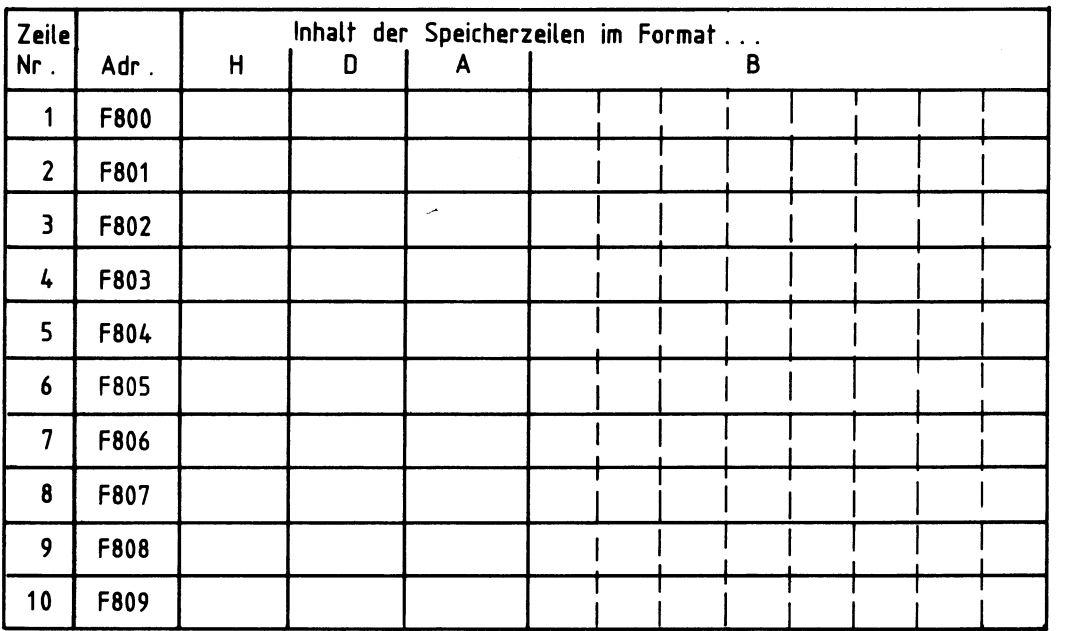

Besonderheiten im Format A (ASCII-Zeichen):

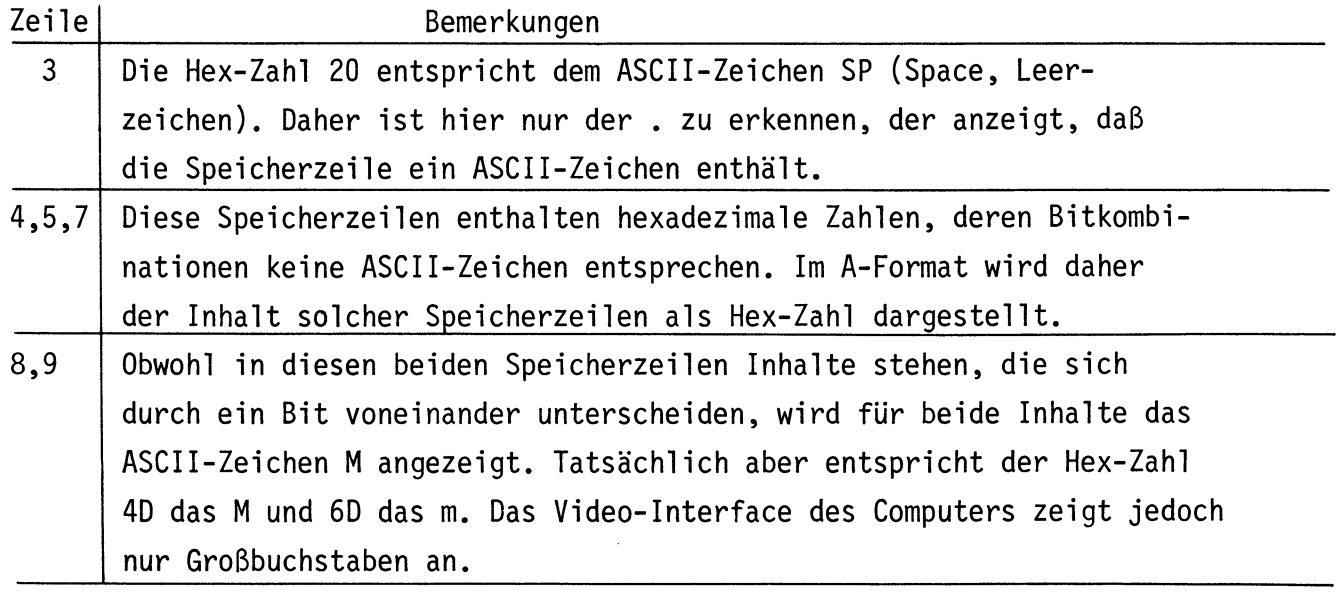

P-Kommando

Mit dem Print-Kommando werden die Inhalte eines Speicherbereichs im gewünschten Format ausgedruckt. Dazu muß der anzuzeigende Speicherbereich durch Angabe einer Start- und Stop-Adresse definiert werden, die das Betriebsprogramm nach dem Kommandoaufruf vom Bediener erfragt. Die möglichen Formate entsprechen denen des M-Kommandos.

Im Protokoll werden je nach dem gewählten Format bis zu acht Speicherinhalte in einer Zeile ausgedruckt. Jedes Zeilenprotokoll beginnt mit der Adresse des ersten in der Zeile ausgedruckten Speicherinhalts.

Anwendung: Dokumentation von Programmen im Hex-Code,

Text im Speicher suchen.

Aufruf und Handhabung:

P CR oder P SP eintippen  $KMD$  > PRINT "RINT" wird ergänzt START-ADR =X1X1 Y1Y1  $X1X1 = Voraabe$ : Neu: Y1Y1  $CR$  oder  $SP$ Vorgabe: CR oder SP  $STOP - ADR = X2X2 Y2Y2$  $X2X2 = Vorgabe$ ; Neu: Y2Y2  $CR$  oder  $SP$ Vorgabe: CR oder SP FORMAT  $=X$  Y  $X = Vorgabe$ ; Neu: Y CR oder SP Vorgabe:  $CR$  oder  $SP$  $Y = A$ , B, D, H wie beim M-Kommando.

- Beispiel Startadresse = 0080, Stopadresse = 0094, Format = H:

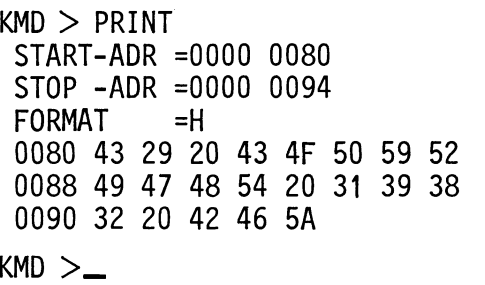

Format-Vorgabe wurde akzeptiert. Speicherzeile mit Adresse 0080 hat den Inhalt 43, Speicherzeile mit Adresse 0081 den Inhalt 29 usw.

- Beispiel für gleiche Start- und Stopadresse, jedoch Format D:

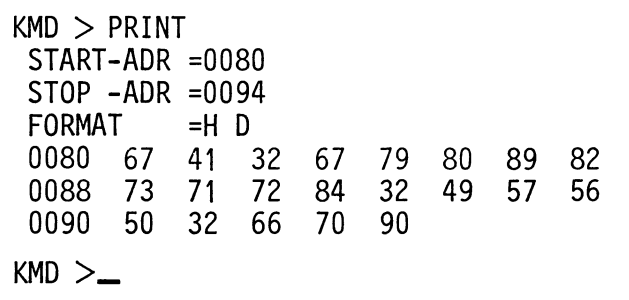

Die in obigem Beispiel dargestellten Speicherinhalte sind hier in dezimaler Schreibweise ausgedruckt.

```
BFZ / MFA 7.1. - 19
```
P-Kommando

Beispiel für gleiche Start- und Stopadresse, jedoch Format = A:

 $KMD > PRINT$ START-ADR =0080  $STOP - ADR = 0094$ FORMAT  $= D A$ 7. Y .R<br>0080 .C .) . .C .O .P .Y .R<br>0088 .I .G .H .T . .1 .9 .8<br>8. 9. .P .T .H .D .P .Y .R  $KMD > -$ 

٦ļ

Die im ersten Beispiel dargestellten Speicherinhalte sind hier im ASCII-Code dargestellt.

- Beispiel für gleiche Start- und Stopadresse, jedoch Format = B:

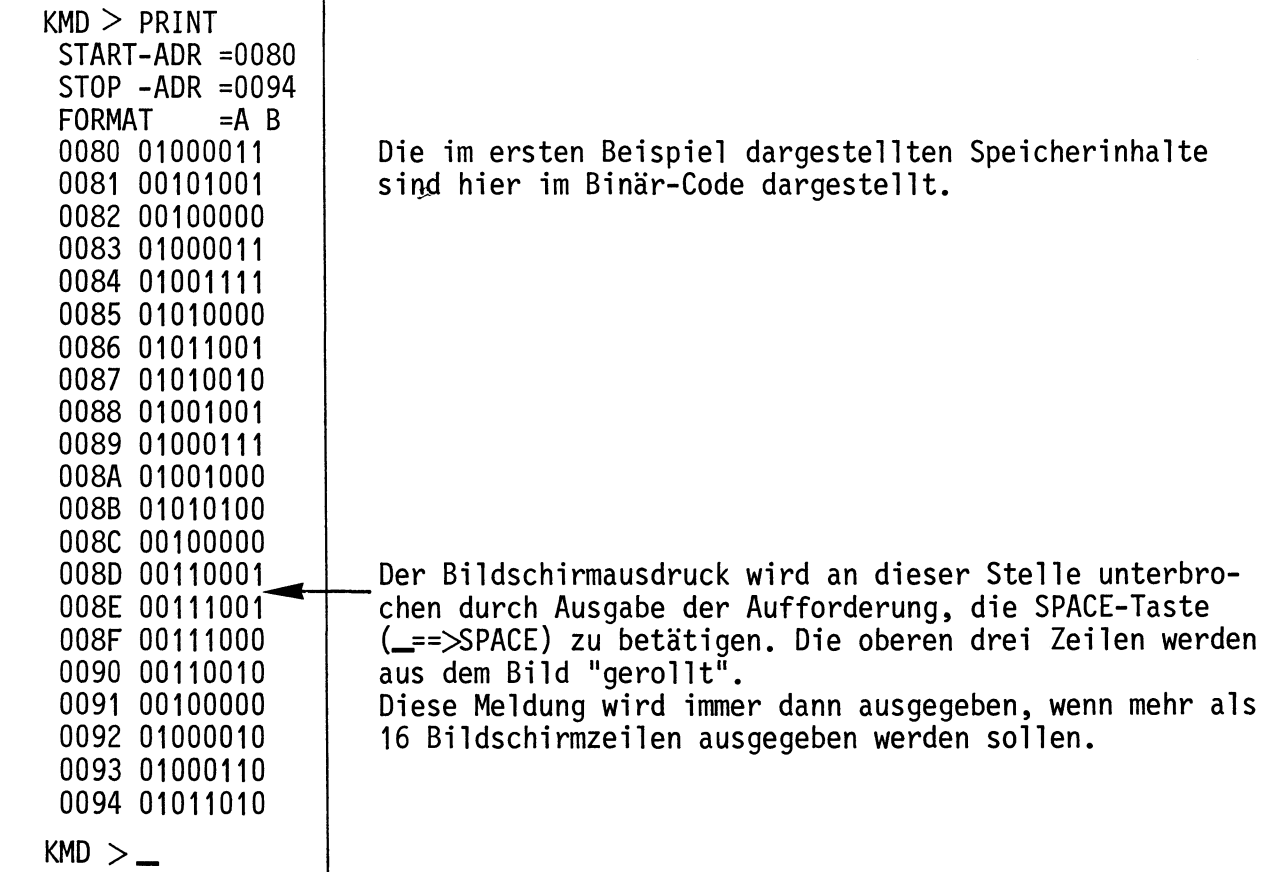

Obung: Drucken Sie die Inhalte des Speicherbereichs von 0190 bis 0250 in allen Formaten aus.

G-Kommando

Mit dem Go-Kommando wird der Prozessor veranlaßt, Anwender-Programme von einer bestimmten Startadresse an abzuarbeiten.

Aufruf und Handhabung:

 $KMD > GO$ START-ADR = XXXX YYYY (Kommando-Ausführung) \*\*\* USFR \*\*\*  $KMD > (oder)$ 

G CR oder SP eintippen "0" wird ergänzt  $XXX = Vorgabe$ ; Neu: YYYY  $CR$  oder SP Vorgabe: CR oder SP Meldung nach Abarbeitung eines nicht zyklischen Programms, das mit einem Restart-Befehl abgeschlossen wurde. Meldung bei Abarbeitung eines zyklischen Pro-

gramms.

Zur Kommando-Ausführung:

- Bei der Ausführung zyklischer Programme (Schleifen ohne Ende) kann eine Rückkehr zum Betriebsprogramm nur durch Betätigen der RESET-Taste erfolgen. Danach meldet sich das Betriebsprogramm mit dem Ausdruck \*\*\* RESET \*\*\* (Rücksetzen) und erwartet das nächste Kommando.
- Nicht zyklische Programme müssen mit einem Rücksprungbefehl (RST1, Restart, CFH) abgeschlossen sein. Wenn dieser Befehl ausgeführt wurde, meldet sich das Betriebsprogramm mit dem Ausdruck \*\*\* USER \*\*\* (Benutzer) und erwartet das nächste Kommando.

Durch Fehlbedienungen des Gerätes während der ersten Experimente mit dem Betriebssystem kann es vorkommen, daß sich ein Programm nicht starten läßt, obwohl es richtig eingegeben wurde. Meist erfolgt nach dem Startversuch die Meldung \*\*\* RESET \*\*\*. Um das Programm starten zu können, muß der Stack-Pointer (Stapelzeiger), ein spezielles Register in der CPU, mit Hilfe des Register-Kommandos mit dem Wert FC32H geladen werden. Hinweise hierzu finden Sie unter der Beschreibung des Register-Kommandos.

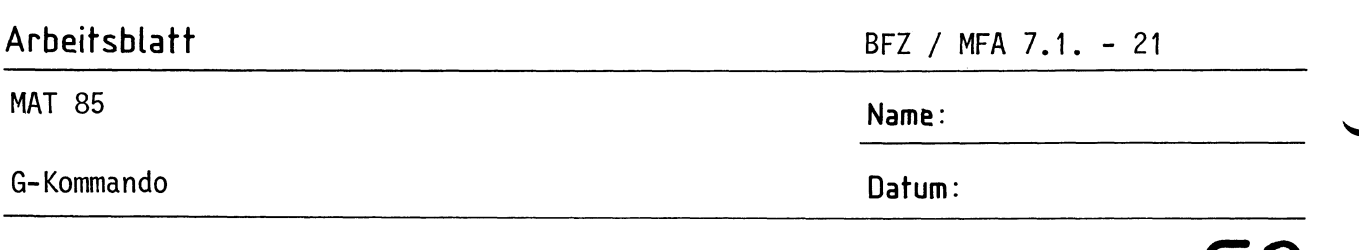

 $\binom{1}{2}$ 

Für die folgenden Experimente benötigen Sie zusätzlich eine Eingabeund eine Ausgabe-Baugruppe im Baugruppenträger. Stellen Sie vor dem Einschieben die Port-Adressen wie folgt ein: Eingabe-Baugruppe: Adresse 12H

Ausgabe-Baugruppe: Adresse 13H

1. Laden Sie mit dem Memory-Kommando ab Adresse F800H das folgende zyklische Programm in den Speicher.

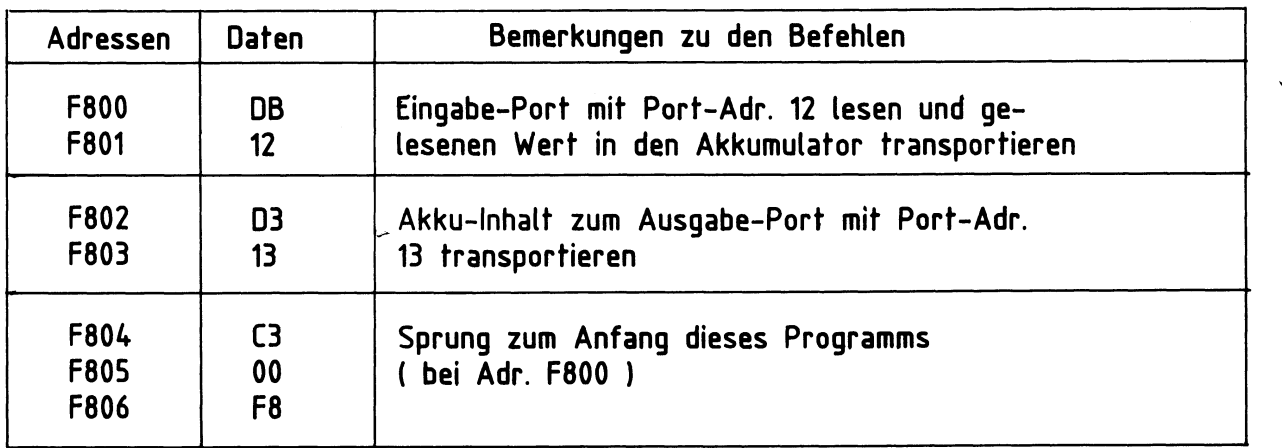

- $2.$ Überprüfen Sie die Programmeingabe mit dem Print-Kommando.
- 3. Starten Sie das Programm mit dem Go-Kommando. Wirkung: Die Signalkombinationen, die Sie am Eingabe-Port einstellen, müssen auch am Ausgabe-Port erscheinen.
- $4.$ Beenden Sie den Programmlauf durch Betätigen der RESET-Taste.
- 5. Ersetzen Sie mit dem Memory-Kommando das Befehlsbyte C3 (Adresse F804) durch das Befehlsbyte CF (Restart-Befehl RST1).
- 6. Stellen Sie mit den Eingabeschaltern des Eingabe-Ports die Bitkombination 55H ein.
- 7. Starten Sie das geänderte Programm mit dem Go-Kommando.

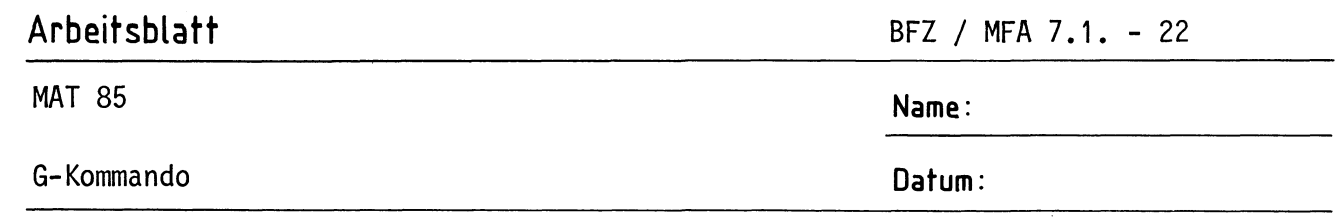

Wirkung: Am Ausgabe-Port erscheint die Bitkombination 55 und auf dem Bildschirm die Meldung \*\*\* USER \*\*\*. Der Sprungbefehl (C3) zum Anfang des Programms wurde durch den Restart-Befehl (CF) ersetzt. Dadurch ist aus dem zyklischen Programm ein nicht zyklisches Programm mit dem erforderlichen Befehl für die Rückkehr zum Betriebsprogramm geworden.

- 8. Ersetzen Sie nun mit dem Memory-Kommando das Befehlsbyte CF (Adresse F804) durch das Befehlsbyte FF (Restart-Befehl RST7) und die Einstellung am Eingabe-Port auf die Bitkombination AAH.
- 9. Starten Sie das geänderte Programm mit dem Go-Kommando. Wirkung: Auch dieses nicht zyklische Programm wird einmal abgearbeitet (Eingabe-Bitkombination = Ausgabe-Bitkombination) ehe der Rücksprung zum Betriebsprogramm erfolgt. Diesesmal wird jedoch die Meldung \*\*\* PROGRAMM-ABORT \*\*\* ausgegeben. Eine solche Meldung erfolgt immer dann, wenn der Prozessor im Verlauf seiner Befehlsbearbeitung auf den Datenwert FF trifft. Dies ist z.B. immer der Fall, wenn die Startadresse im G-Kommando in einem Speicherbereich liegt, in dem gar kein RAM-Speicher vorhanden ist.
- 10. Drucken Sie sich die Inhalte des Betriebsprogramm-RAM's zwischen FC00 und FFFF mit dem Print-Kommando aus.

Sie erkennen das häufige Auftreten des Datums FF. Wenn der Prozessor dieses Byte findet - meist ist das der Fall, wenn ein Anwenderprogramm nicht mehr kontrolliert arbeitet (Fehler im Programm) - wird die weitere Programmbearbeitung abgebrochen.

BFZ / MFA 7.1. - 23

D-Kommando

Mit dem Disassembler-Kommando können Programme, die in Maschinensprache geschrieben sind und sich im Speicher des Systems befinden, in den "Mnemo-Code" oder "Assembler-Code" übersetzt werden.

(Symbolische Namen für Adressen werden immer dann eingesetzt, wenn sie vorher bei der Eingabe des Programms mit dem Assembler-Kommando definiert wurden. Siehe hierzu Beschreibung des Assembler-Kommandos).

Aufruf und Handhabung:

 $KMD > DISASSEMBLER$  $START-ADR = X1X1 Y1Y1$ STOP - ADR = X2X2 Y2Y2 (Kommando-Ausführung)  $KMD > -$ 

D CR oder D SP eintippen "ISASSEMBLER" wird ergänzt  $X1X1 = Vorgabe$ ; Neu: Y1Y1  $CR$  oder SP Vorgabe: CR oder SP  $X2X2 = Vorgabe$ ; Neu: Y2Y2  $CR$  oder SP Vorgabe: CR oder SP

Zur Kommando-Ausführung:

- Die zwischen den eingegebenen Start- und Stop-Adressen liegenden Maschinen-Bytes werden disassembliert, d.h., in den zugehörigen Mnemo-Code übersetzt.
- Zur richtigen Übersetzung eines Maschinenprogramms ist es notwendig, daß die Start-Adresse auf ein Befehlsbyte zeigt.

Beispiel für einen Disassembler-Ausdruck:

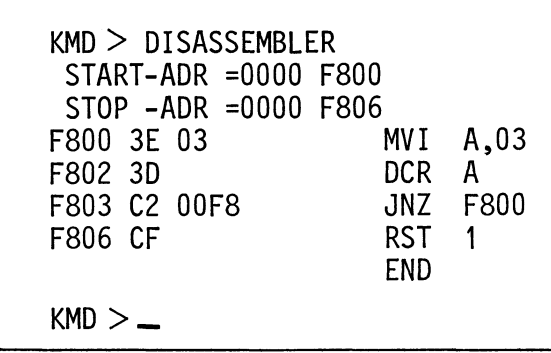

Es werden nur die Speicheradressen angegeben, unter denen das jeweils 1. Byte eines Befehls gespeichert ist. Dieses 1. Byte eines jeden Befehls wird häufig Befehlsbyte genannt.

# Arbeitsblatt

**MAT 85** 

# D-Kommando

1. Laden Sie mit dem M-Kommando ab Adresse F850 das folgende Programm in den Speicher:

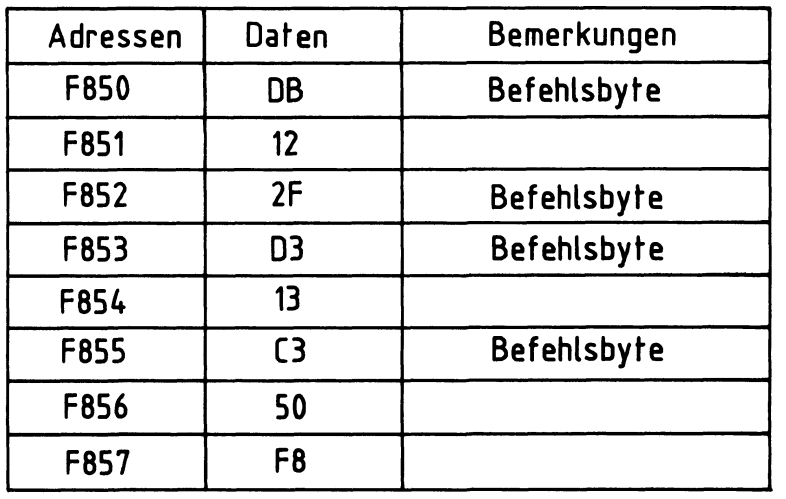

2. Disassemblieren Sie das Programm erst ab F850 (richtige Adresse) und dann ab F851 (falsche Adresse). Tragen Sie die verschiedenen Ergebnisse in die vorbereiteten Tabellen ein.

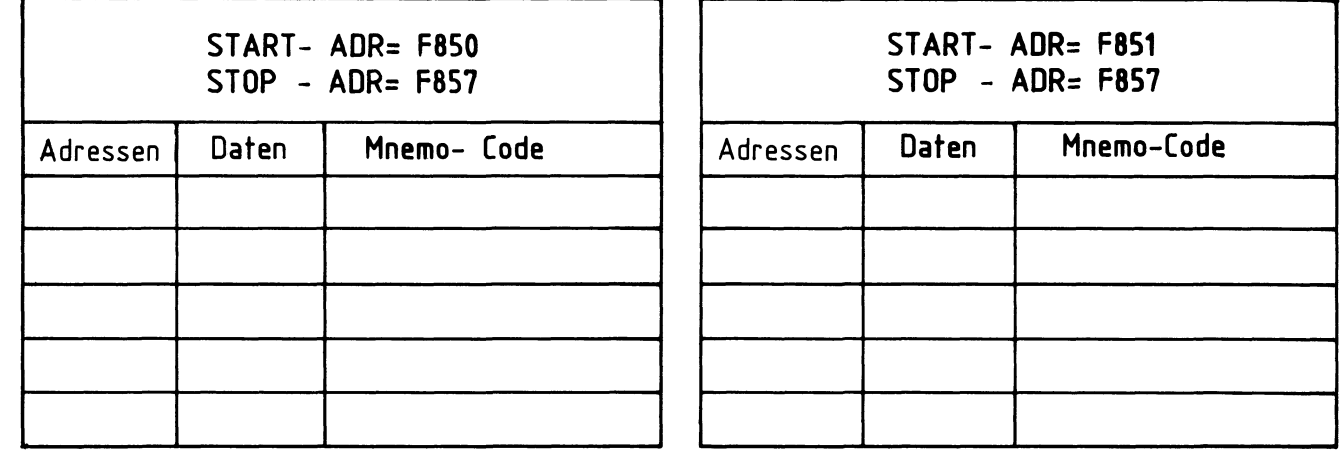

- 3. Laden Sie mit dem Memory-Kommando den Wert C3 in die Speicherzeile, die vor Beginn des Programms liegt (F84F). Disassemblieren Sie dann ab F84F und vergleichen Sie dieses Ergebnis mit dem richtigen Programm (ab F850).
- 4. Fassen Sie die Versuchsergebnisse zusammen!

BFZ / MFA 7.1. - 24

Name:

Datum:

N-Kommando

Mit dem Kommando "Next Instruction" (nächsten Befehl bearbeiten) läßt sich ein Anwenderprogramm schrittweise abarbeiten. Nach jedem ausgeführten Befehl werden die Inhalte der CPU-Register protokolliert. Die Anzahl der abzuarbeitenden Befehle (die Steps oder Schritte) kann vorgewählt werden. Die Programmausführung läuft nicht in Echtzeit ab.

Das N-Kommando kann besonders dazu dienen, die Wirkung einzelner Befehle zu studieren und den Lauf eines zu testenden Programms zu verfolgen.

Aufruf und Handhabung:

 $KMD > NEXT$  INSTRUCTION START-ADR =XXXX YYYY **STEPS**  $=$  $XX$   $YY$ (Kommando-Ausführung)  $KMD >$ 

 $N$   $CR$  oder  $N$   $SP$  eintippen "EXT INSTRUCTION" wird ergänzt  $XXX = Vorgabe$ ; Neu: YYYY  $CR$  oder SP Vorgabe: CR oder SP  $XX = Vorgabe$ ; Neu: YY  $CR$  oder  $SP$ Vorgabe: CR oder SP zwischen 00 und 99 möglich YY:

Zur Kommando-Ausführung:

- Die nach der Startadresse (XXXX oder YYYY) folgenden (XX bzw. YY) Befehle werden ausgeführt. Nach jedem abgearbeiteten Befehl werden die Inhalte der CPU-Register ausgedruckt.
- Wenn sich im Anwenderprogramm ein Halt-Befehl (HLT, 76H) oder ein unbekannter Befehls-Code befindet, wird die weitere Bearbeitung des Programms abgebrochen und folgende Meldung ausgedruckt:

\*\*\* HALT ODER ILLEGALER OPCODE \*\*\*

- Bei mehrmaligem Aufruf des N-Kommandos wird das Anwenderprogramm an der jeweils vorher unterbrochenen Stelle fortgesetzt.
- Die Start-Adresse muß auf ein Befehlsbyte des zu untersuchenden Programms zeigen.

N-Kommando

Beispiel für die Ausführung des N-Kommandos:

(Das Programm wurde vorher mit dem Memory-Kommando in den Speicher geladen).

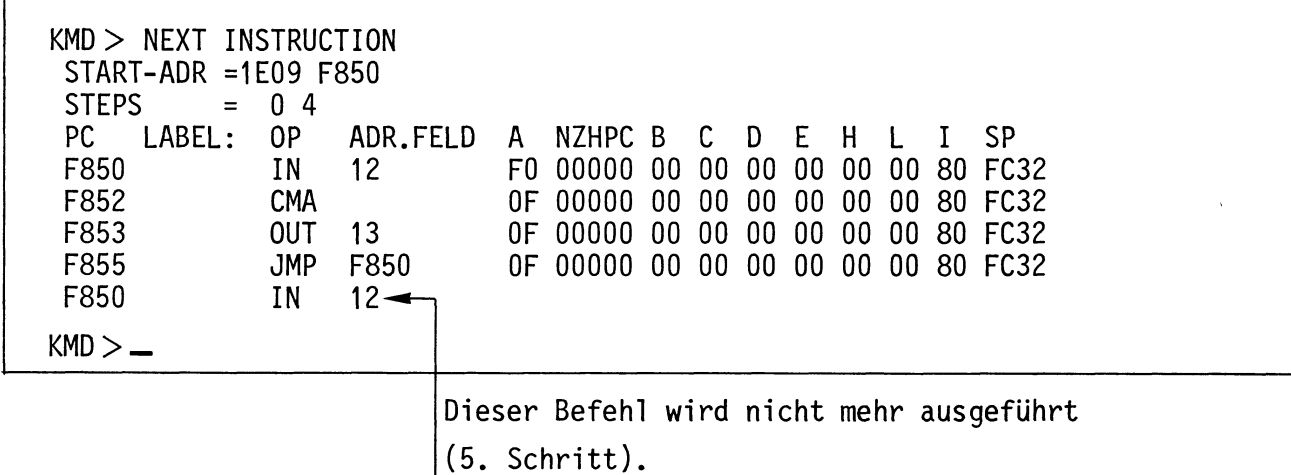

Die Abkürzungen der Kopfzeile und ihre Bedeutungen:

PC-Programm Counter (Programmzähler, 16 Bit); unter dieser Spalte werden die Adressen der Speicherzeilen angezeigt, die das Befehlsbyte des jeweiligen Befehls enthalten.

LABEL: Symbolische Adresse (siehe Assembler-Kommando).

0P Operations-Code; enthält den mnemonischen Code des Befehlsbytes.

ADR.FELD Adreß-Feld; enthält Adressen bzw. Daten zum Befehl.

A - REGISTER A (Akkumulator, oft kurz Akku, 8 Bit)

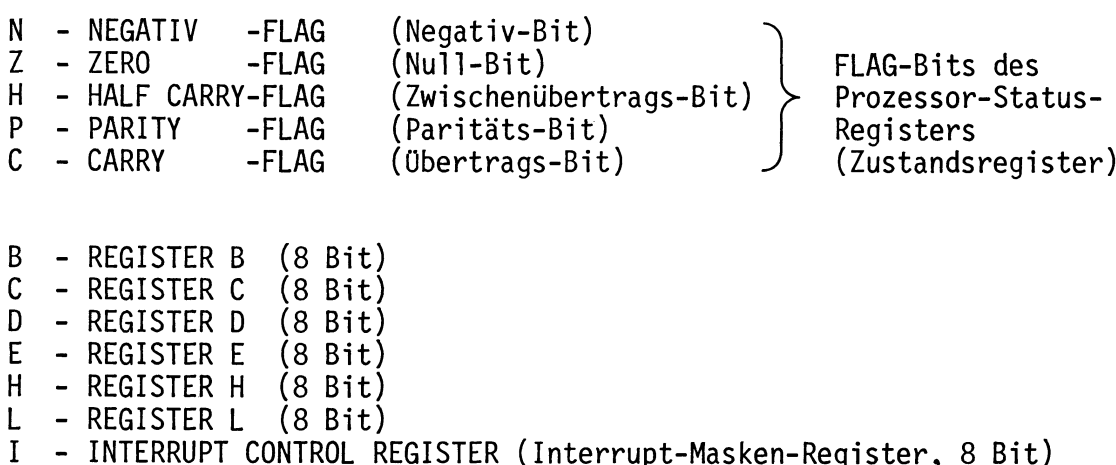

SP - STACK POINTER (Stapel-Zeiger, 16 Bit)

 $\overline{O}$ 

Assembler-Kommando

Gliederung:

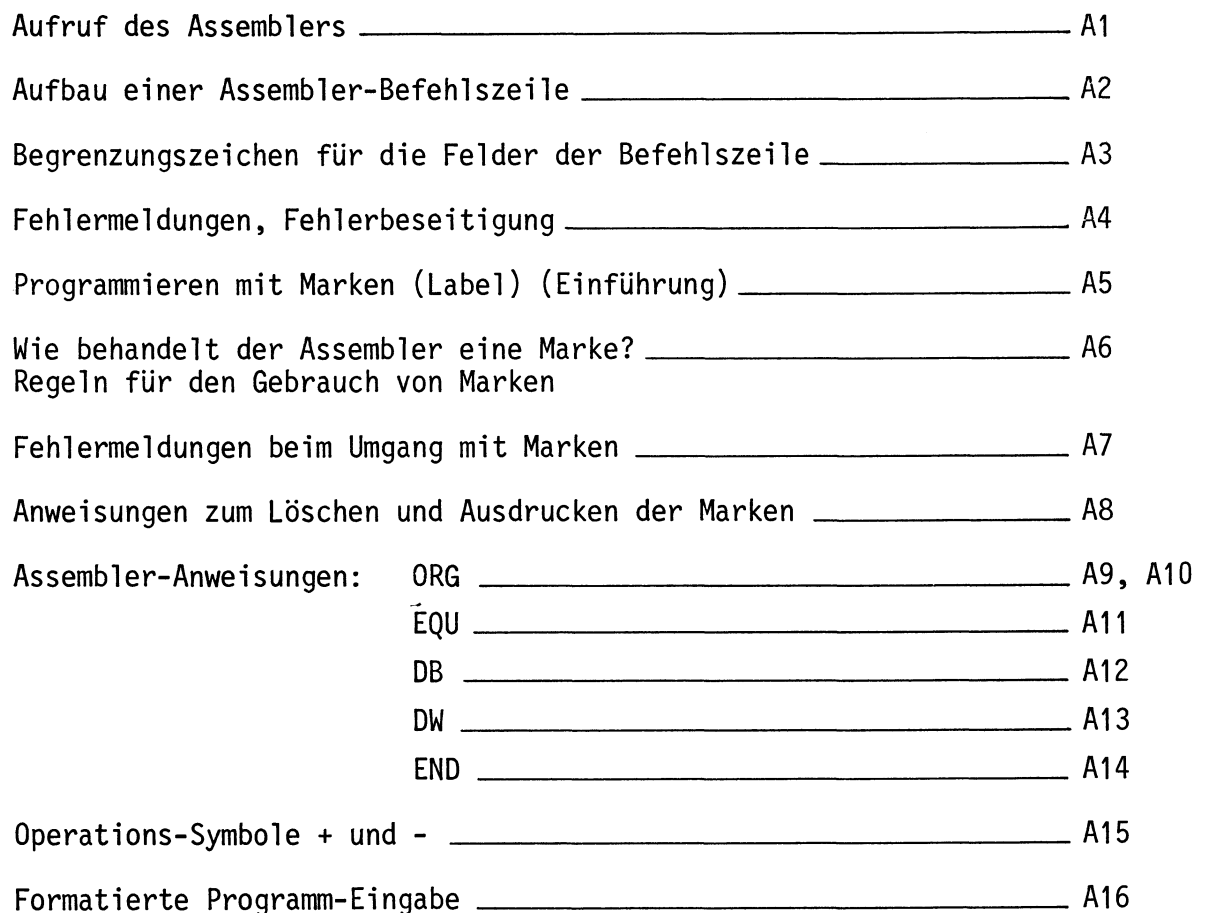

A-Kommando

Mit dem Assembler-Kommando wird ein Hilfsprogrammm, das man Assembler nennt, aufgerufen. Aufgabe dieses Hilfsprogramms ist die Übersetzung jeder im mnemonischen Code eingegebenen Programmzeile in den zugehörigen Maschinencode. Der Maschinencode wird dann ab einer bestimmten Speicheradresse in den RAM-Speicher geschrieben. Diese Speicheradresse wird nach Aufruf des A-Kommandos durch die Eingabe einer "START-ADRESSE" festgelegt.

Um mit dem "Assemblerprogramm" (kurz Assembler) arbeiten zu können, bedarf es der Einhaltung einiger Regeln, die im folgenden schrittweise erklärt und geübt werden.

Aufruf des Assemblers:

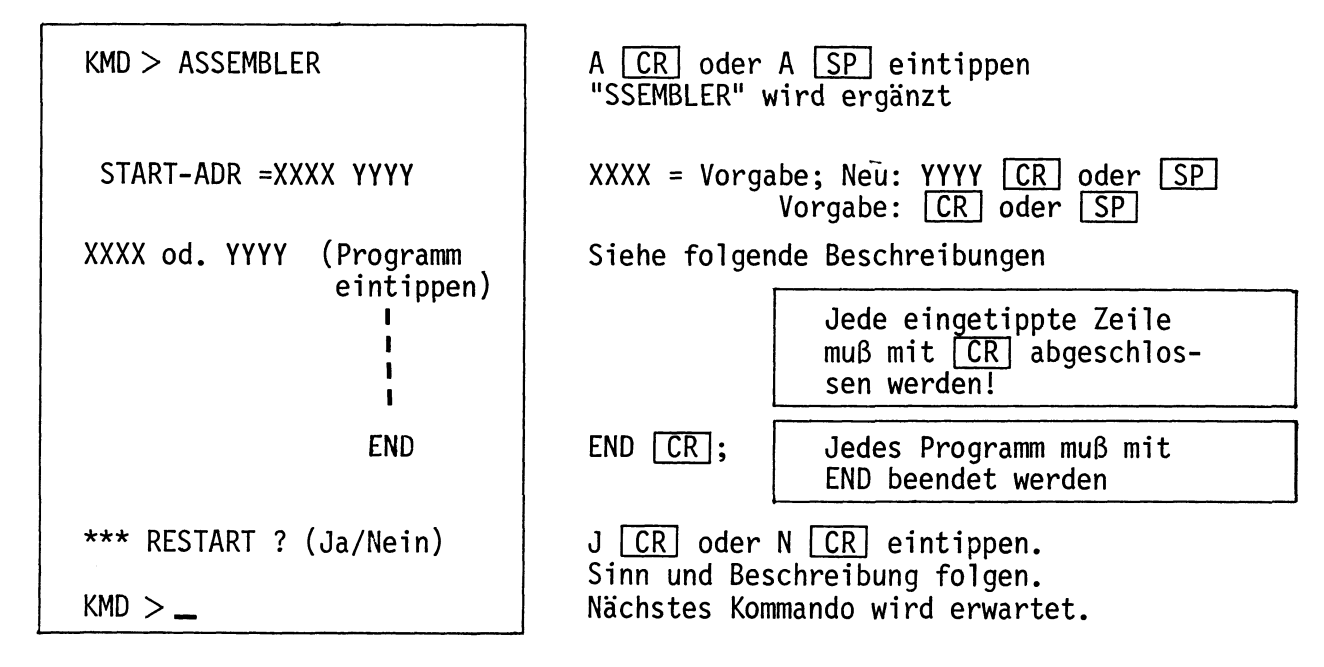

Übung:

Rufen Sie den Assembler auf, geben Sie die RAM-Start-Adresse F800 und den einzigen "Befehl" END ein und üben Sie den Austritt aus dem Assembler mit den verschiedenen "RESTART-Antworten".

# A-Kommando

Aufbau einer Assembler-Befehlszeile:

Rufen Sie den Assembler auf und geben Sie die Startadresse F800 ein. Tippen Sie folgende Zeile ein:

> $CR$ START: IN 12; EINGABEPORT LESEN

( CR wird im folgenden nicht mehr angegeben).

Die nach der Assemblierung ausgedruckte Zeile (Befehlszeile) kann in die dargestellten Felder zerlegt werden:

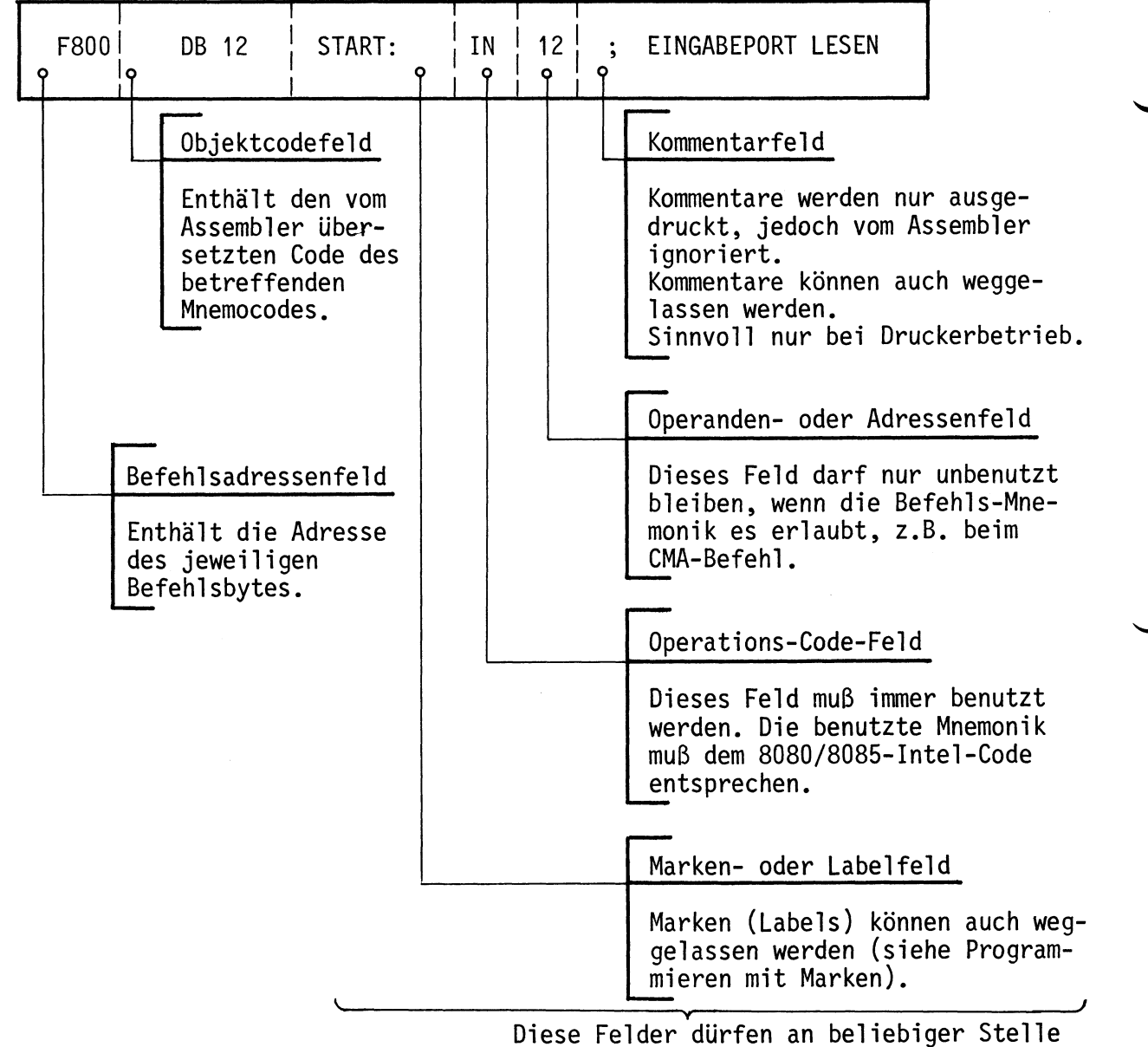

auf einer Zeile erscheinen.

Damit der Assembler die Felder trennen kann, müssen ihm Begrenzungszeichen am Ende oder Beginn eines Feldes mitgeteilt werden.

# A-Kommando

Begrenzungszeichen für die Felder:

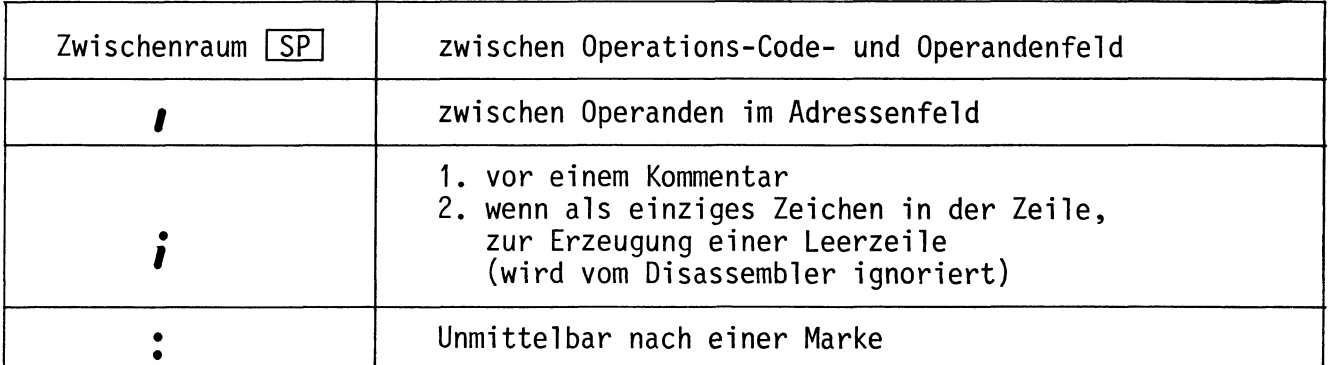

Beispiele:

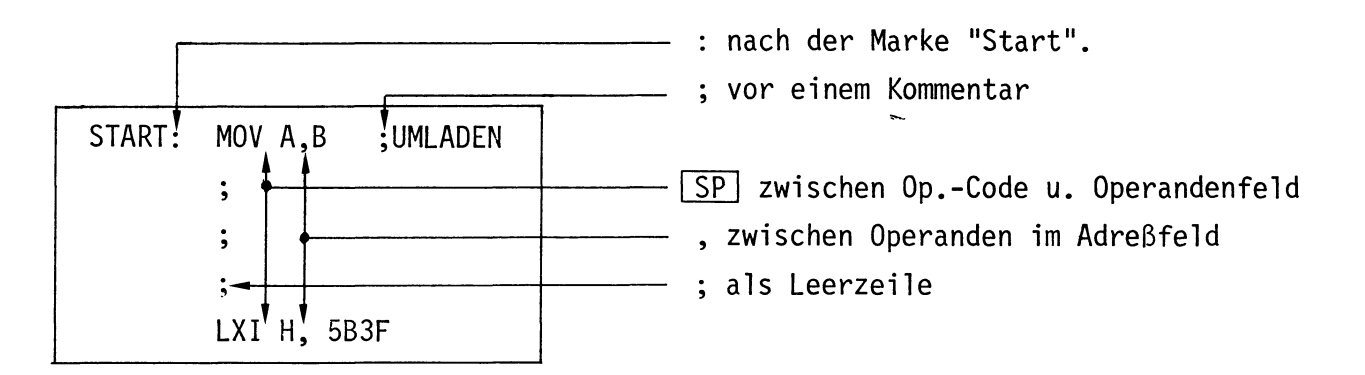

Übung:

Tippen Sie das folgende Programm ab Startadresse F900 ein. Füllen Sie in der Tabelle das Befehlsadressenfeld und das Objektcodefeld aus. Kontrollieren Sie Ihre Eingabe mit dem Disassembler. Starten Sie das Programm.

Mit Schalter BO des E-Ports müssen sich die vier unteren LED's (B4-B7) des A-Ports ein- oder ausschalten lassen.

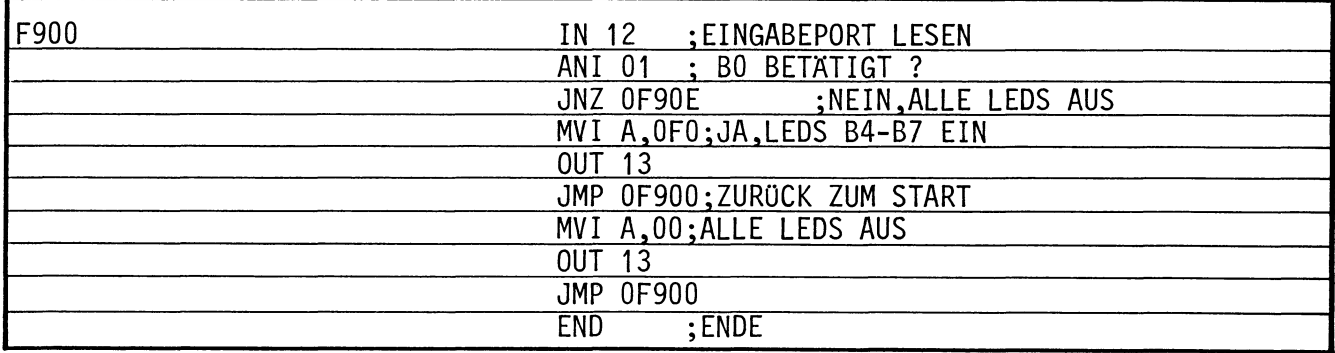

Besonderheit: Wenn im Operanden- oder Adressenfeld eine Zahl mit A-F beginnt, muß dieser Zahl eine 0 vorgestellt werden (Erklärung später).

## A-Kommando

Fehlermeldungen:

Unbekannte und fehlerhaft eingegebene Befehle und Daten (Op.-Codes und Operanden) werden ignoriert (nicht angenommen) und mit "?" unterhalb der Zeile in der Umgebung des Fehlers kenntlich gemacht. Die Befehlsadresse wird nicht weitergezählt.

Beispiele für typische Fehler:

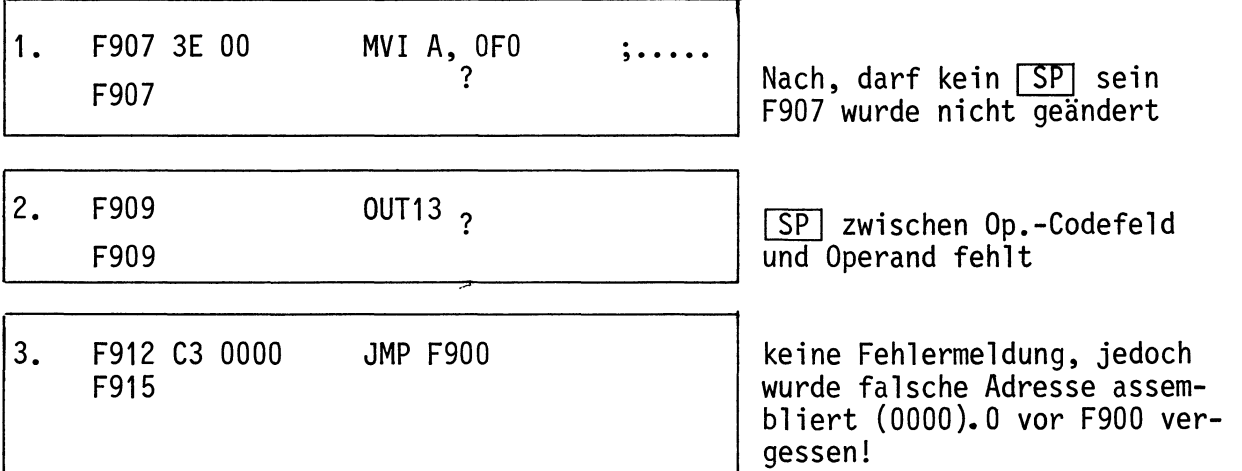

Fehlerbeseitigung:

- Fehler 1 und 2 können berichtigt werden, indem einfach die richtige Zeile eingegeben wird, denn die Befehle wurden ignoriert.
- Fehler der Art 3 können zunächst berichtigt werden, indem man nach Eingabe aller Befehle und Abschluß mit END etc. wieder den Assembler aufruft, und die START-ADR, auf die Adresse des zu ändernden Befehls setzt (hier z.B. "START-ADR = XXXX  $F912"$   $CR$ . Geben Sie dann den richtigen Befehl ein und verlassen Sie den Assembler mit der Taste ESC
- Wenn Sie einen Fehler vor Abschluß der Zeileneingabe mit CR bemerken, können Sie die Fehleingabe mit Taste DEL löschen und den richtigen Text eingeben.

A-Kommando

Programmieren mit Marken (Label):

 $(Label = Markierung)$ 

Bei der Entwicklung eines Programms für einen Mikrocomputer zur Lösung irgend einer Aufgabe geht man so vor:

- Definition der zu lösenden Aufgabe
- Erstellung eines Flußdiagramms
- Schreiben des Programms
- Testen des Programms, Fehlersuche und deren Beseitigung, dabei evtl. Anderung des Flußdiagramms und des Programms
- Dokumentation
- Das folgende Bild zeigt ein Flußdiagramm für ein Programm, das noch zu erstellen ist.

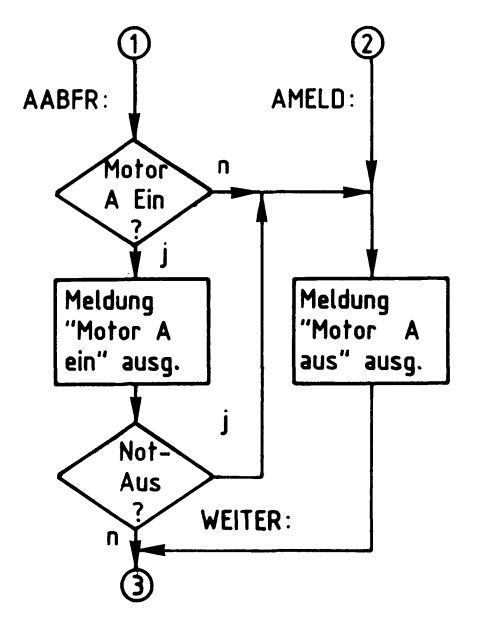

Beim Entwurf des Flußdiagramms weiß man noch nicht, wo das spätere Programm im Speicher liegen wird und wieviele Programmschritte zur Lösung der Blöcke (z.B. Not-Aus?) nötig sein werden. Um trotzdem die Sprungziele kennzeichnen zu können - z.B. wohin, wenn Motor A ausgeschaltet oder wenn Not-Aus betätigt? bedient man sich der Hilfe von Marken oder Labels.

Marken oder Label sind Namen für Adressen, deren Werte während des Programmierens noch nicht bekannt sind.

- Marken werden am häufigsten in Sprung-Aufruf- und Verzweigungsbefehlen verwendet.
- Marken erleichtern das Auffinden von Programmstellen.
- Während des Programmierens braucht man sich nicht um die Berechnung von Adressen zu kümmern.
- Marken machen Programme verständlicher.

### A-Kommando

Wie behandelt der Assembler eine Marke?:

Wenn das Markenfeld einer Befehlszeile eine Marke enthält, trägt der Assembler diese Marke und die zugehörige Adresse des Befehlsbytes in eine "Labeltabelle" im Betriebsprogramm-RAM ein.

Man kann danach diese Marke als Adresse (oder als Datum) im Adressenfeld eines anderen Befehls verwenden. Der Assembler ersetzt dann die Marke durch den Adressenwert aus der Labeltabelle, wenn er das Maschinenprogramm erzeugt.

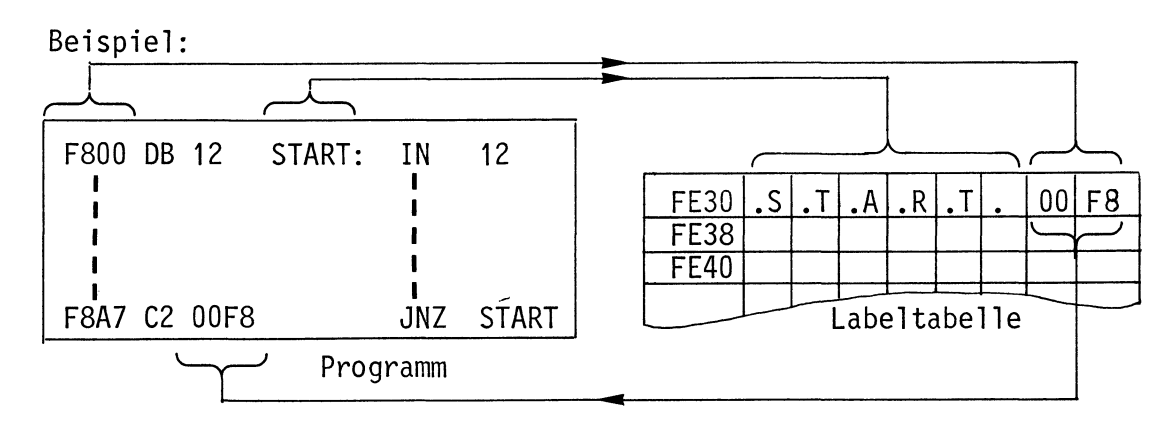

Das Setzen einer Marke mit nachfolgendem Doppelpunkt in das Marken- oder Labelfeld nennt man auch "Definieren einer Marke oder eines Labels".

Regeln für den Gebrauch von Marken:

- Marken dürfen eine Länge von 1 bis 6 Zeichen haben, das erste Zeichen muß ein Buchstabe sein.
- Damit der Assembler zwischen den Hex-Zahlen A-F und dem 1. Buchstaben einer Marke unterscheiden kann, muß den Hex-Zahlen A-F eine 0 vorangestellt werden.
- Im Programmverlauf erst später definierte Marken dürfen vorher schon im Adreßfeld benutzt werden. Der Assembler trägt die zugewiesenen Adressen nach, sobald sie definiert werden.
- Ein Markenname darf nur einmal definiert werden.
- Mehr als 57 Marken sind nicht erlaubt.

## A-Kommando

Fehlermeldungen beim Umgang mit Marken:

- -Wird eine Marke innerhalb eines Programms mehrfach definiert, so macht der Assembler nach Abschluß der Zeile durch [CR] mit einem "?" auf diesen Fehler aufmerksam. Die gleiche Fehlermeldung tritt auch dann auf, wenn in einem ganz anderen Programm dieser Markenname schon einmal benutzt wurde (häufig hat man mehrere Übungsprogramme in verschiedenen Speicherbereichen gespeichert).
- Abhilfe: Verwenden Sie an der Stelle eine neue Marke!
- Die oben genannte Fehlermeldung tritt auch dann auf, wenn Sie sich beim Eintippen einer Befehlszeile mit Marke im Operationscode- oder im Operandenfeld vertippt haben und im zweiten Anlauf versuchen, diesen Fehler zu beheben. Die Marke ist vom Assembler bereits angenommen und wird bei erneuter Eingabe als "schon definiert" behandelt.
- Abhilfe: Geben Sie nur den Mnemo-Code neu ein!
- -Alle verwendeten Marken (auch die aus anderen Programmen) werden immer dann automatisch nach Abschluß der Programmeingabe mit "END" ausgedruckt, wenn das Programm noch undefinierte Marken enthält. Diese werden dann mit \* gekennzeichnet. Die rechts daneben angegebene Adresse zeigt auf den Speicherplatz, der das niederwertige Byte der zur Marke gehörenden Adresse enthält.

Beispiele:

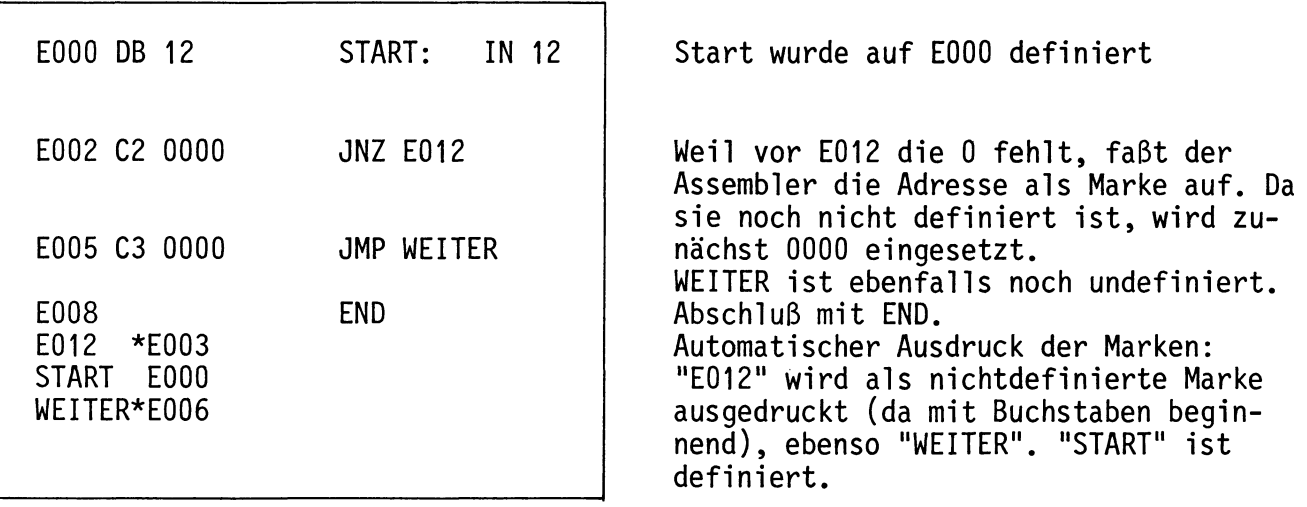
A-Kommando

Anweisungen an den Assembler zum Löschen und Ausdrucken der Marken:

- Löschen der Marken

Wenn man ohne Rücksicht auf bereits vorher verwendete Marken ein neues Programm eingeben möchte, muß die im RAM liegende Labeltabelle (ab FE30) gelöscht werden. Nach dem Löschen sind alle, auch in früher eingegebenen Programmen, verwendeten Marken verschwunden. Die Programme bleiben trotzdem lauffähig, denn ihr Maschinen-Code befindet sich ja noch im Speicher. Lediglich beim Disassemblieren der Programme fehlen die ursprünglich verwendeten Marken.

Das Löschen der Labeltabelle erfolgt nach dem Eintritt in den Assembler durch Eingeben der Anweisung "LC" (Label Clear).

Beispiel:

 $KMD > ASSEMBLER$ START-ADR =F800 E000 E000  $1<sub>C</sub>$ **F000** 

Aufruf des Assemblers; Löschen der Labeltabelle; Programmeingabe wird erwartet;

- Ausdrucken der Marken

Wollen Sie sich zur Orientierung nach dem Eintritt in den Assembler (z.B. um das Programm zu ändern) oder während des Programmierens oder am Ende der Programmeingabe die bisher verwendeten Marken ausdrucken lassen, so müssen Sie die Anweisung "LP" eingeben. Die Befehlsadresse wird dadurch nicht verändert.  $(LP = Label Print)$ 

Beispiel:

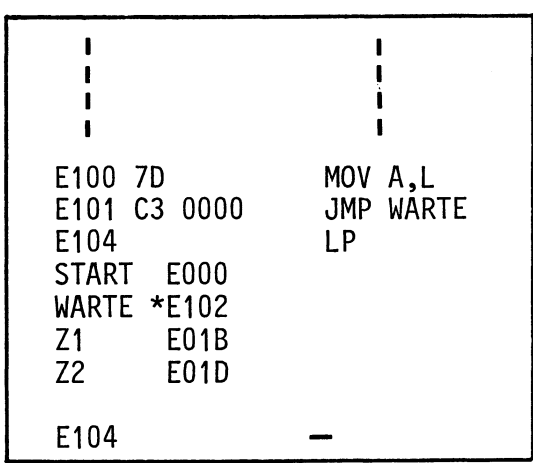

Ausdruck aller verwendeten Marken, auch der evtl. noch nicht definierten (mit \*) und der in anderen Programmen verwendeten.

Weiter mit Programmeingabe.

A-Kommando

Assembler-Anweisungen:

Assembler-Anweisungen sind Anweisungen für das Assemblerprogramm, die nicht in Maschinensprache übersetzt werden. Mit ihrer Hilfe läßt sich z.B. ein Maschinenprogramm einem bestimmten Speicherbereich zuweisen, oder ein RAM-Bereich für die Ablage von Datenbytes oder Adressen festlegen.

Um diese Anweisungen - man nennt sie auch Pseudo-Operationen (vorgetäuschte Op.) - zu verwenden, müssen Sie die Mnemonik dieser Anweisungen in das Op.-Codefeld und Adressen oder Daten (falls erforderlich) in das Adressenfeld setzen.

Dieser Assembler gestattet die Verwendung folgender Pseudo-Operationen:

ORG - ORIGIN (Ursprung) **EOU** - EQUATE (Gleichsetzen) **DB** - DEFINE BYTE, definiere Byte, 8-Bit **DW** - DEFINE WORD, definiere Wort, 16-Bit LP, LC - LABEL-PRINT u. CLEAR (bereits erklärt) **END** - Ende einer Programmeingabe

- Die ORG-Anweisung:

Mit dieser Anweisung wird die Befehlsadresse neugesetzt. Der Assembler erhält dadurch Bescheid, ab welcher Adresse er die Maschinensprache der folgenden Befehle in den Speicher schreiben soll. Es können mehrere ORG's an verschiedenen Stellen im Programm verwendet werden. Mit ORG kann man auch zu bereits verlassenen Adressen zurückkehren, um dort z.B. eingegebene Fehler zu berichtigen.

A-Kommando

BFZ / MFA 7.1. - 37

Beispiele:

= Überspringen eines Speicherbereiches

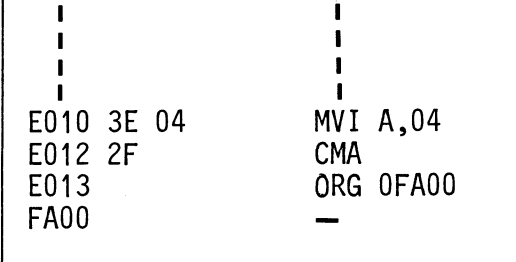

- Die Befehlsadresse wird von E013 auf FA00 gesetzt. Die 0 vor der Adresse dient der Unterscheidung der Adresse von einer Marke.

= Nachträgliches Berichtigen einer Befehlszeile

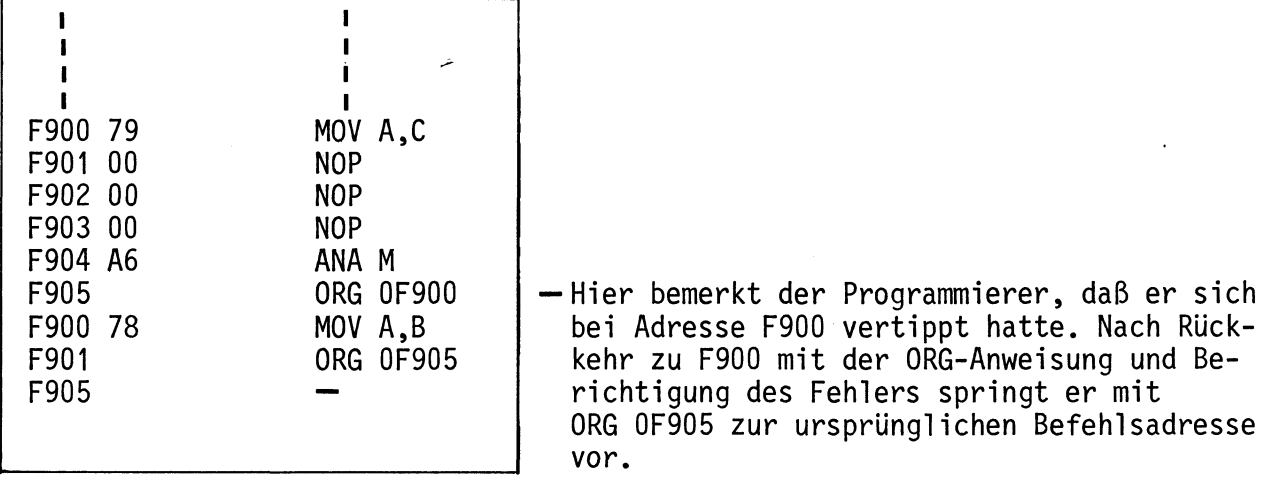

= Label in der ORG-Anweisung

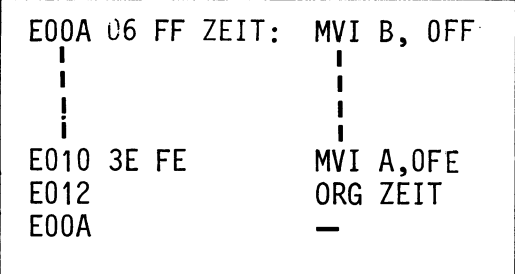

- Die Adresse ist hier durch die Marke "Zeit" angegeben. Ihr wurde vorher im Programm E00A zugewiesen.

A-Kommando

- Die EQU-Anweisung:

Mit dieser Anweisung können bestimmten Adressen oder Daten Namen (Marken) zugeordnet werden. Diese Namen und die ihnen gleichgesetzten (zugewiesenen) Adressen oder Daten werden ebenfalls in die Labeltabelle eingetragen.

Mit der EQU-Anweisung werden jedoch keine Daten in den Programmspeicher geladen. Setzen Sie EQU-Anweisungen immer an den Anfang einer Programms, es wird dadurch besser lesbar.

Beispiel:

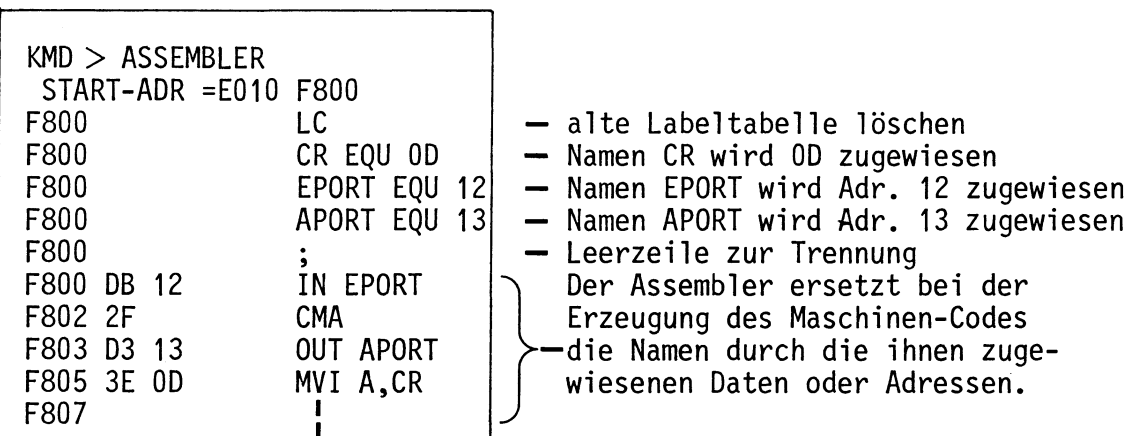

Ein Blick in die Labeltabelle:

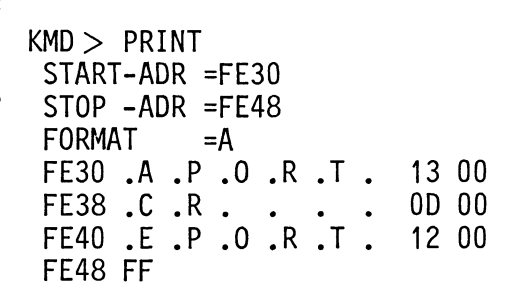

Die EQU-Anweisung kann auch dazu dienen, nicht definierte Marken nachzudefinieren:

- Wenn ein Programm bereits mit "END" abgeschlossen wurde, müssen Sie dazu den Assembler neu aufrufen und die mit "\*" gekennzeichneten Marken definieren.
- Wenn Sie sich noch im Programm befinden, können Sie dies bei der gerade aktuellen Befehlsadresse tun, denn sie wird dadurch ja nicht verändert.

A-Kommando

BFZ / MFA 7.1. - 39

- Die DB-Anweisung:

Diese Anweisung setzt Datenbytes oder ASCII-Zeichen in den Programmspeicher und zwar ab der Adresse, bei der die DB-Anweisung erteilt wird.

Beispiele:

= Absetzen von Datenbytes

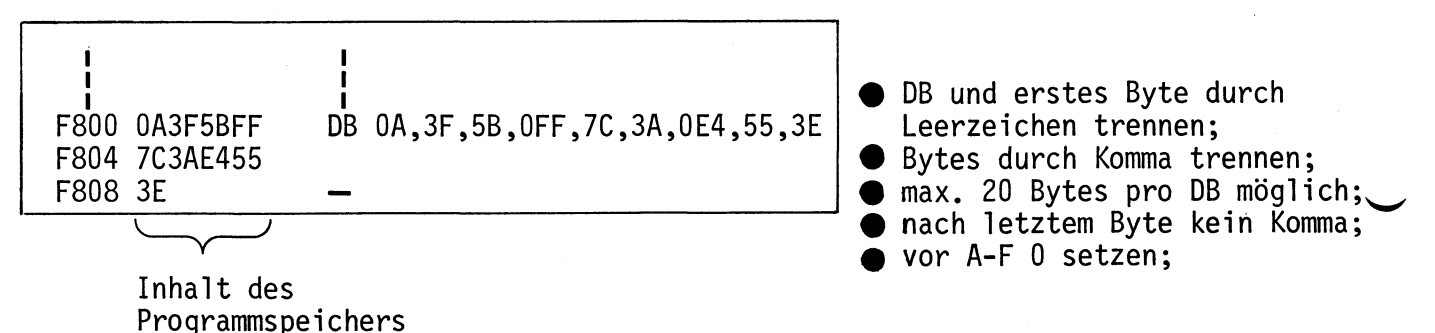

Es empfiehlt sich, jeweils höchstens die Bildschirmzeile zu füllen und dann mit [CR] abzuschließen. Sollen mehr Bytes abgesetzt werden, erneut DB verwenden.

= Absetzen von ASCII-Zeichen

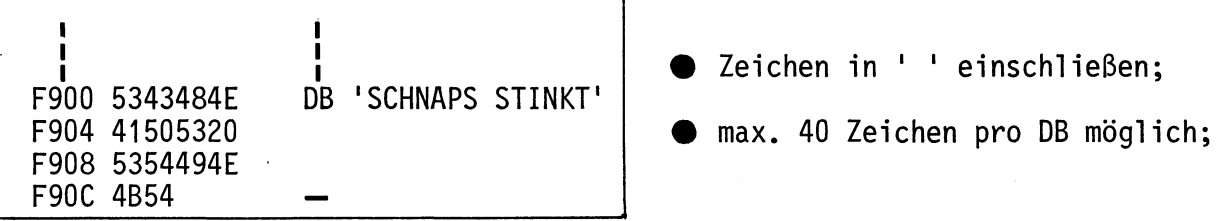

 $\mathbf{I}$ 

= Absetzen von ASCII- und Hex-Zeichen

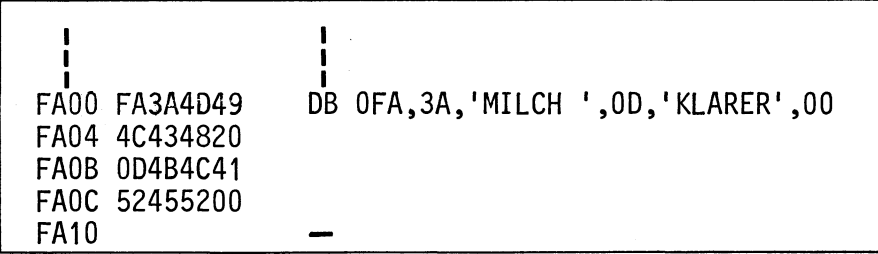

Übung:

Probieren Sie die gezeigten Beispiele aus!

A-Kommando

- Die DW-Anweisung:

Mit der DW-Anweisung kann man 16-Bit-Worte in den Speicher eingeben. Die Anzahl der Worte pro Zeile sollte 9 nicht übersteigen (Bildschirmzeile voll).

Beispiele:

= Absetzen von Adressen

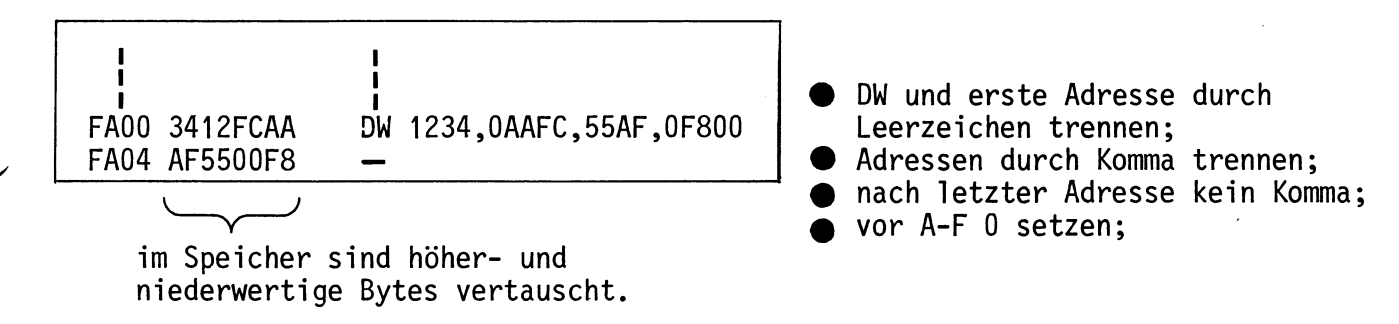

= Absetzen von Adressen, die vorher durch die EQU-Anweisung definiert wurden

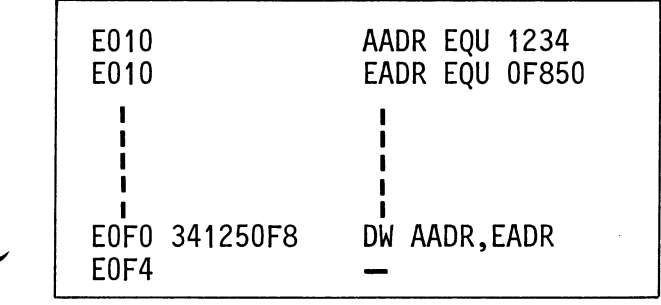

DB- und DW-Anweisungen setzt man häufig ans Ende eines Programms.

A-Kommando

BFZ / MFA 7.1. - 41

- Die END-Anweisung:

An der END-Anweisung erkennt der Assembler das Ende der Programmeingabe. Nach Abschluß dieser Anweisung mit [CR] fragt der Assembler mit dem Ausdruck

```
*** RESTART ? (JA/NEIN)
```
danach, ob er einen RST-1-Befehl ans Ende des Programms setzen soll  $(J-CR)$ oder nicht (N-CR oder CR ). Dieser Befehl bewirkt einen Sprung ins Betriebsprogramm.

Mit einem solchen Rücksprung ins Betriebsprogramm soll verhindert werden, daß durch unkontrollierten Lauf des Computers wichtige Speicherinhalte im Betriebsprogramm-RAM überschrieben werden. Abschluß eines "Endlos-Programms" mit RST1 bewirkt den Ausdruck:

\*\*\* USER \*\*\*

(Anwender, Benutzer)

und Rückkehr in die "KMD>-Routine".

Beispiel:

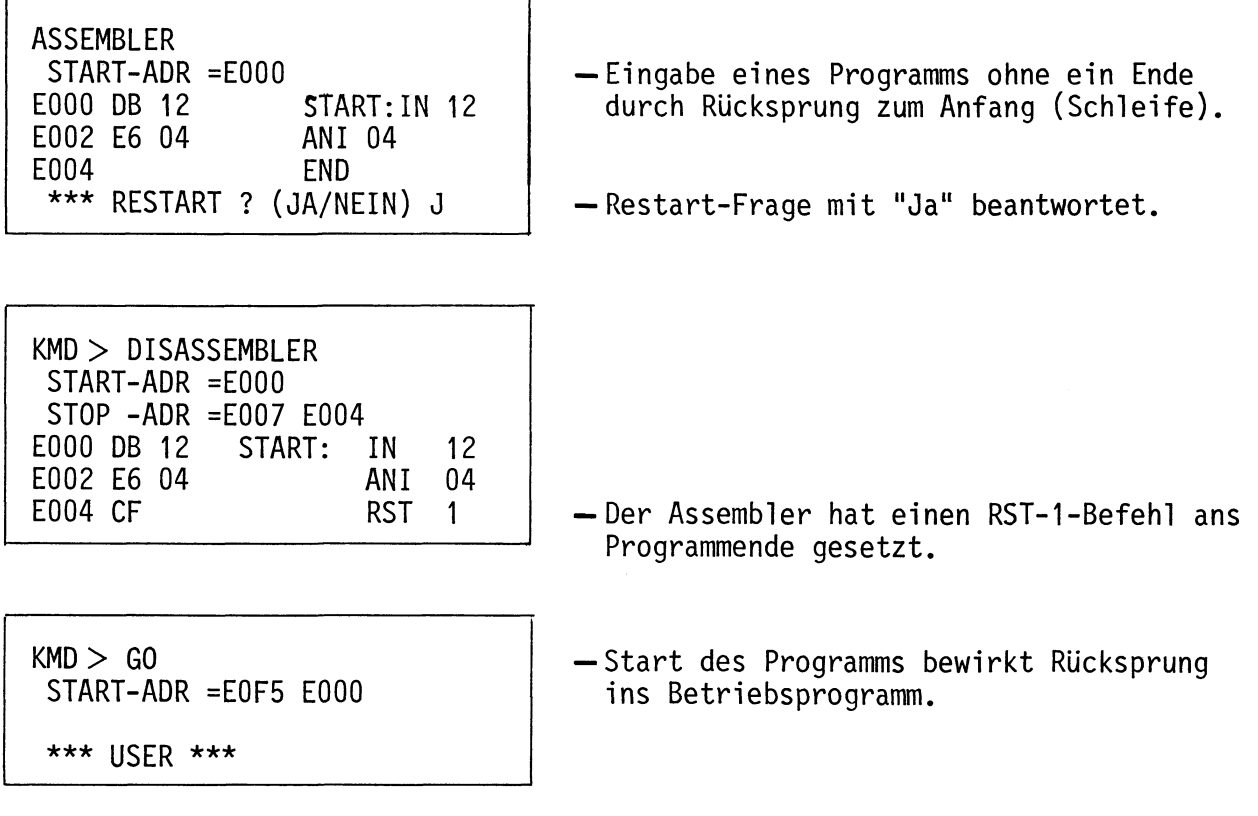

A-Kommando

Operations-Symbole + und  $\rightarrow$ :

Dieser Assembler gestattet die Verwendung der Operations-Symbole "+" und "-" in Verbindung mit der Verarbeitung von Marken, Daten und Adressen. Addition und Subtraktion erfolgen dabei hexadezimal. Überläufe (etwa FE+3) dürfen nicht auftreten. Durch die Verwendung der Operations-Symbole lassen sich häufig Marken einsparen. Dies kann bei langen Programmen notwendig werden, da die Labeltabelle nur 57 Marken aufnehmen kann.

Beispiele:

- Einsparung einer Marke

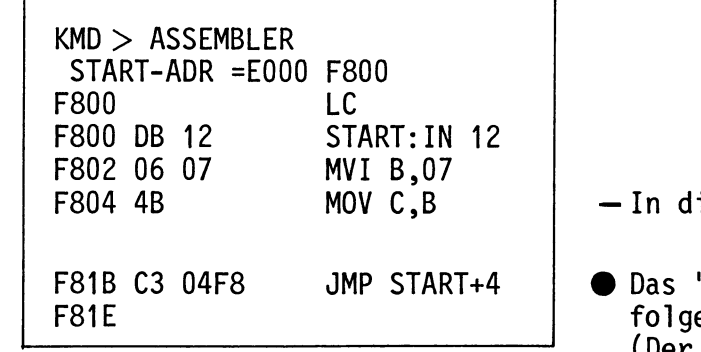

ieser Zeile wird eine Marke gespart

"+" muß ohne Zwischenraum auf "START" en; (Der Sprung muß auf eine Adresse zeigen, unter der ein Befehlsbyte steht).

- Operations-Symbole in Verbindung mit Assembler-Anweisungen:

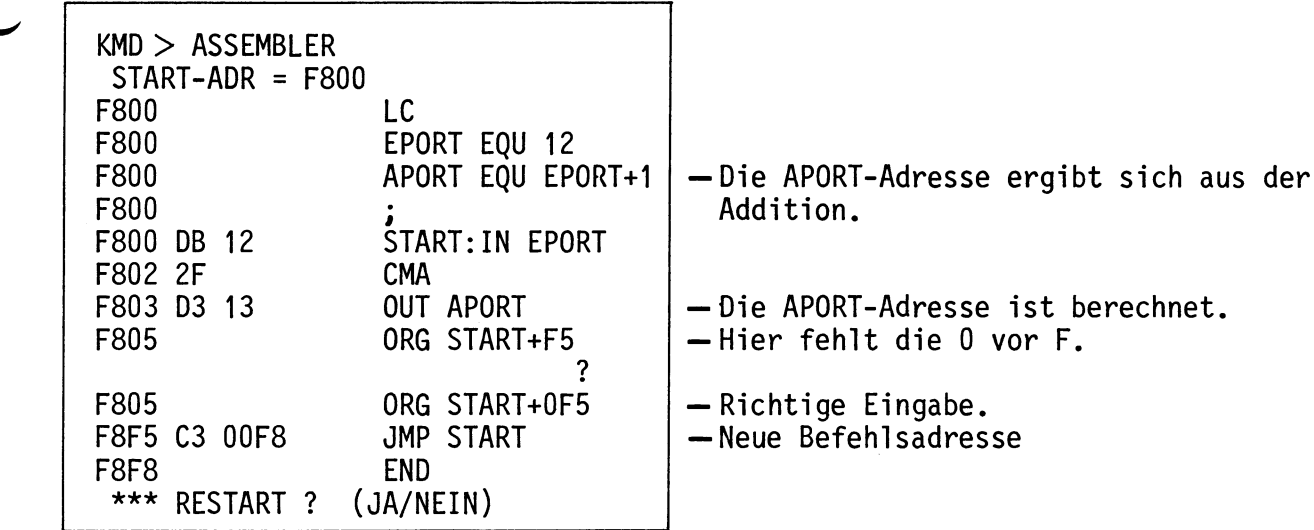

## A-Kommando

Formatierte Programm-Eingabe:

Mit der Taste - kann der Cursor um je 8 Schreibstellen nach rechts versetzt werden.

Dadurch ist während der Eingabe des Operations-Codes eine übersichtlichere Darstellung aller Zeichen auf dem Bildschirm möglich.

Unabhängig vom Format der Programme im Assemblerbetrieb druckt der Disassembler die Programme jedoch formatiert aus.

Beispiele:

- Unformatiertes Assemblerprogramm

|              | KMD > ASSEMBLER<br>$START-ADR = F800$ |                     |  |  |
|--------------|---------------------------------------|---------------------|--|--|
| F800         |                                       | LC                  |  |  |
| F800         |                                       | EPORT EQU 12        |  |  |
| F800         |                                       | APORT EQU 13        |  |  |
| F800 DB 12   |                                       | IN EPORT            |  |  |
| F802 D3 13   |                                       | OUT APORT           |  |  |
| F804 C3 00F8 |                                       | JMP START           |  |  |
| F807         |                                       | END                 |  |  |
| ***          |                                       | RESTART ? (JA/NEIN) |  |  |
|              |                                       |                     |  |  |

- Formatiertes Assemblerprogramm

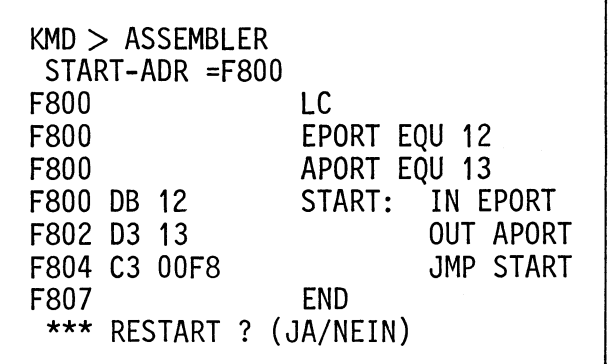

## R-Kommando

Mit dem Register-Kommando können die Inhalte der CPU-Register angezeigt und vor dem Start eines Anwender-Programms vorbelegt werden.

R CR oder R SP eintippen

Aufruf und Handhabung:

 $KMD > REGISTER$ "EGISTER" wird ergänzt  $-PC$ LABEL: OP ADR.FELD  $\mathsf{A}$ NZHPC B  $\mathsf{C}$ D  $E$  $H$  $\perp$  $\mathbf{I}$ **SP**  $-1E09$ 00 00000 00 00 00 00 00 00 00 FC32

Cursor zeigt auf die jeweils zu ändernde Stelle.

Inhalte der Register zum Zeitpunkt des Aufrufs.

Kopfzeile wie beim N-Kommando.

Zur Kommando-Ausführung:

- Es können nur die Inhalte der Register, auf die der Cursor zeigt, geändert werden.
- Korrekturen eingegebener Werte sind mit der **DEL** -Taste möglich, sofern noch nicht mit [SP] abgeschlossen wurde.
- Mit der SP-Taste kann der Cursor von Register zu Register bewegt werden. Mit ihr beendet man auch die Anderung eines Registerinhaltes.
- Es lassen sich nur Hex-Werte in die Register eingeben; nur die Stelle, unter der sich der Cursor befindet, kann geändert werden.
- In die einzelnen Bits des Status-Registers lassen sich nur Binärwerte (0,1) eingeben.
- Mit der CR Taste beendet man alle Eingaben, das nächste Kommando wird erwartet.

Die Ausgedruckten bzw. eingegebenen Registerinhalte verbleiben zunächst im Schreib-Lese-Speicher. Diese Speicherstellen nennt man auch "Schattenregister". Bevor ein Anwender-Programm gestartet wird, werden die Inhalte der Schattenregister durch das Betriebsprogramm in die CPU-Register geladen.

Beim Experimentieren mit dem R-Kommando sollte man den Inhalt des "Stack-Pointers" (SP) nicht verändern!

Wenn sich ein Anwender-Programm nicht starten läßt, obwohl es richtig eingegeben wurde (Prüfen z.B. mit dem D-Kommando), hat das Betriebsprogramm durch vorhergegangene Bedienungsfehler den Inhalt von SP geändert (meist um FC80H). Sehen Sie sich mit dem R-Kommando diesen Inhalt an und stellen Sie ihn gegebenenfalls wieder auf FC32.

Danach läßt sich das Anwenderprogramm starten.

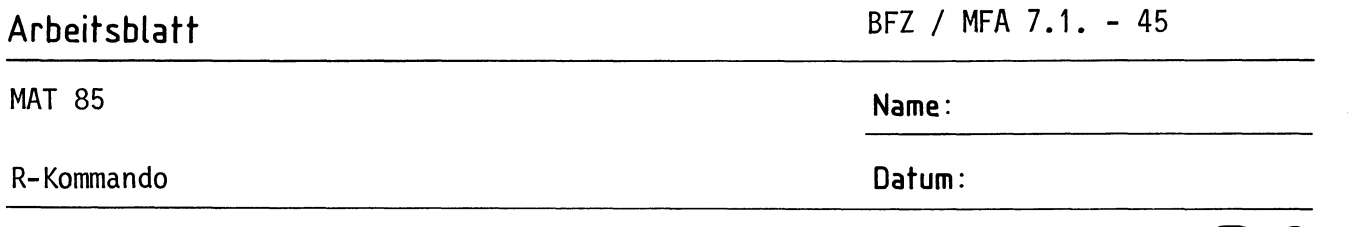

R<sub>2</sub>

Rufen Sie das R-Kommando auf.

Tragen Sie die angezeigten Registerinhalte in die erste Zeile der folgenden Tabelle ein. Ändern Sie dann die Inhalte der Register in die Werte, die in der zweiten Zeile der Tabelle angegeben sind (keine Angabe  $\widehat{=}$  keine Anderung).

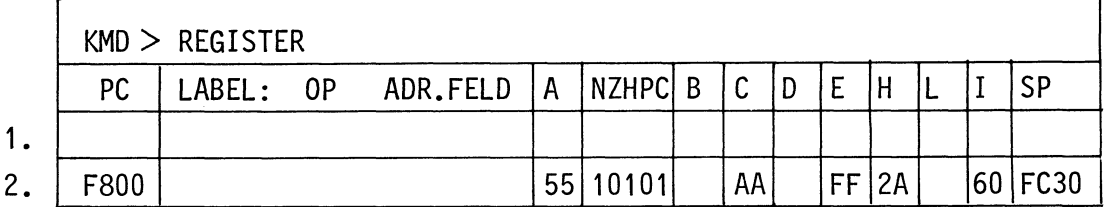

Nun soll überprüft werden, ob die Register die neuen Werte enthalten.

Rufen Sie hierzu das R-Kommando erneut auf.

Tragen Sie die angezeigten Registerinhalte in die Tabelle ein und vergleichen Sie diese Anzeige mit der 1. Zeile der obigen Tabelle.

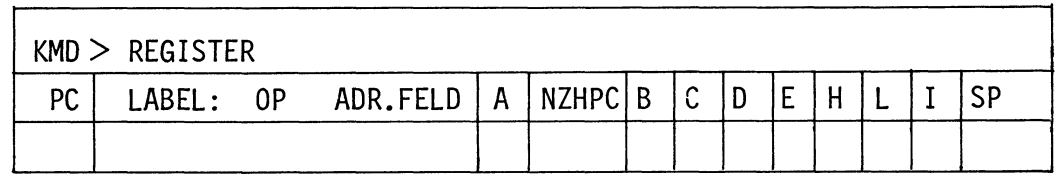

BFZ / MFA 7.1. - 46

B-Kommando

Mit dem Breakpoint-Kommando (Breakpoint = Haltepunkt) wird das Einsetzen von Haltepunkten in Anwender-Programme freigegeben bzw. gesperrt.

Dieses Kommando ermöglicht es, bestimmte Programmteile (z.B. Zeitschleifen) in Echtzeit durchlaufen zu lassen und ab dem Haltepunkt die Programmausführung mit dem N-Kommando schrittweise zu beochachten. Die Eingabe der Haltepunkt-Adressen erfolgt innerhalb der Ausführung des Go-Kommandos nach der Eingabe der Programm-Startadresse.

Aufruf und Handhabung:

 $KMD > BREAKPOINT$ BREAK-ADR1=X1X1 BREAK-ADR2=X2X2 BREAK-ADR3=X3X3 BREAK-ADR4=X4X4  $EIN/ALS = X Y$ 

B CR oder B SP eintippen "REAKPOINT" wird ergänzt  $X1X1 = Breakadresse 1)$ Änderungen nur unter Go-Kommando  $X4X4 = Breakadresse 4$ möglich  $X = Vorgabe$ ; Ein:  $Y = E$  CR oder E SP<br>Aus:  $Y = A$  CR oder A SP Unverändert:  $Y = \overline{CR}$  oder  $\overline{SP}$ 

Zur Kommando-Ausführung:

Das Breakpoint-Kommando wird unter dem Go-Kommando ausgeführt, wenn...

- Breakpoints eingeschaltet sind und
- Breakadressen nicht alle 0 sind und
	- das Anwenderprogramm eine Adresse erreicht, auf die ein Breakpoint gesetzt ist. Diese Adresse muß auf ein Befehlsbyte zeigen.

## Übung:

Rufen Sie das B-Kommando auf und schalten Sie die Breakpoint-Routine ein bzw. aus.

BFZ / MFA 7.1. - 47

 $\sqrt{SP}$ 

B-Kommando

Einsetzen der Break-Adressen:

Die Break-Adressen werden bei eingeschaltetem "Breakpoint" unter dem Go-Kommando wie folgt eingesetzt:

 $KMD > GO$ G CR oder G SP eintippen "O" wird ergänzt START-ADR =XXXX YYYY  $XXX = Voraabe$ ; Neu: YYYY  $CR$  oder  $SP$ Vorgabe: | CR | oder | SP |  $X1X1 = Vorgabe$ ; Neu: Y1Y1  $\boxed{SP}$  \*) BREAK-ADR1=X1X1 Y1Y1 BREAK-ADR2=X2X2 Y2Y2 Vorgabe: п BREAK-ADR3=X3X3 Y3Y3 X4X4 = Vorgabe; Neu: Y4Y4 CR oder SP BREAK-ADR4=X4X4 Y4Y4 Vorgabe: CR oder SP

\*) Wenn alle vier Break-Adressen gesetzt werden sollen, bei ADR1 - ADR3 mit LSP abschließen! Wenn weniger als vier Break-Adressen gesetzt werden sollen, jeweils mit  $CR$ abschließen!

Breakpoint-Ausführung:

Wenn die CPU bei der Ausführung des Anwender-Programms eine Break-Adresse erreicht hat, wird die weitere Programmausführung gestoppt und in das Betriebsprogramm zurückgesprungen. Das Betriebsprogramm meldet sich mit folgendem Ausdruck (Beispiel):

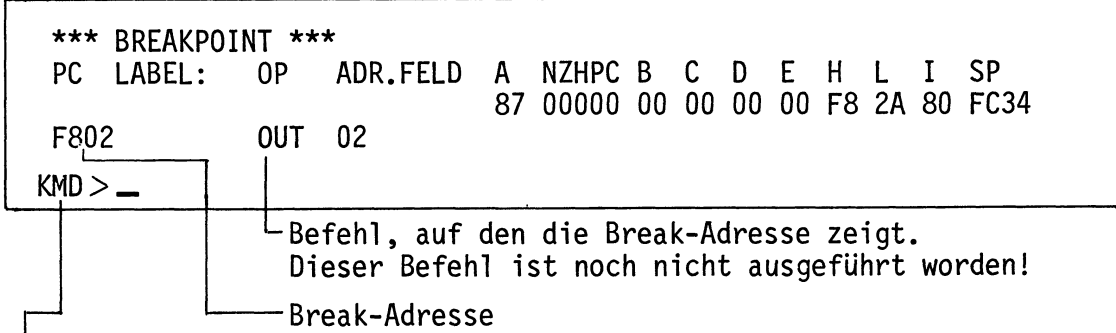

Der Rücksprung in das Betriebsprogramm nach dem Erreichen einer Haltepunkt-Adresse erfolgt dadurch, daß das Betriebsprogramm vor der Ausführung des Go-Kommandos einen Rücksprungbefehl (RST 4) in das Anwenderprogramm einbaut. Dazu wird das ursprünglich vorhandene Befehlsbyte aus dem Anwenderprogramm im RAM zwischengespeichert und nach dem Erreichen der Haltepunkt-Adresse wieder eingesetzt. Außerdem werden alle Register-Inhalte der CPU, die beim Erreichen des Haltepunktes vorlagen, in die Schattenregister gerettet.

B-Kommando

Bei Neuaufruf des Go-Kommandos wird die jeweils letzte Break-Adresse als Go-Start-Adresse vorgegeben. Jeweils nach Abschluß mit [SP] \*) werden dann der Reihe nach wieder alle vorgewählten Break-Adressen angezeigt, ehe das Programm bis zur nächsten Break-Adresse abgearbeitet wird.

\*) Um die Übersicht zu behalten, sollte man nach dem Aufruf des Go-Kommandos immer alle Break-Adressen mit SP aufrufen. So hat man stets die Anfangsadressen der bereits untersuchten Programmteile und die der noch zu untersuchenden vor Augen.

Fehlermeldungen:

Wenn im Anwenderprogramm ein RST4-Befehl (E7H) gefunden wird, erfolgt der Registerausdruck mit der Überschrift \*\*\* BREAKPOINT ERROR \*\*\*.

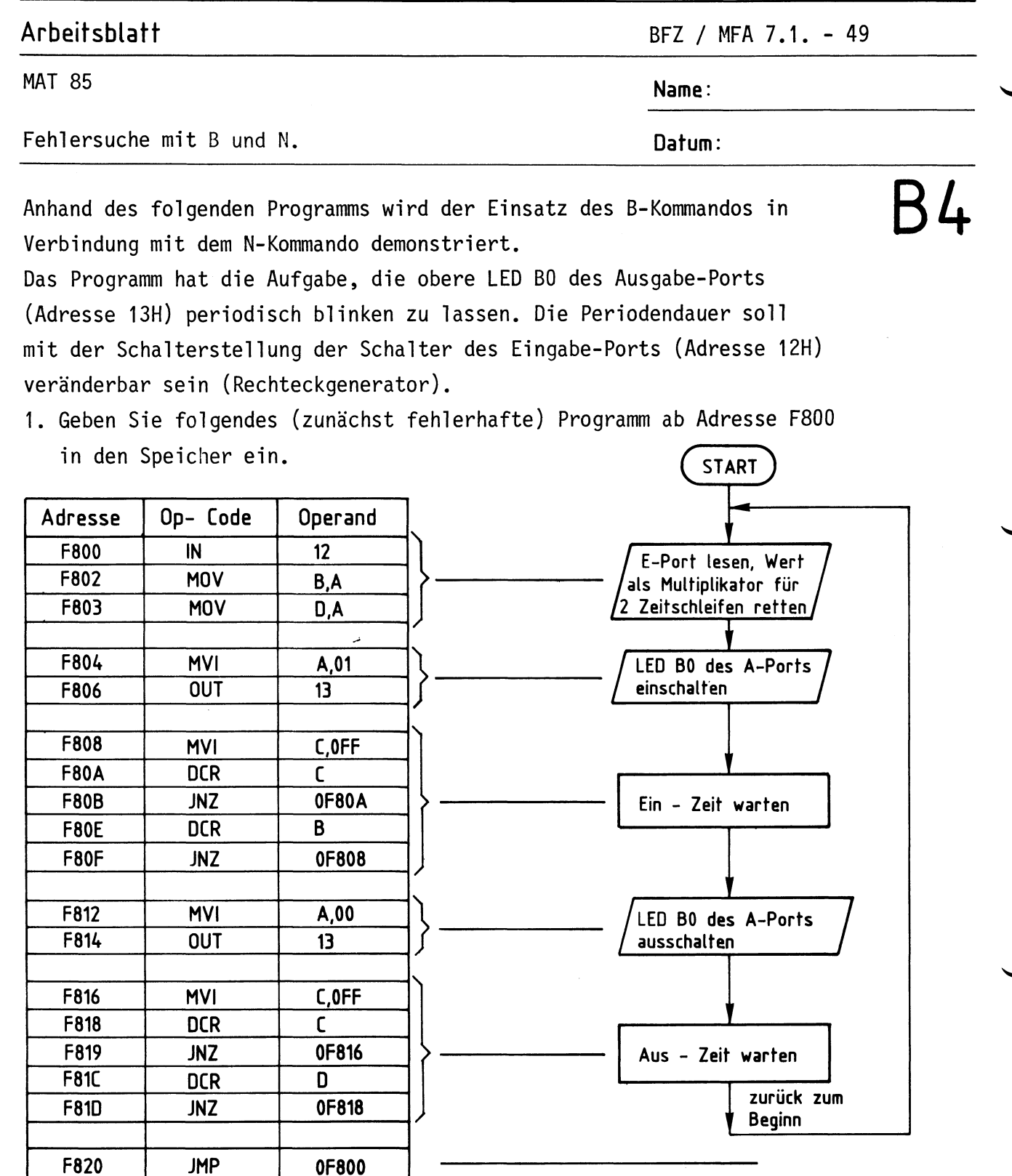

2. Stellen Sie alle Schalter des E-Ports auf L-Pegel (LED's aus) und starten Sie das Programm bei ausgeschalteten "Breakpoints".

Wirkung: LED BO des Ausgabeports leuchtet kurz auf und erlischt wieder. Ein Rücksprung ins Betriebsprogramm erfolgt nicht.

BFZ / MFA 7.1. - 50

**MAT 85** 

Name:

Datum:

Fehlersuche mit B und N.

Das Programm arbeitet in einer Schleife, die es wegen eines logischen Fehlers nicht mehr verlassen kann.

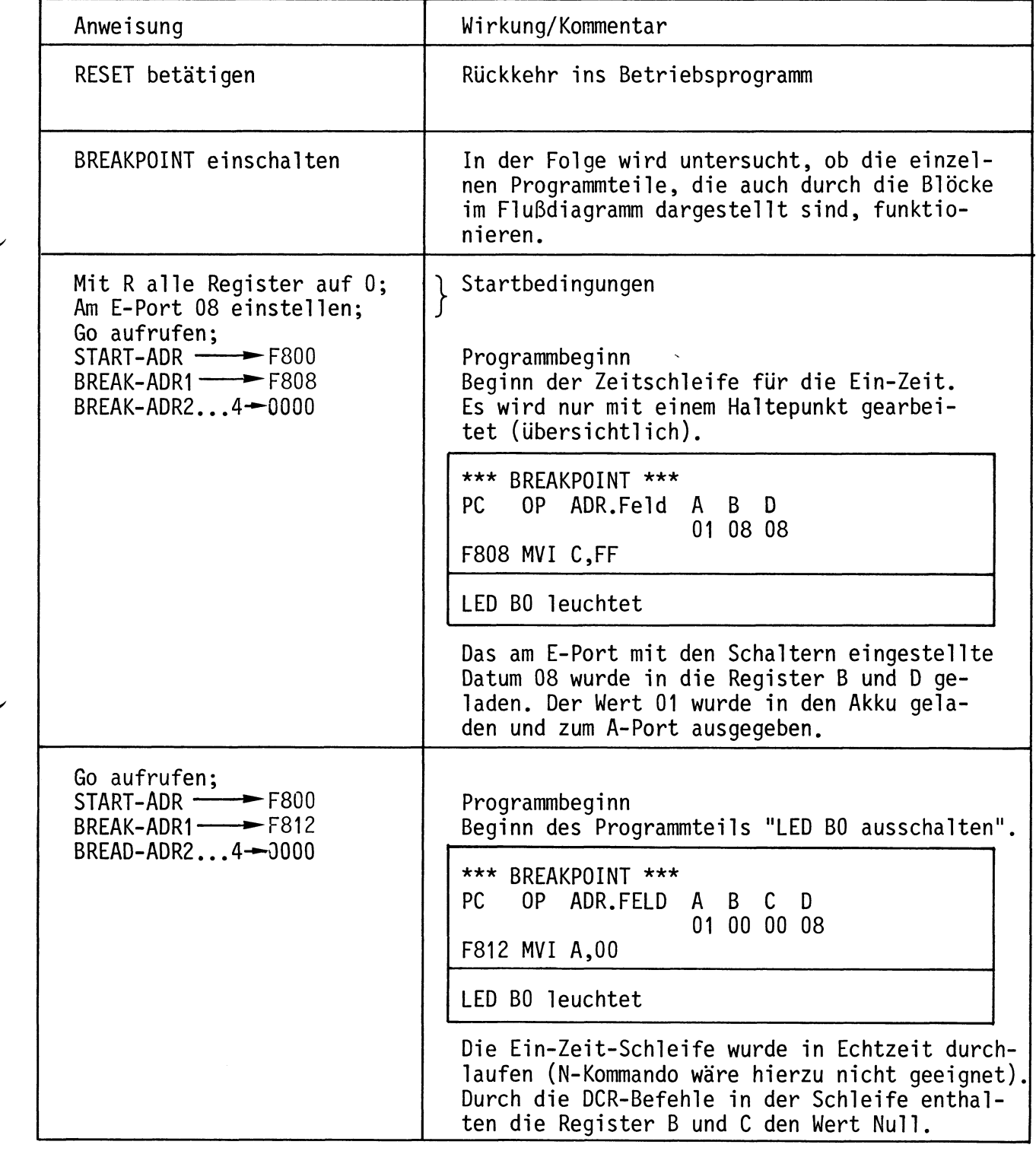

**B5** 

**MAT 85** 

Fehlersuche mit B und N.

BFZ / MFA 7.1. - 51

Name:

Datum:

# **B6**

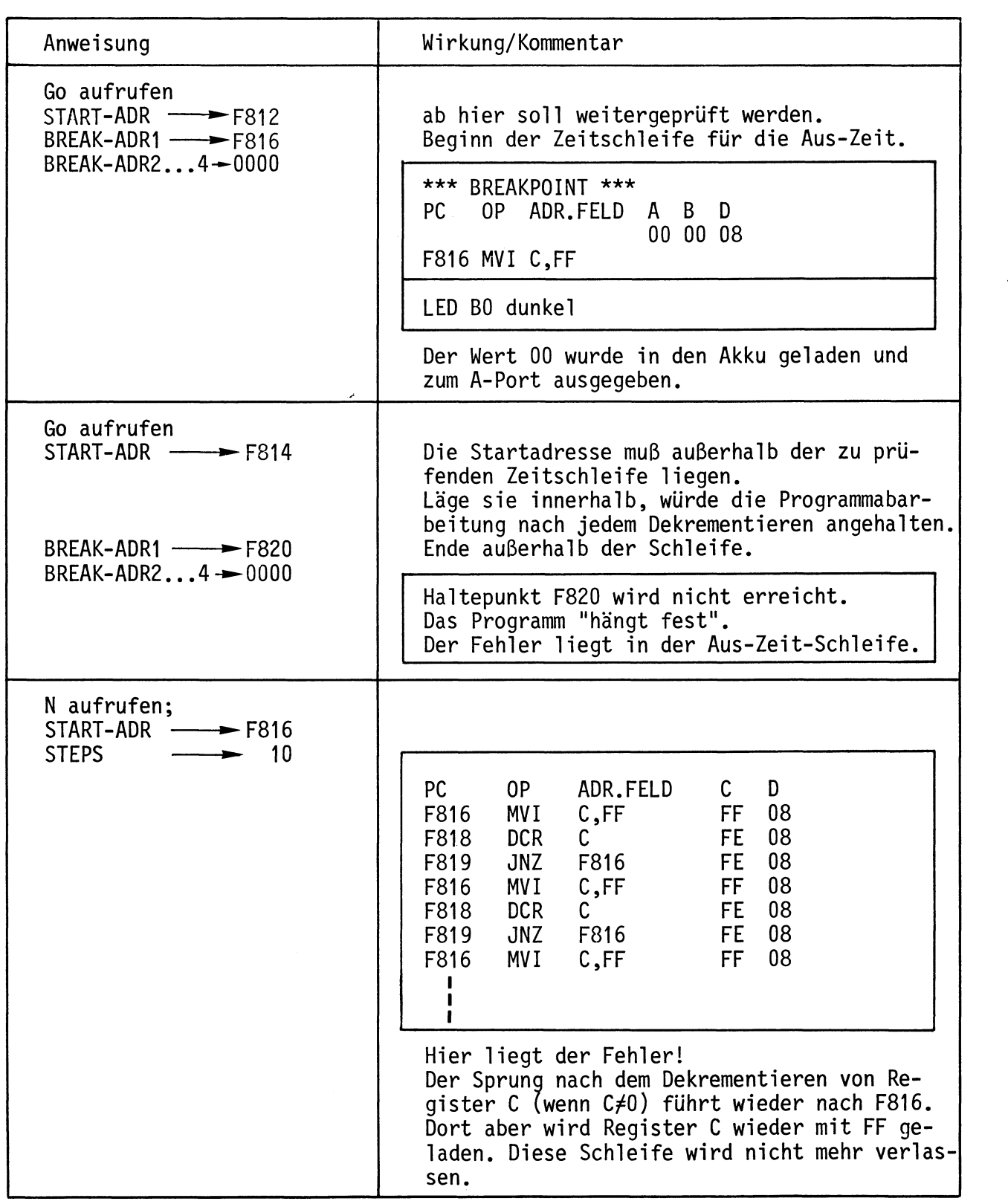

**MAT 85** 

Fehlersuche mit B und N.

BFZ / MFA 7.1. - 52

Name:

Datum:

# $\overline{B7}$

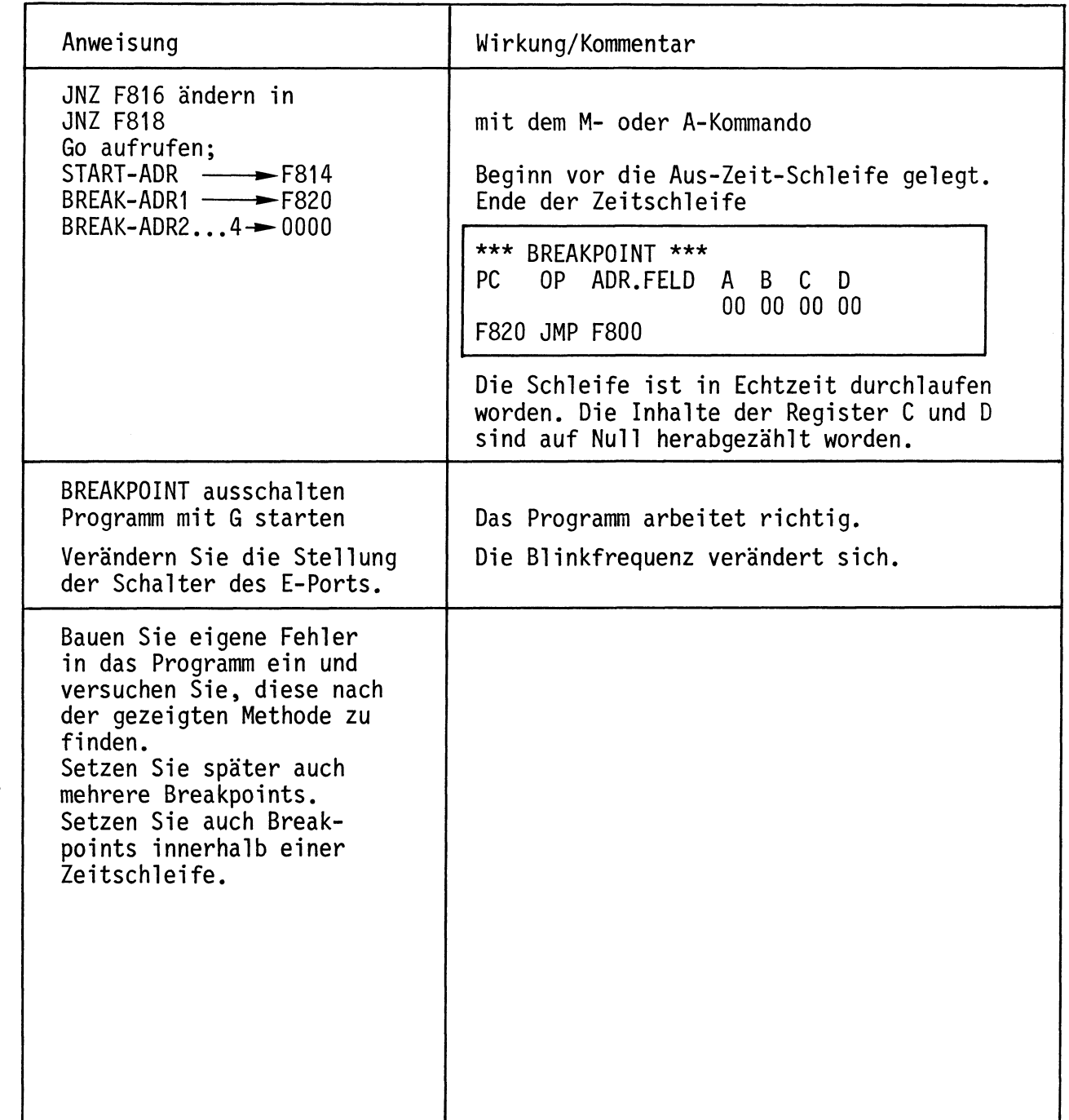

T-Kommando

Mit dem Trace-Interval-Kommando wird ...

- die Protokollierung der Registerinhalte für einen gewünschten Programmabschnitt eines Anwenderprogramms ein- oder ausgeschaltet und
- Start- und Stop-Adresse dieses Programmsabschnittes eingegeben.

Aufruf und Handhabung:

T CR oder T SP eintippen KMD > TRACE INTERVAL "RACE INTERVAL" wird ergänzt  $X = Vorgabe$ ; Ein: Y = E CR oder E SP  $EIN/AUS = X Y$ Aus:  $Y = A [CR]$  oder  $A [SP]$ Unverändert:  $Y = \boxed{CR}$  oder  $\boxed{SP}$ START-ADR =X1X1 Y1Y1  $X1X1 = Vorgabe$ ; Neu: Y1Y1  $CR$  oder  $SP$  $Alt: [CR] oder [SP]$  $STOP - ADR = X2X2 Y2Y2$  $X2X2 = Vorgabe$ ; Neu: Y2Y2  $CR$  oder  $SP$  $Alt: [CR] oder [SP]$ Y1Y1 und Y2Y2 müssen auf ein Befehlsbyte zeigen

Zur Kommando-Ausführung:

Nach dem Einschalten des "Trace-Interval" und Aufruf des G-Kommandos wird das Anwenderprogramm unter der Kontrolle des Tracers Befehl für Befehl durchlaufen (verlängerte Bearbeitungszeit!).

- Solange sich der Tracer außerhalb des angegebenen Trace-Intervalls aufhält, wird kein Bildschirmausdruck sichtbar.
- Gerät der Tracer in das angegebene Intervall (einschließlich Start- und Stop-Adresse), so werden nach Ausführung jedes Befehls in diesem Bereich alle Registerinhalte ausgedruckt.
- Breakpoints können ohne Einschränkung im gesamten Adreßbereich weiter verwendet werden.
- Im Trace-Betrieb werden der Halt-Befehl (76H) und illegale OP-Codes erkannt und führen zum Programmabbruch (ohne Trace-Betriebsart wird ein Halt-Befehl ohne eine Meldung ausgeführt).

BFZ / MFA 7.1. - 54

**MAT 85** 

Übung T-Kommando

Name:

Datum:

Laden Sie das folgende "Lauflicht-Programm"

ab Adresse F800 in den Speicher.

Überprüfen Sie Ihre Eingabe mit dem D-Kommando.

Adresse Labe1 Op-Code LAUFLICHT F800 START:  $12$ IN START: 04 F802 ANI F804  $JZ$ LAUS Schalter von Alle LED's **NOP** F807  $E - Port 12$ von A-Port  $13$  auslesen schalten LAUS: İst nein Schalter B2 ein ja A,01 F808 MVI  $13<sup>2</sup>$ **OUT** LED B0 von **F80A**  $A - Port 13$ einschalten B,33 WARTEN: **F80C MVI WARTEN:**  $C, 99$ **F80E** ZA: MV I  $ZI:$ F810 DCR  $\mathsf{C}$ Leuchtzeit **JNZ** ZI F811 warten **DCR** B F814 ZA F815 JNZ  $CY = 0$  setzen  $\mathbf{a}$ ANA  $\overline{A}$ F818 **RAL** F819 Nächste LED Nächste LED einschalten vorbereiten **F81A** CPI  $00$ vorige löschen **F81C JNZ** LEIN **JMP START F81F** LEIN: F822 LAUS:  $A,00$ MV<sub>I</sub> Alle  $13$ F824 **OUT** nein LED's einmal **START** F826 **JMP** ein F829 LEIN: **OUT**  $13$ **JMP WARTEN F82B** ja **F82E END** 

 $\bigvee$ 

Arbeitsblatt BFZ / MFA 7.1. - 55 **MAT 85** Name: **Obung T-Kommando** Datum:

)\* Der RAL-Befehl schiebt den Akku-Inhalt (hier 01) über das Carry-Bit um eine Bitstelle nach links. Sollte das Carry-Bit zufällig 1 sein, würde diese 1 in Bit 0 des Akkus geschoben, was nicht erwünscht ist. Daher wird hier vor RAL mit ANA A das Carry-Bit auf 0 gesetzt.

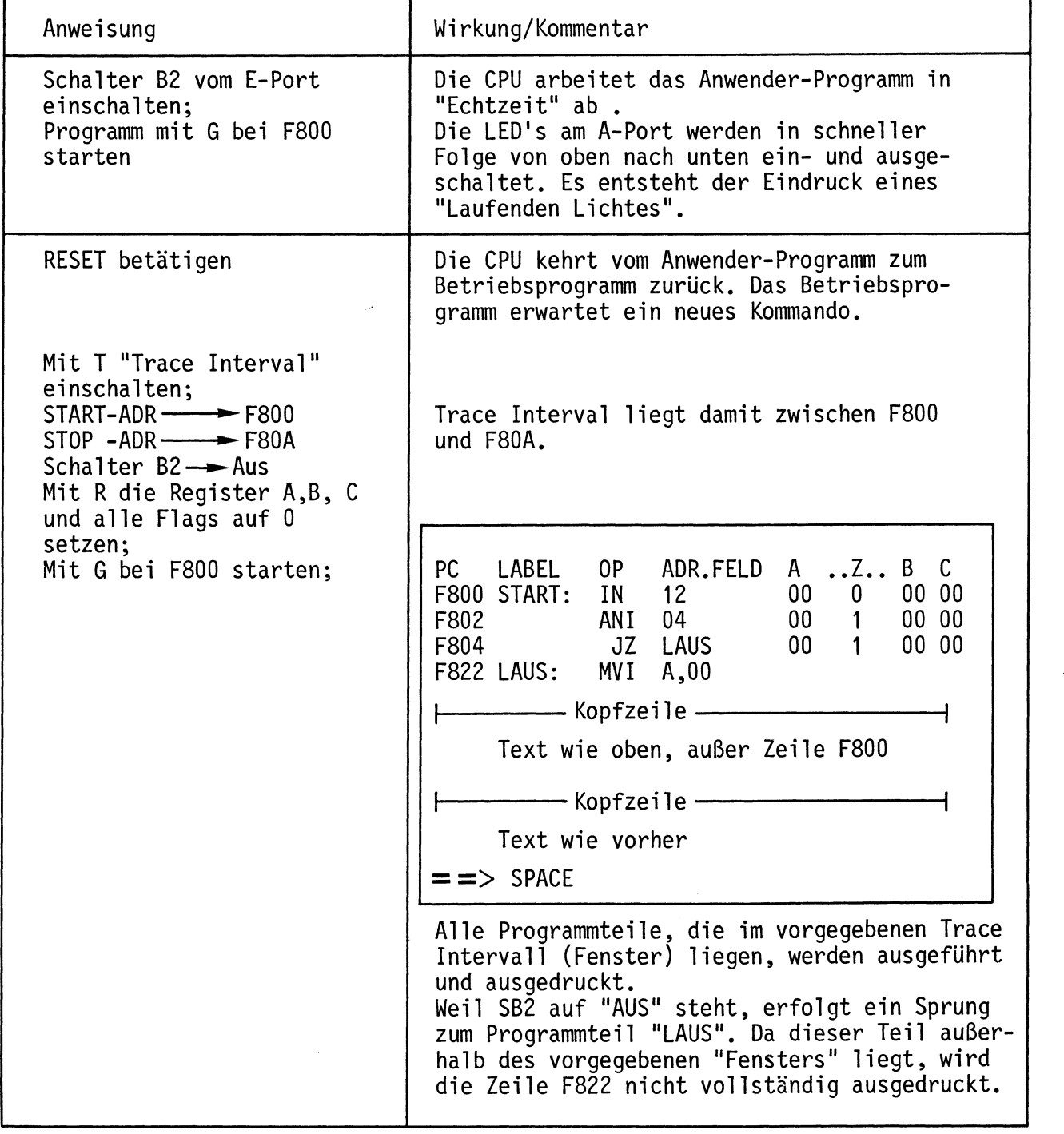

**MAT 85** 

**Obung T-Kommando** 

BFZ / MFA 7.1. - 56

Name:

Datum:

# $T<sub>4</sub>$

 $\overline{\phantom{a}}$ 

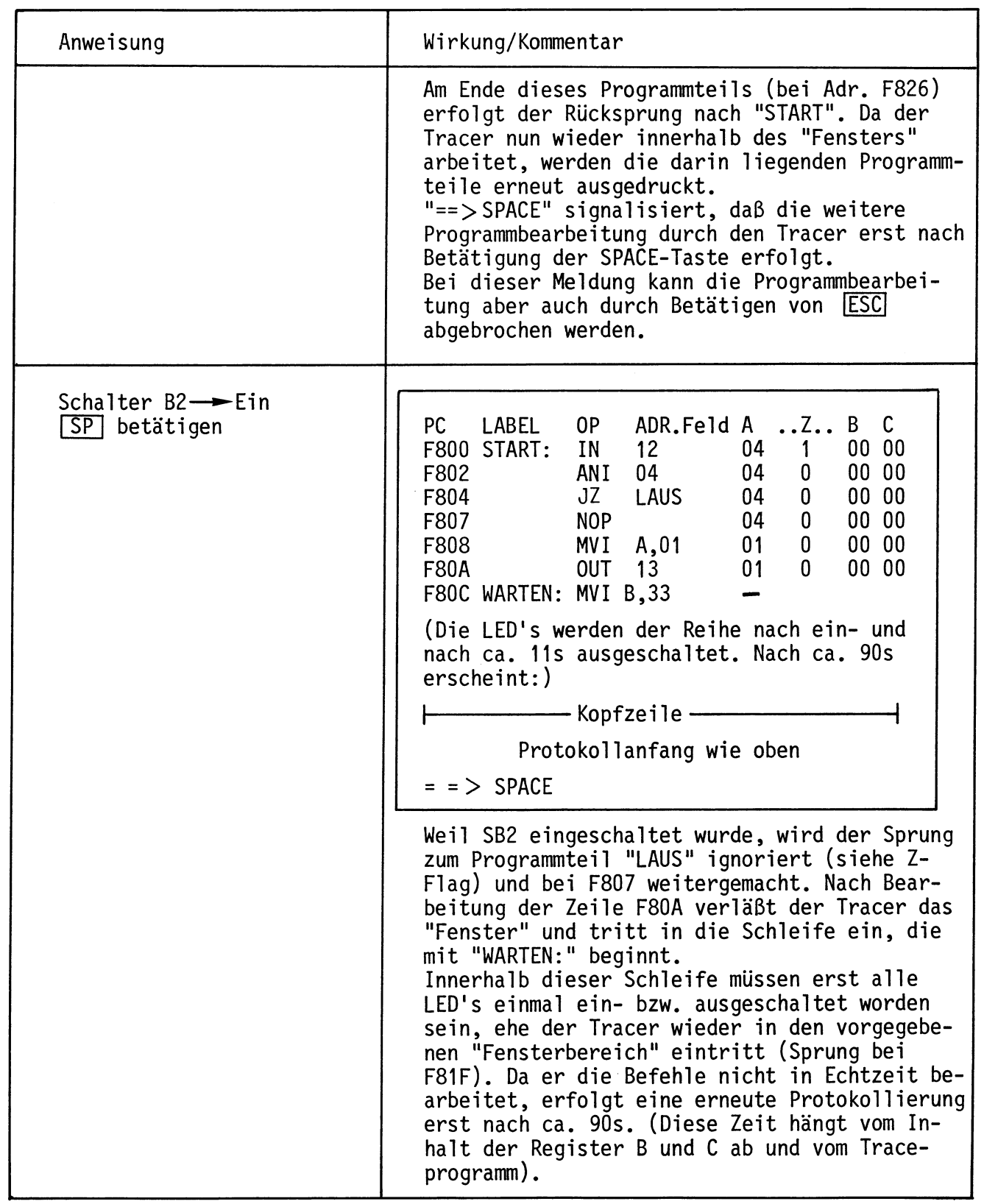

**MAT 85** 

Obung T-Kommando

BFZ / MFA 7.1. - 57

Name:

Datum:

# T<sub>5</sub>

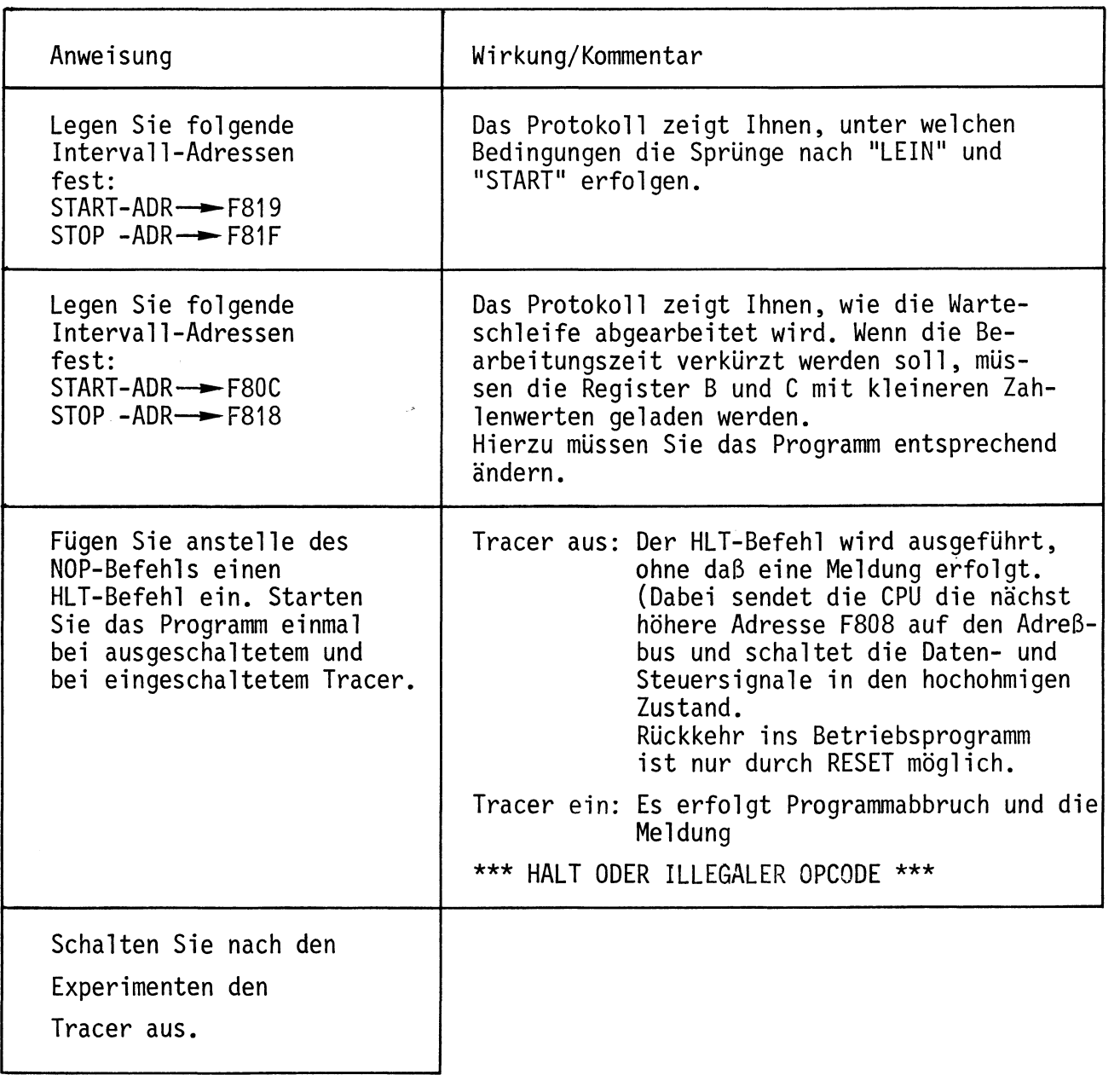

I-Kommando

Mit dem In-Kommando (nicht zu verwechseln mit dem 8085-Befehl IN) können Daten von Eingabe-Baugruppen gelesen werden.

Aufruf und Handhabung:

I CR oder I SP eintippen  $KMD > IN$ "N" wird ergänzt  $X1 = Vorgabe$ ; Vorgabe - 1:  $\boxed{-}$  eintippen PORT-NR=X1 Y1  $Vorgabe + 1:$  + eintippen<br>
Neu: Y1  $CR$  oder  $SP$ <br>
Vorgabe:  $CR$  oder  $SP$ DATEN =  $X2$  Y2  $X2 = Gelesener$  Wert (Hex) : Fertig, nächstes Kommando  $YZ = \boxed{CR}$  $YZ = \boxed{SP}$ : Nochmal lesen  $YZ = \boxed{+7-}$  : Neue Port-Adresse

Übung:

Lesen Sie die Daten Ihres Eingabe-Ports.

Andern Sie die Bitkombination mit Hilfe der Schalter und lesen Sie erneut. Versuchen Sie auch Daten von Ports zu lesen, die gar nicht existieren.

0-Kommando

Mit dem Out-Kommando (nicht zu verwechseln mit dem 8085-Befehl OUT) lassen sich Daten zu Ausgabe-Baugruppen übertragen.

Aufruf und Handhabung:

0 CR oder 0 SP eintippen  $KMD > 0UT$ "UT" wird ergänzt  $X1 = Vorgabe$ ; Vorgabe - 1: - eintippen PORT-NR=X1 Y1 Vorgabe + 1:  $\boxed{+}$  eintippen Neu: Y1 [CR] oder [SP] Vorgabe:  $CR$  oder  $SP$  $X2 = Vorgabe$ ; Neu: Y2  $CR$  (Fertig) DATEN =X2 Y2  $YZ$   $\boxed{SP}$  (Nochmal) Vorgabe: SP  $Y2 = CR$ : Fertig (auch  $|ESC|$ )  $YZ = +/-$  : Neue Port-Adresse  $YZ = \boxed{SP}$  : Nochmal schreiben

**Obung:** 

Schreiben Sie der Reihe nach die Datenbytes

01 - 10 - 00 - FF - 55 - AA in Ihr Ausgabe-Port.

Versuchen Sie auch Daten in ein Port zu schreiben, das gar nicht existiert.

S-Kommando

Mit dem Save-Kommando können Programme und Daten über einen Kassetten-Recorder auf Magnetband gespeichert werden. Die Verwendung des S-Kommandos erfordert zusätzlich die Baugruppe "Kassetten-Interface BFZ/MFA 4.4".

Aufruf und Handhabung:

 $KMD > SAVE$  $START-ADR = X1X1 Y1Y1$ STOP - ADR = X2X2 Y2Y2 BAND EINSCHALTEN, DANN SPACE (Kommando-Ausführung)  $KMD$   $\sum$ 

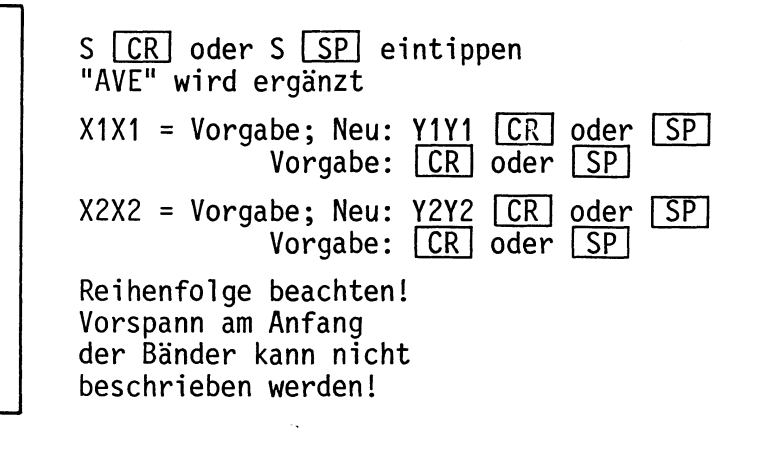

Zur Kommando-Ausführung:

- Die Startadresse (X1X1 oder Y1Y1) wird für den späteren Ladevorgang mit auf das Band übertragen.
- Zur Erkennung von Lesefehlern werden mit den Daten, die als ASCII-Zeichen übertragen werden, auch Prüfsummenbytes übertragen.
- Soll die Kommando-Ausführung abgebrochen werden, ist die RESET-Taste auf der CPU-Baugruppe zu betätigen.

BFZ / MFA  $7.1 - 61$ 

L-Kommando

Mit dem Load-Kommando werden Daten vom Kassetten-Recorder in den Speicher zurückgelesen. Sollen die Daten nicht in den beim Save-Kommando angegebenen Speicherbereich übertragen werden, so kann eine neue Startadresse angegeben werden.

Aufruf und Handhabung:

 $KMD >$  LOAD TAPE  $LT$   $CR$  oder  $LT$   $SP$  eintippen "OAD TAPE wird ergänzt YYYY = 0: Startadresse, die auf der  $START-ADR = YYYY$ Kassette gespeichert ist, wird genommen. Neu: YYYY CR oder YYYY [SP] eintippen. SPACE, DANN BAND EINSCHALTEN (Kommando-Ausführung) Reihenfolge beachten!  $KMD$   $\geq$ 

Zur Kommando-Ausführung:

- Die Daten vom Band werden eingelesen, eine Kontrollsummenbildung findet dabei statt.
- Ausdruck bei fehlerfreiem Empfang:

**READY** 

- Ausdruck bei fehlerbehaftetem Empfang: | CHECKSUM ERROR

- Ausdruck, wenn ein empfangenes Zeichen nicht den Hex-Zeichen 0 bis F im ASCII-Code entspricht (z.B. 0<sup>2</sup>30,  $F^{\geq 46}$ ): \*\*\* NICHT HEX = XX , wobei die empfangene Bitkombination XX (z.B. OA<sup>
</sup>
ausgegeben wird.

Abbruch des L-Kommandos ist nur mit RESET möglich.

### Anhang

- $1.$ Anschluß einer Datensichtstation
- 1.1. Bedingungen für eine fehlerfreie Datenübertragung

Um eine fehlerfreie Datenübertragung zwischen dem MFA-Mikrocomputer und der Datensichtstation zu gewährleisten, sind folgende Punkte zu beachten:

- $1<sub>1</sub>$ Arbeiten beide Geräte mit den gleichen Strom- oder Spannungspegeln?
- $2.$ Übertragen beide Geräte die gleiche Anzahl Daten-Bits?
- $3.$ Ist in beiden Geräten die Paritätsprüfung ein- oder ausgeschaltet?
- 4. Wird auf gerade oder ungerade Parität geprüft?
- 5. Stimmt die Anzahl der Stop-Bits in beiden Geräten überein?
	- 6. Mit welcher Baudrate sendet die Datensichtstation?

Informationen hierzu für den MFA-Mikrocomputer:

 $Zu$  1.: Es sind möglich eine 20-mA-Stromschnittstelle und eine V-24-Spannungsschnittstelle. Beide müssen zusätzlich verdrahtet werden (siehe Anschlußpläne auf den folgenden Seiten). Pegel der 20-mA-Stromschnittstelle:  $log. 1 =$  unterbrochener Stromkreis  $log. 0 =$  Strom von 20 mA Pegel der V-24-Spannungsschnittstelle:  $log. 1 = -12 V$  $log. 0 = +12 V$ 

- Zu 2.-5.: Der MFA-Mikrocomputer sendet 1 Start-, 7 Daten-, 1 Paritäts- und 2 Stop-Bits aus. Die gleiche Bitfolge kann er auch empfangen. Die Paritätsbits werden nicht überprüft.
- $Zu$  6.: Nach Einschalten des MFA-Mikrocomputers muß die Space-Taste der Datensichtstation betätigt werden. Aus dem empfangenen Datenwort bestimmt das Betriebsprogramm dann die Übertragungsgeschwindigkeit der Datensichtstation und paßt an diese die eigene Baudrate an.

## Anhang

#### Anschlußplan  $1.2.$

Die meisten Datensichtgeräte verwenden einen genormten Buchsenstecker mit 25 Anschlüssen (ITT-Cannon DB-25S oder Harting 09 67 025 2704). Die zugehörigen Stiftstecker haben die Bezeichnung DB-25P (Cannon) und 09 67 025 2604 (Harting). Die Steckerbelegung ist genormt, die wichtigsten Anschlüsse zeigt Bild 7.

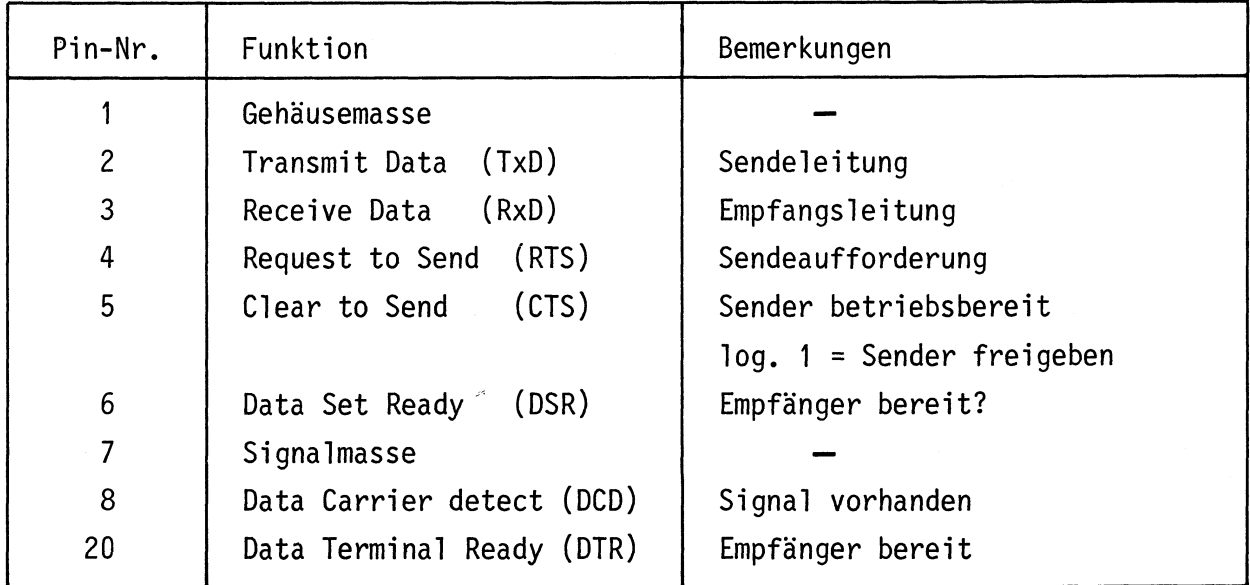

Bild 7: Anschlußbelegung V-24-Norm

In Bild 8 ist gezeigt, wie nun die Verbindungen zwischen einer Datensichtstation und dem MFA-Mikrocomputer herzustellen sind.

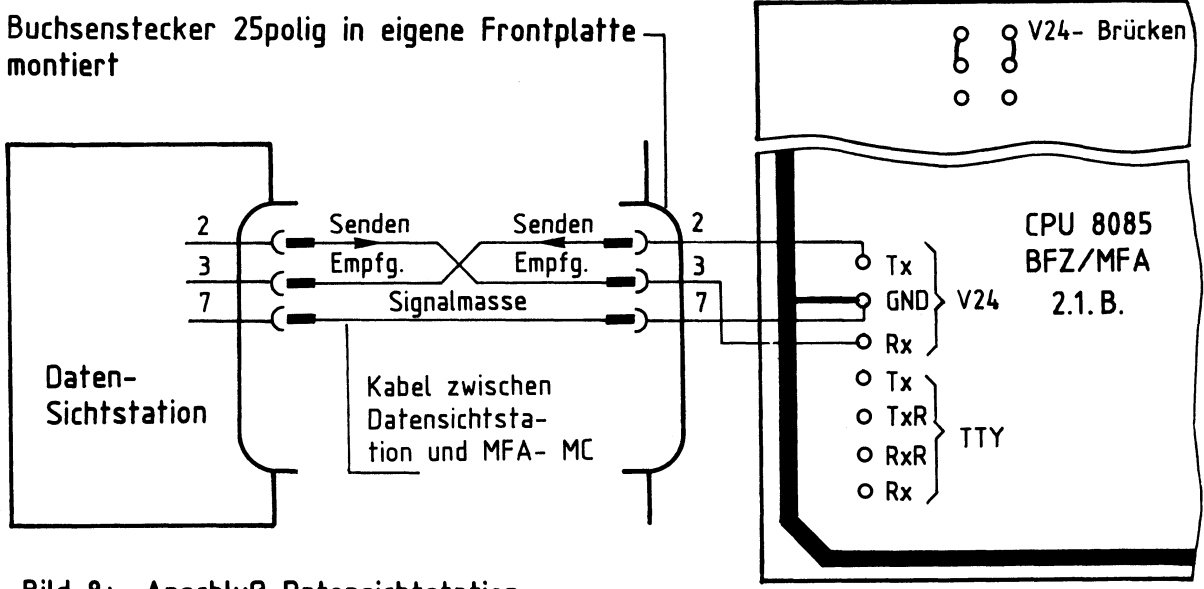

Bild 8: Anschluß Datensichtstation

## Anhang

 $2.$ Druckermodus, TTY-Betrieb

Das Betriebsprogramm unterscheidet je nach gemessener Übertragungsgeschwindigkeit zwischen einem Bildschirm- und einem Drucker-Modus. Der Drucker-Modus stellt sich immer dann ein, wenn die gemessene Übertragungsgeschwindigkeit gleich oder kleiner 300 Baud ist.

Im Gegensatz zum Bildschirm-Modus können bei Betrieb mit einer TTY falsch gedruckte Zeichen nicht gelöscht werden. Bei Betätigung der Taste DEL nach einem falsch eingegebenen Zeichen wird ein "/" (Slash-Schrägstrich) ausgedruckt und das falsch an den Mikrocomputer gesendete Zeichen gelöscht. Außerdem erfolgt bei längeren Protokollen kein Zwischenstop.

Bild 9 zeigt, wie ein Fernschreiber an den MFA-Mikrocomputer anzuschließen ist. Auch hier wird die Baudrate wieder vom Betriebsprogramm gemessen, wenn nach dem Einschalten der Geräte die SP - Taste betätigt wird.

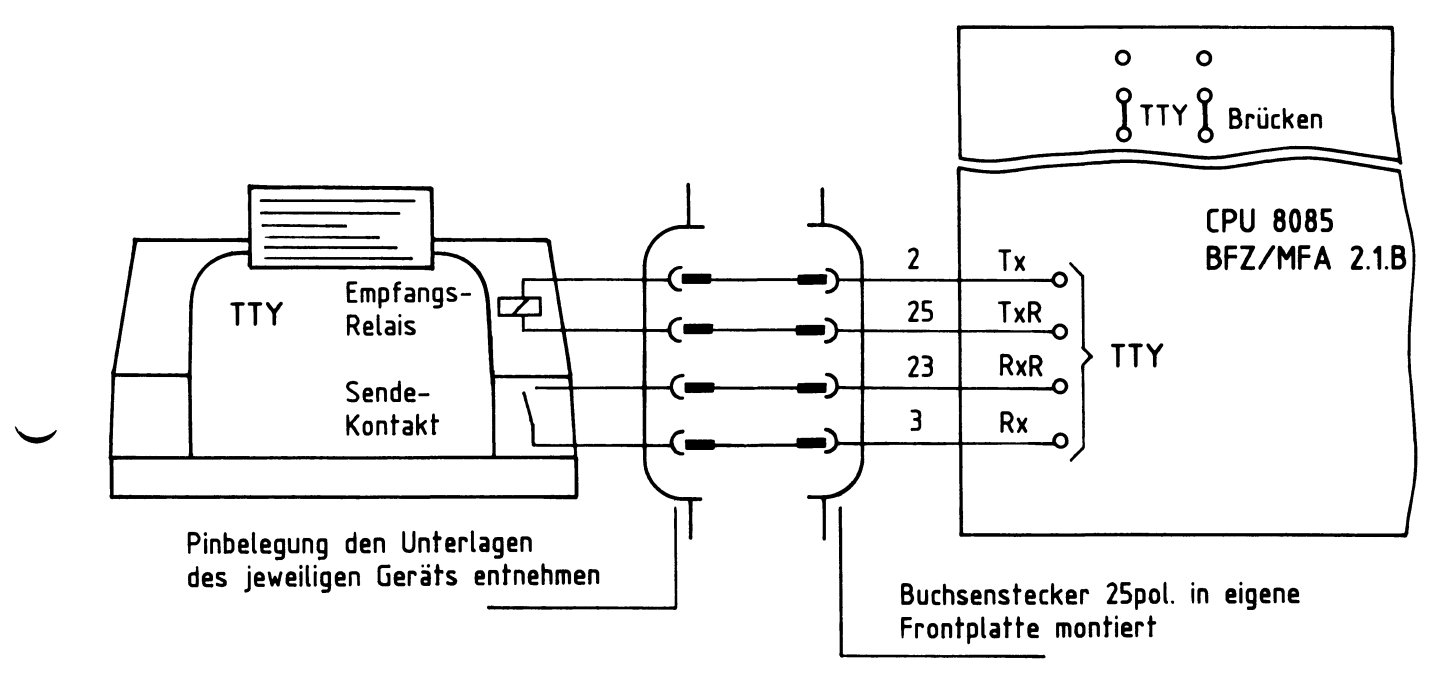

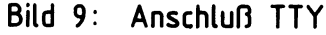

## 3. Anschluß eines Matrix-Druckers

Matrix-Drucker arbeiten häufig mit paralleler Datenübertragung. Zum Anschluß solcher Drucker gibt es keine Norm. Der Druckerhersteller Centronics verwendete in seinen Druckern erstmals eine Steckerbelegung, die heute allgemeiner Standard ist und als "Centronics-Schnittstelle" bezeichnet wird. Für die parallele Daten-

## Anhang

übertragung zwischen MFA-Mikrocomputer und Drucker wird eine zusätzliche Baugruppe, die "Programmierbare parallele Schnittstelle BFZ/MFA 4.3." (Baugruppe mit Anschlußleitung) erforderlich. An diese Baugruppe wird der Drucker mit einem 25poligen Cannon-Stecker angeschlossen.

Das Betriebsprogramm enthält alle notwendigen Programmschritte, die zum Betrieb des Druckers erforderlich sind.

3.1. Betrieb des Matrix-Druckers

- Einschalten des Druckers

Drucker-Betriebsspannung einschalten!

 $KMD > G0$ START-ADR = XXXX 1E00 \*\*\* PRINTER ON \*\*\*

G CR oder G SP eintippen "0" wird ergänzt  $XXX = Vorgabe$ ; Neu: 1E00  $CR$  oder  $SP$ Meldung auf dem Bildschirm, daß der Drucker eingeschaltet ist. Der Drucker erzeugt zwei Zeilenvorschübe und bringt den Druckkopf in die Ausgangsposition.

- Eingabe eines kleinen Programms mit dem Assembler und Ausdruck.

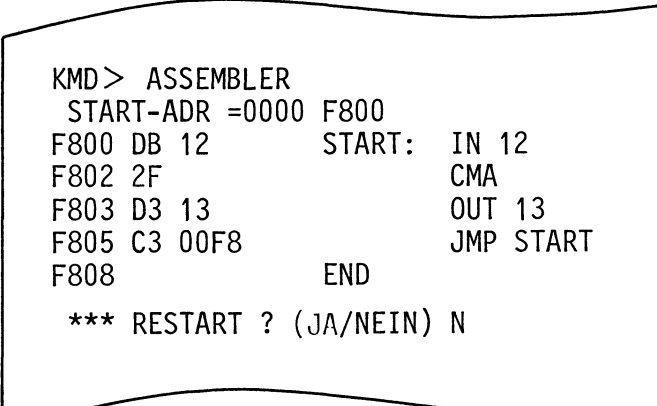

## BFZ / MFA 7.1. - 66

### Anhang

- Ausschalten des Druckers

 $KMD > GO$ 

START-ADR =1E09 1E03

\*\*\* PRINTER OFF \*\*\*

- Fehlermeldung

G CR oder G SP eintippen "O" wird ergänzt  $1E09 = Vorgabe$ ; Neu: 1E03  $CR$  oder SP Meldung auf dem Bildschirm, daß der Drucker abgeschaltet ist. Auf dem Druckerpapier erscheint diese Meldung nicht!

Diese Meldung erscheint auf dem Bildschirm, wenn bei Aufruf des Druckers mit 1E00 die Betriebsspannung nicht eingeschaltet wurde, oder wenn bei eingeschalteter Betriebsspannung kein Papier eingespannt ist.

\*\*\* PRINTER NOT READY \*\*\*

BFZ / MFA 7.1. - 67

## Anhang

#### ASCII-Code-Tabelle 4.

Der ASCII-Code (American Standard Code for Information Interchange) ist ein in Amerika entwickelter Code für Fernschreiber, der heute allgemein für Datenübertragungseinrichtungen verwendet wird. Er setzt sich aus den Zeichengruppen Buchstaben, Ziffern, Sonderzeichen und Steuerzeichen zusammen.

Bild 10 zeigt eine Zuordnung der einzelnen Zeichen zu ihren hexadezimalen und binären Signaldarstellungen.

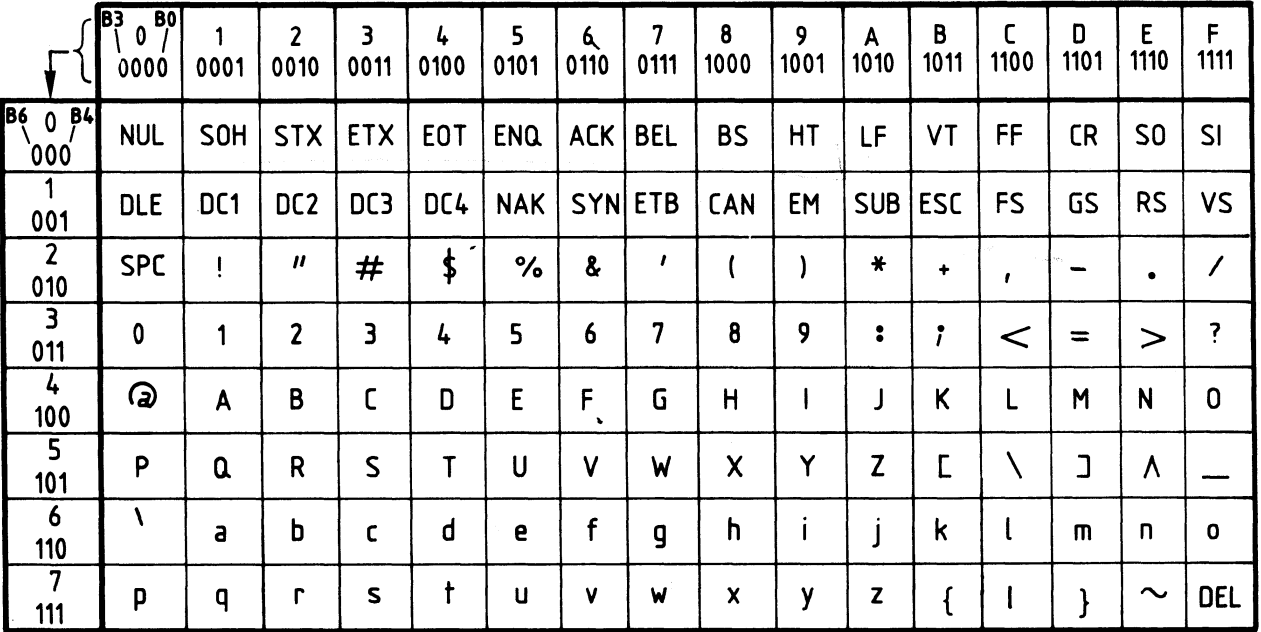

Bild 10: ASCII - Code - Tabelle

Das Code-Wort in hexadezimaler und binärer Darstellung ergibt sich aus Zeilenund Spaltenwerten wie in folgenden Beispielen gezeigt:

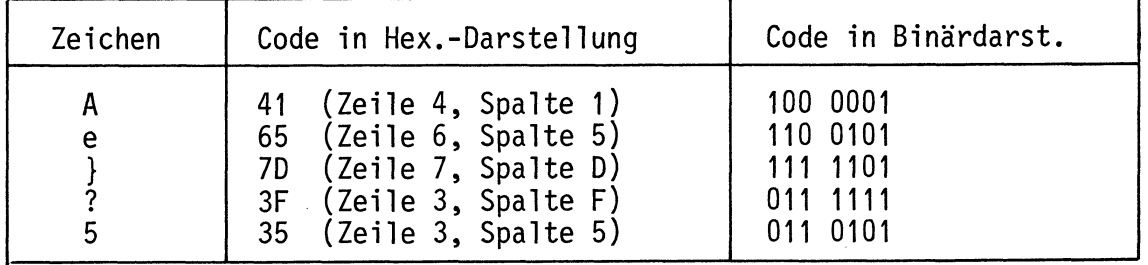

Die Bedeutung der Steuerzeichen (00H-20H und 7FH) zeigt die folgende Tabelle in Bild 11.

BFZ / MFA 7.1. - 68

Anhang

 $\left\langle \right\rangle$ 

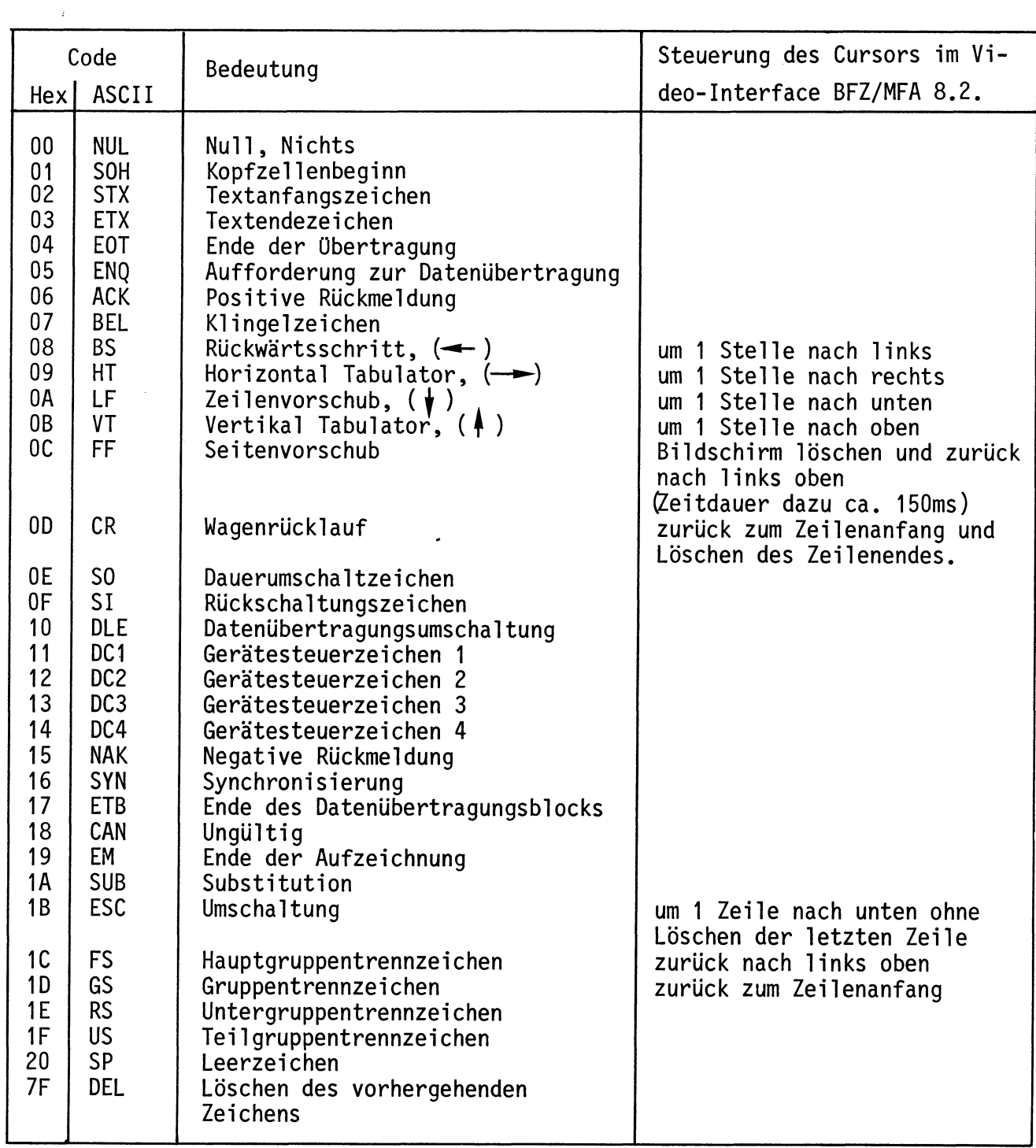

Bild 11: Bedeutung der Steuerzeichen

BFZ / MFA 7.1. - 69

Anhang

## 5. Die Tastatur Cherry G80-0177

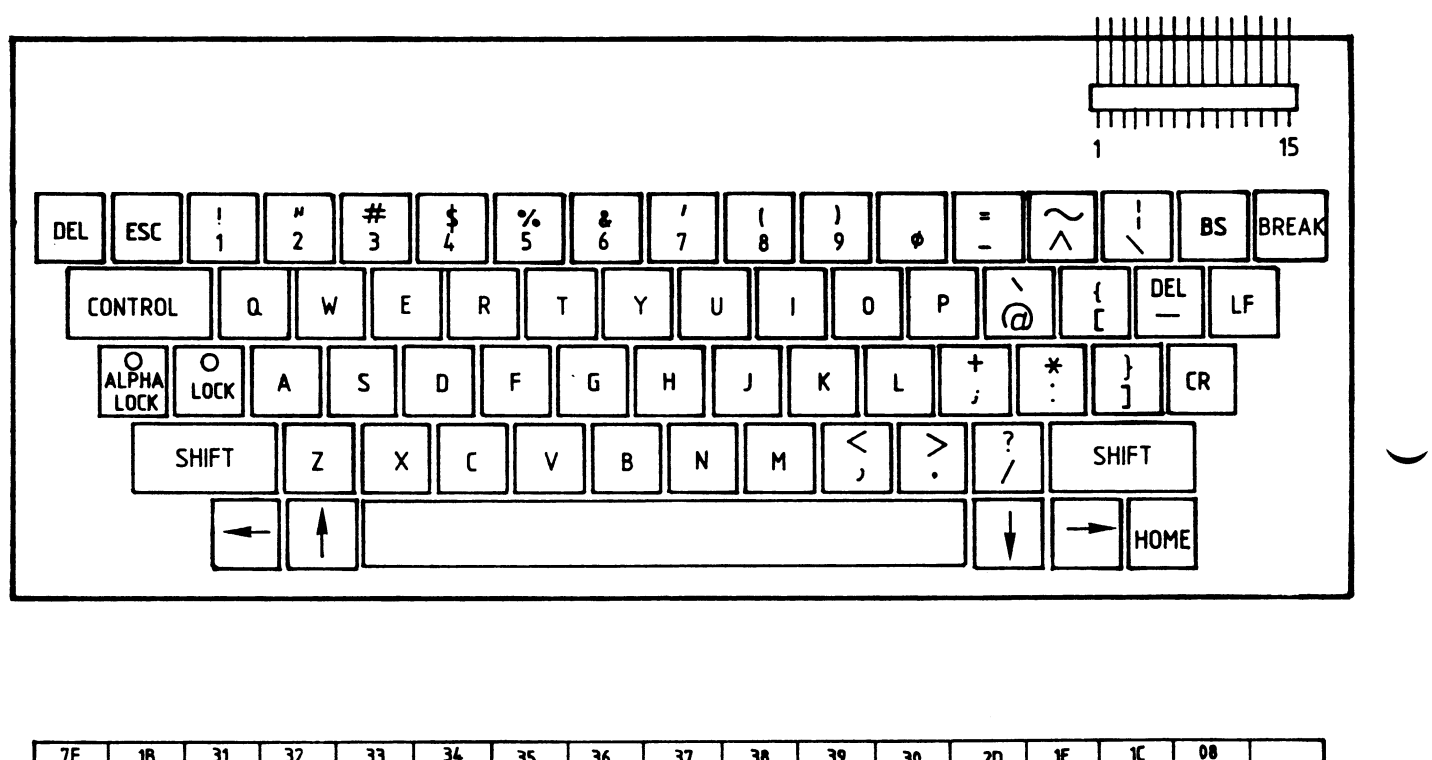

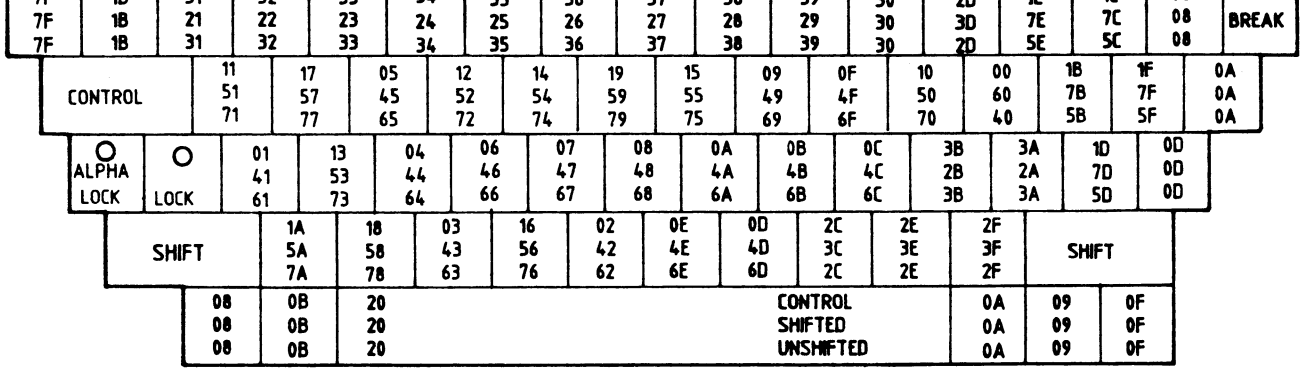

## Bild 12: Beschriftung der Tasten und hexadezimale Verschlüsselung der **Tastenfunktion**

BFZ / MFA 7.1. - 70

## Anhang

Häufig verwendete Symbole für Flußdiagramme (DIN 66001) 6.

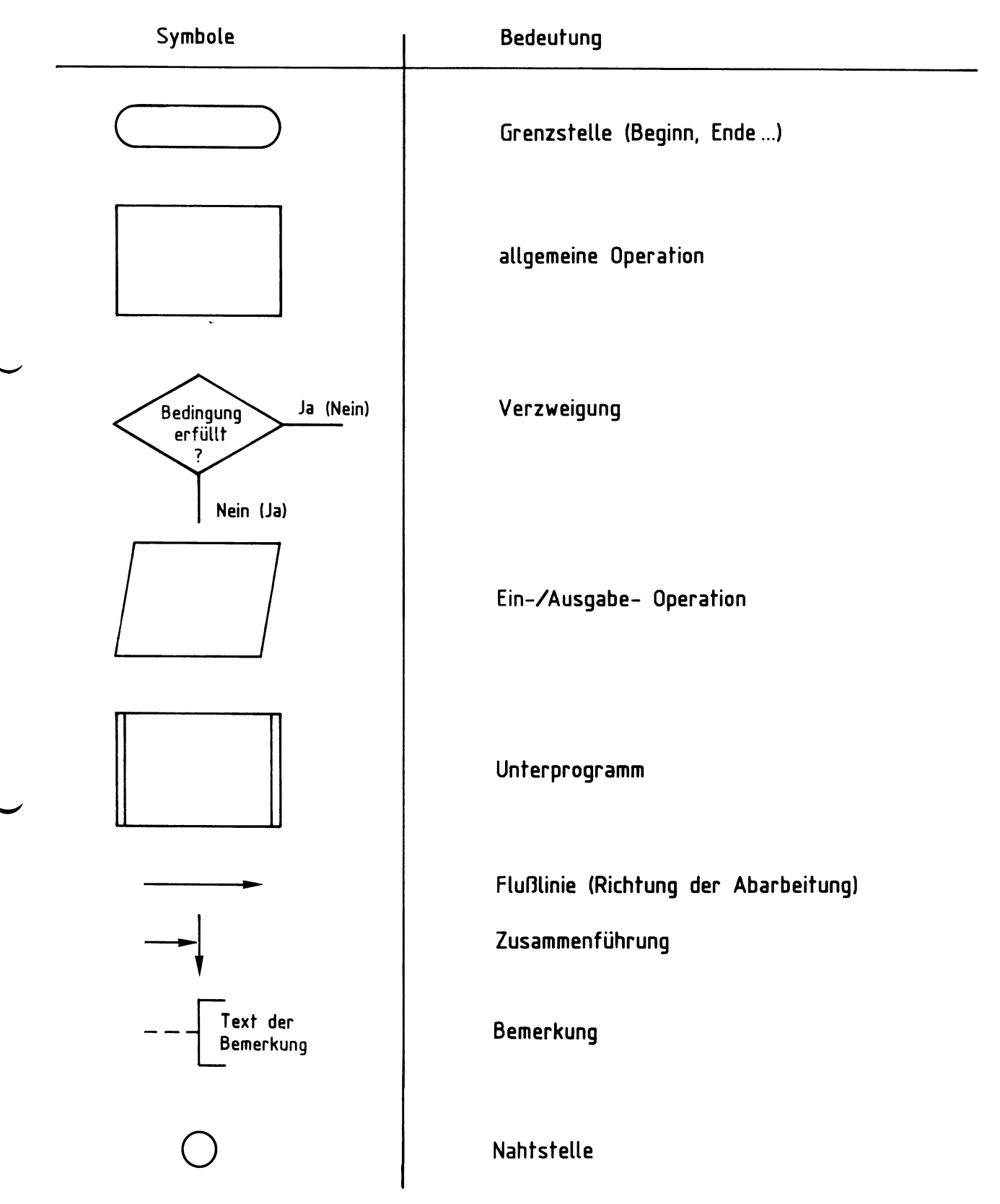
### Anhang

#### $7.$ Unterprogramme des Betriebsprogramms

Die in folgender Tabelle aufgeführten Unterprogramme aus dem Betriebsprogramm können Sie in eigenen Programmen verwenden. Wenn Sie die in der Tabelle angegebenen Namen der Unterprogramme in Ihren Programmen mitbenutzen wollen, müssen Sie diese Namen mit Hilfe der EQU-Anweisung vorher den zugehörigen Adressen zuweisen (siehe Beispiele).

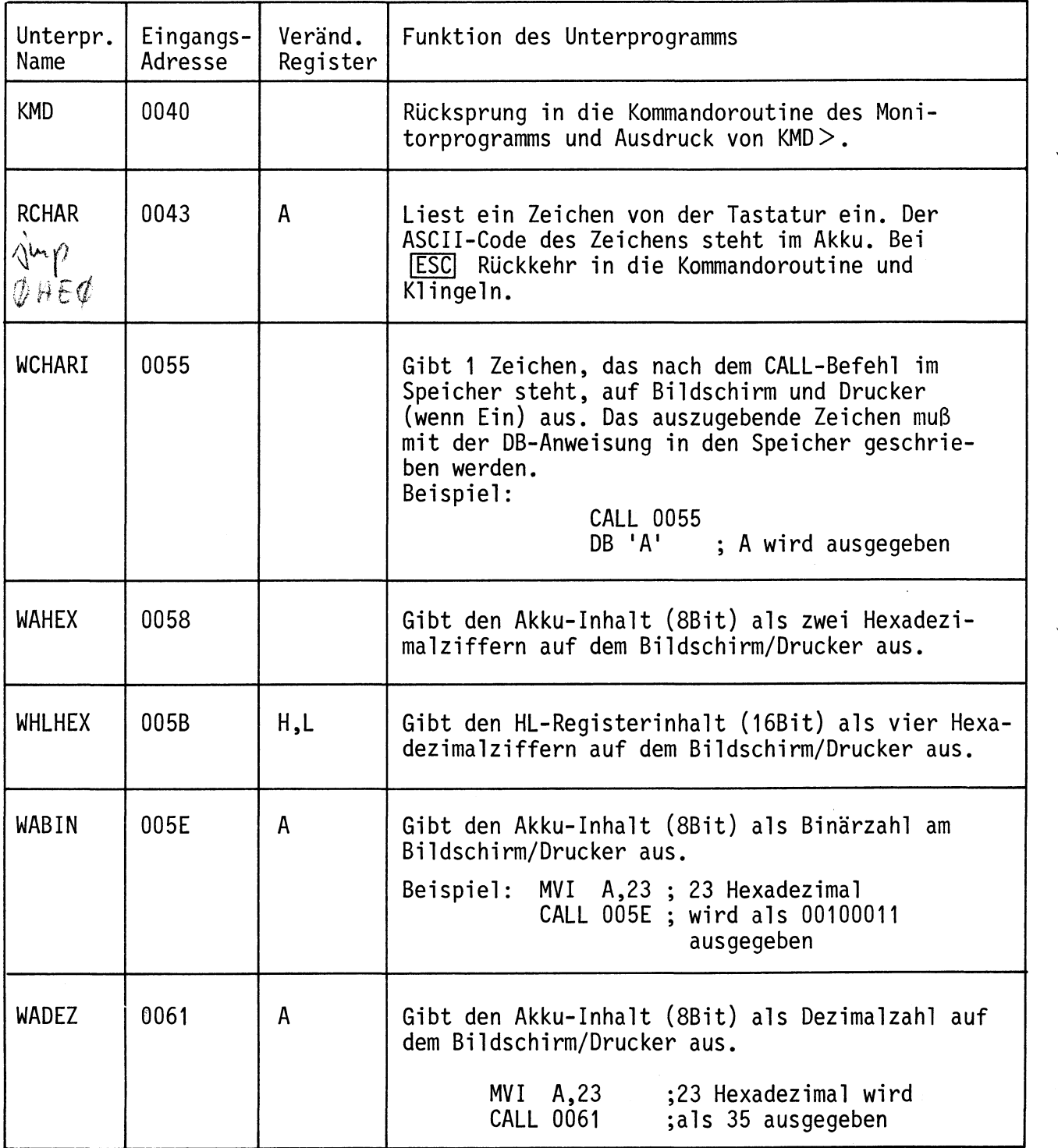

### Anhang

Fortsetzung Unterprogramme des Betriebsprogramms

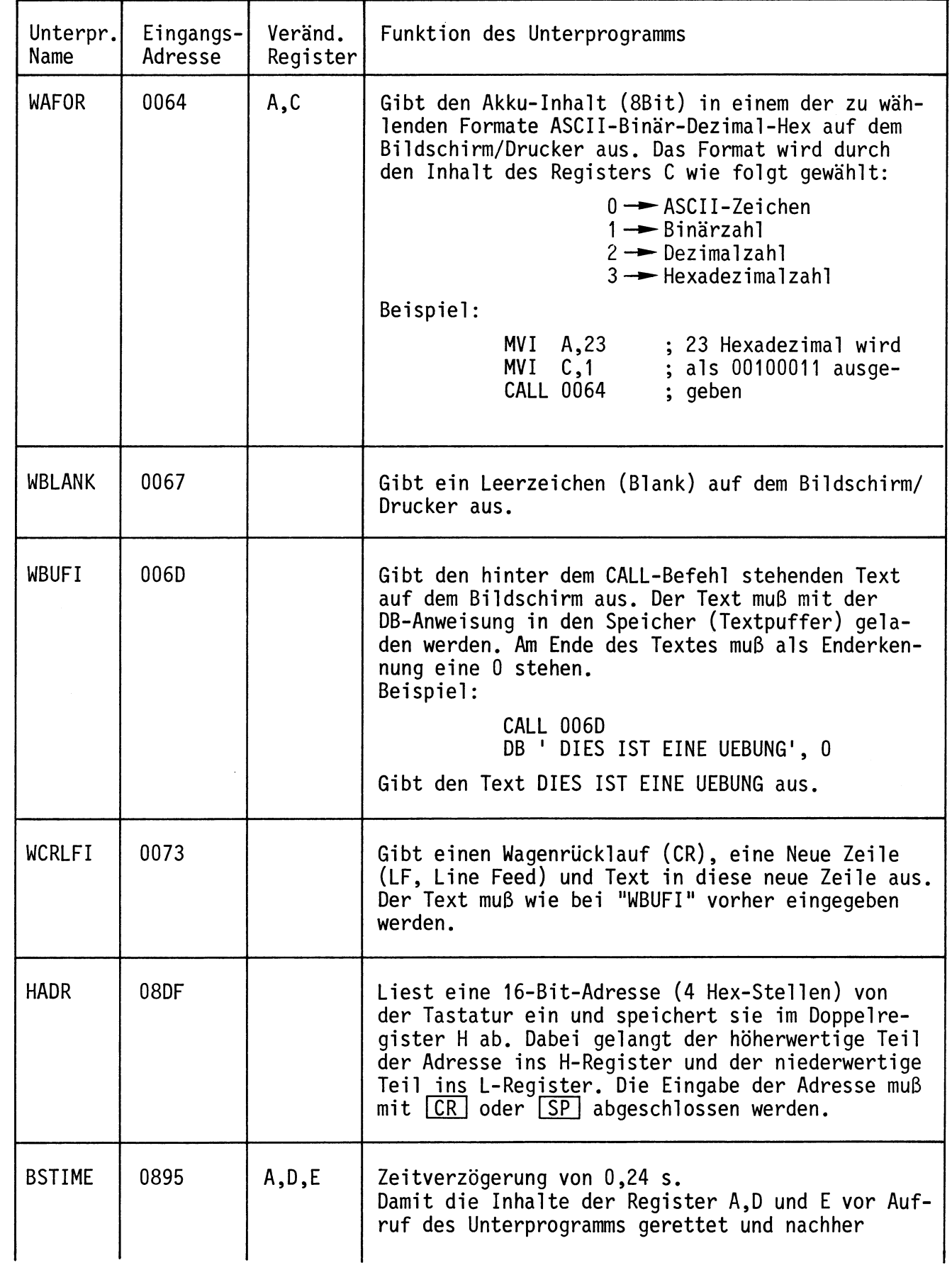

BFZ / MFA 7.1. - 73

### Anhang

# Fortsetzung Unterprogramme des Betriebsprogramms

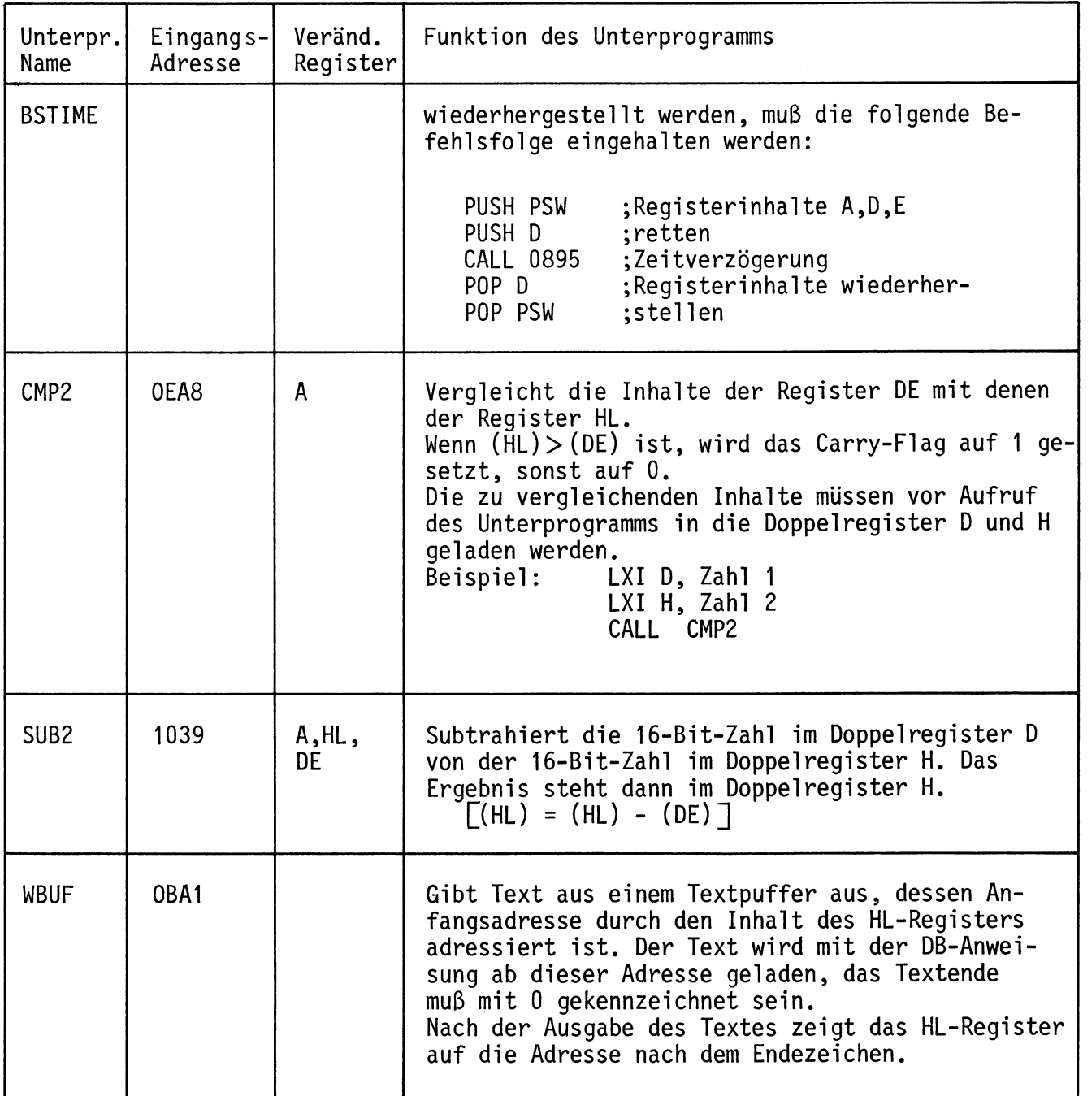

Anhang

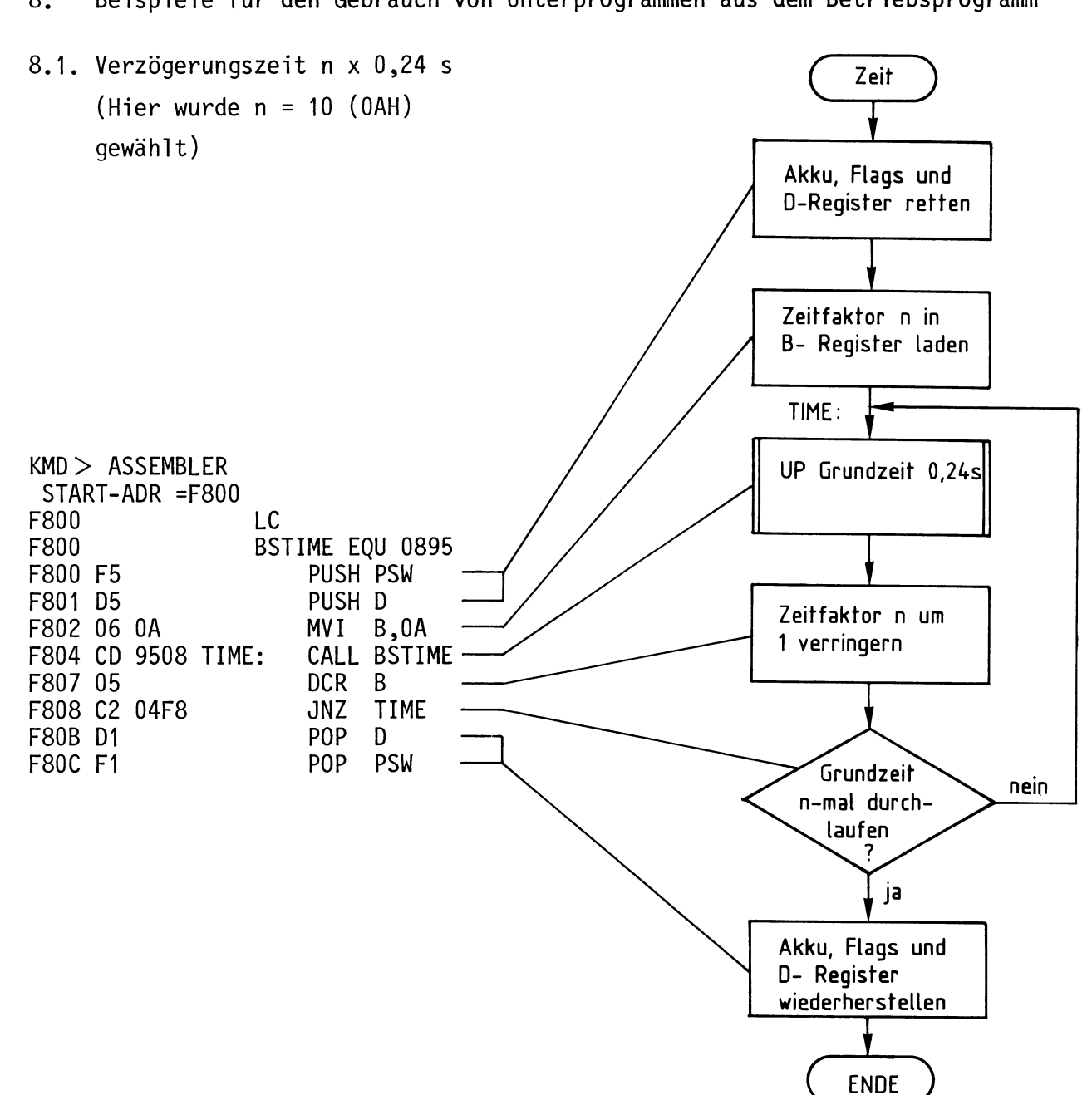

Das Retten der Register ist nur nötig, wenn die Inhalte dieser Register vor Aufruf des Unterprogramms "BSTIME" Werte enthalten, die nach Abarbeitung des Unterprogramms erst im weiteren Programmverlauf benötigt werden.

8. Beispiele für den Gebrauch von Unterprogrammen aus dem Betriebsprogramm

BFZ / MFA 7.1. - 75

#### Anhang

8.2. Bildschirm löschen und Textausgabe

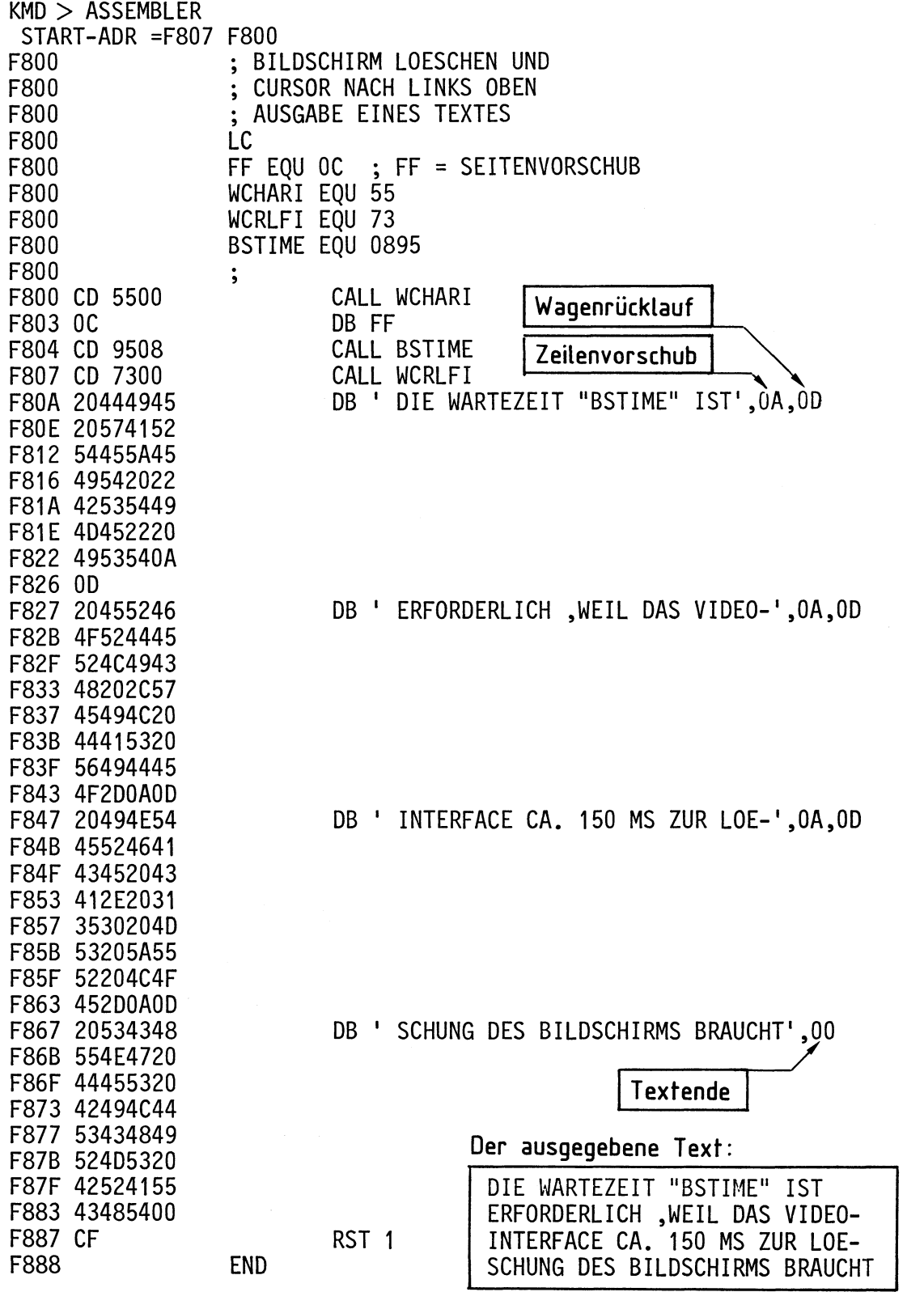

Wenn man Wagenrücklauf und Zeilenvorschub am Ende der jeweiligen DB-Anweisungen<br>wegläßt, wird jeweils die ganze Bildschirmzeile vollgeschrieben.

#### Anhang

 $8.3.$ Steuerung des Cursors per Programm

Zur Steuerung des Cursors auf dem Bildschirm muß man dem Video-Interface bestimmte Steuerzeichen senden, die dort als solche erkannt werden und unmittelbar zur Bewegung des Cursors in horizontaler oder vertikaler Richtung führen (siehe Bilder 11 u. 12).

Im folgenden Programmbeispiel soll dies demonstriert werden.

Aufgabe: In die Mitte des leeren Bildschirms soll ein Rechteck mit einer Seitenlänge von 30 Zeichen  $(-)$  und einer Höhe von 6 x Zeilenabstand (I) dargestellt werden.

> In die Mitte des Rechtecks soll ein Text geschrieben werden; danach soll in die oberste Zeile des Bildschirms die Meldung zur Rückkehr ins Betriebsprogramm ausgegeben werden. Eine solche Rückkehr soll nur mit **ESC** möglich sein.

Bild 14 zeigt das zu programmierende Rechteck und seine Lage innerhalb des Bild schirms.

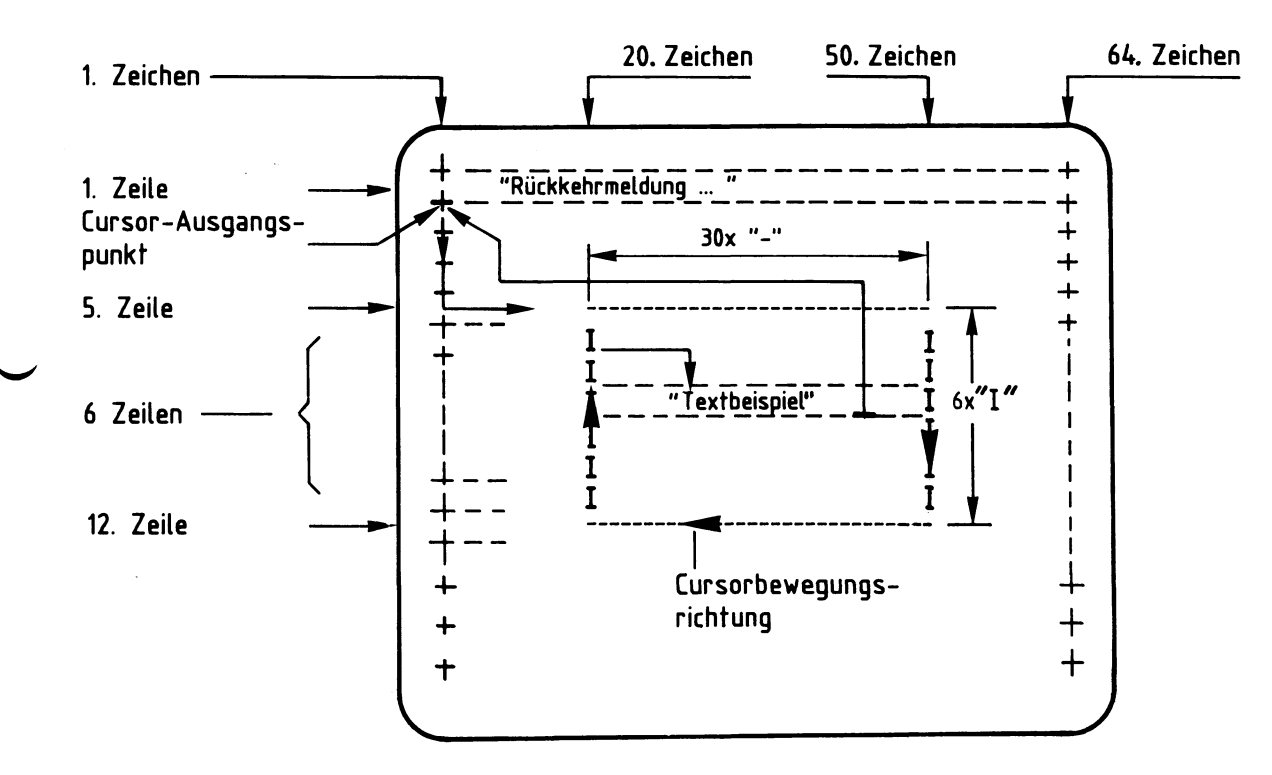

Bild 14: Einteilung des Bildschirms für das Programmierbeispiel

Bild 15 zeigt das Flußdiagramm zu dieser Aufgabe. Beachten Sie die Kommentare zu einzelnen Schritten und die Lösungen dazu im Programm-Listing.

BFZ / MFA 7.1. - 77

Anhang

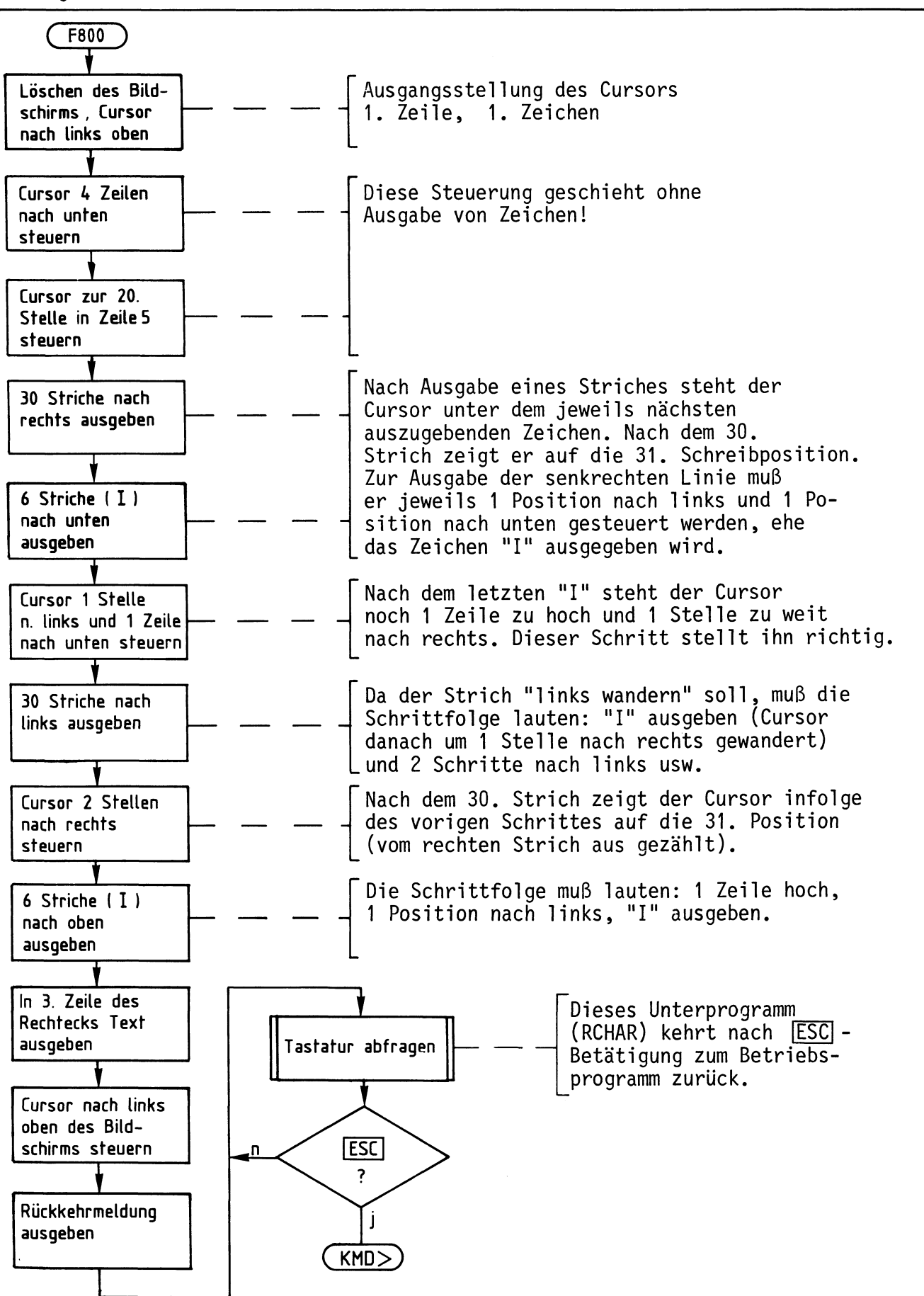

Bild 15: Flußdiagramm "Cursorsteuerung per Programm"

BFZ / MFA 7.1. - 78

1 Zeile

rechts

 $\sim$ 

 $\sim$ 

### Anhang

Programm "Cursorsteuerung per Programm".

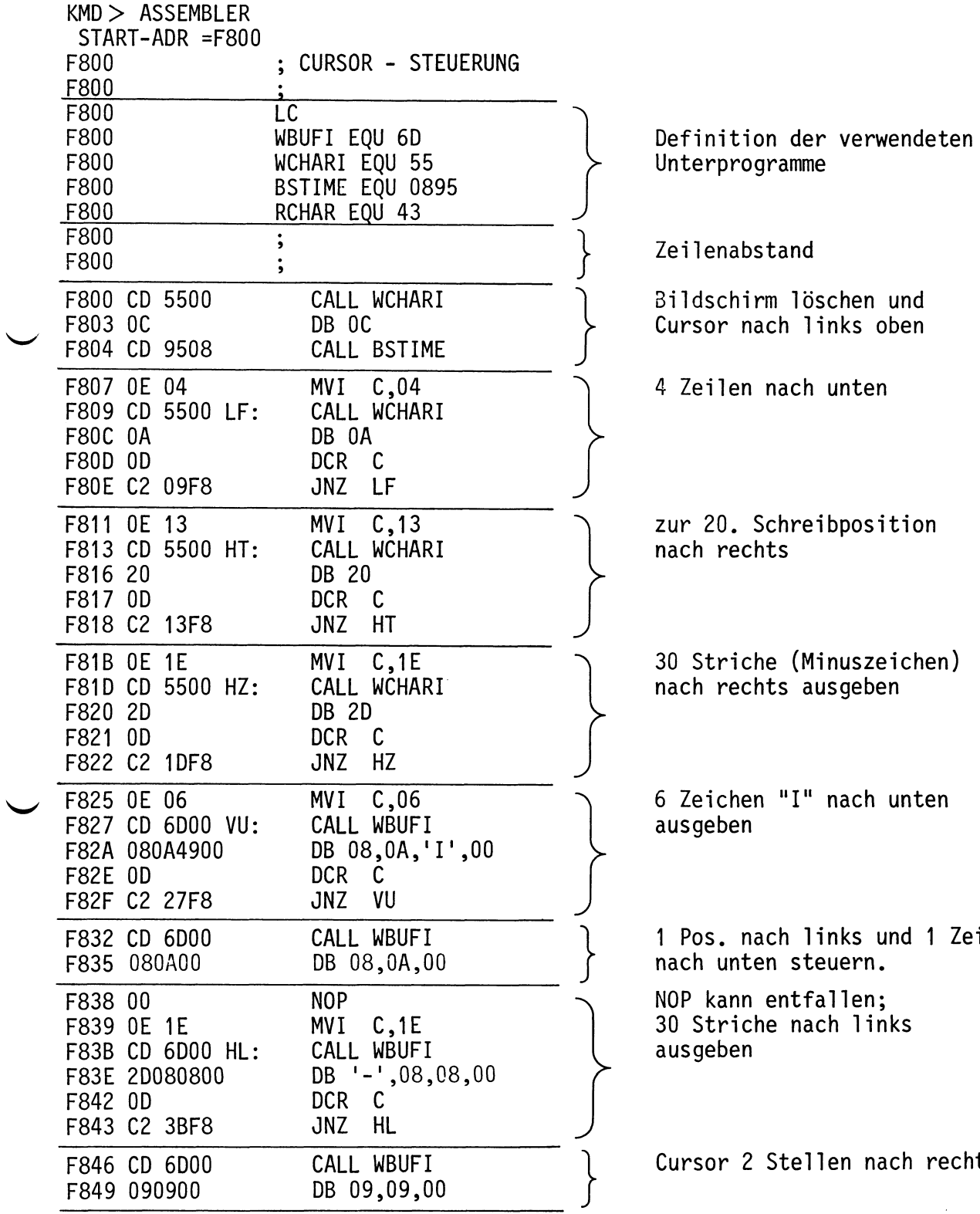

BFZ / MFA 7.1. - 79

Anhang

Fortsetzung des Programms "Cursorsteuerung per Programm".

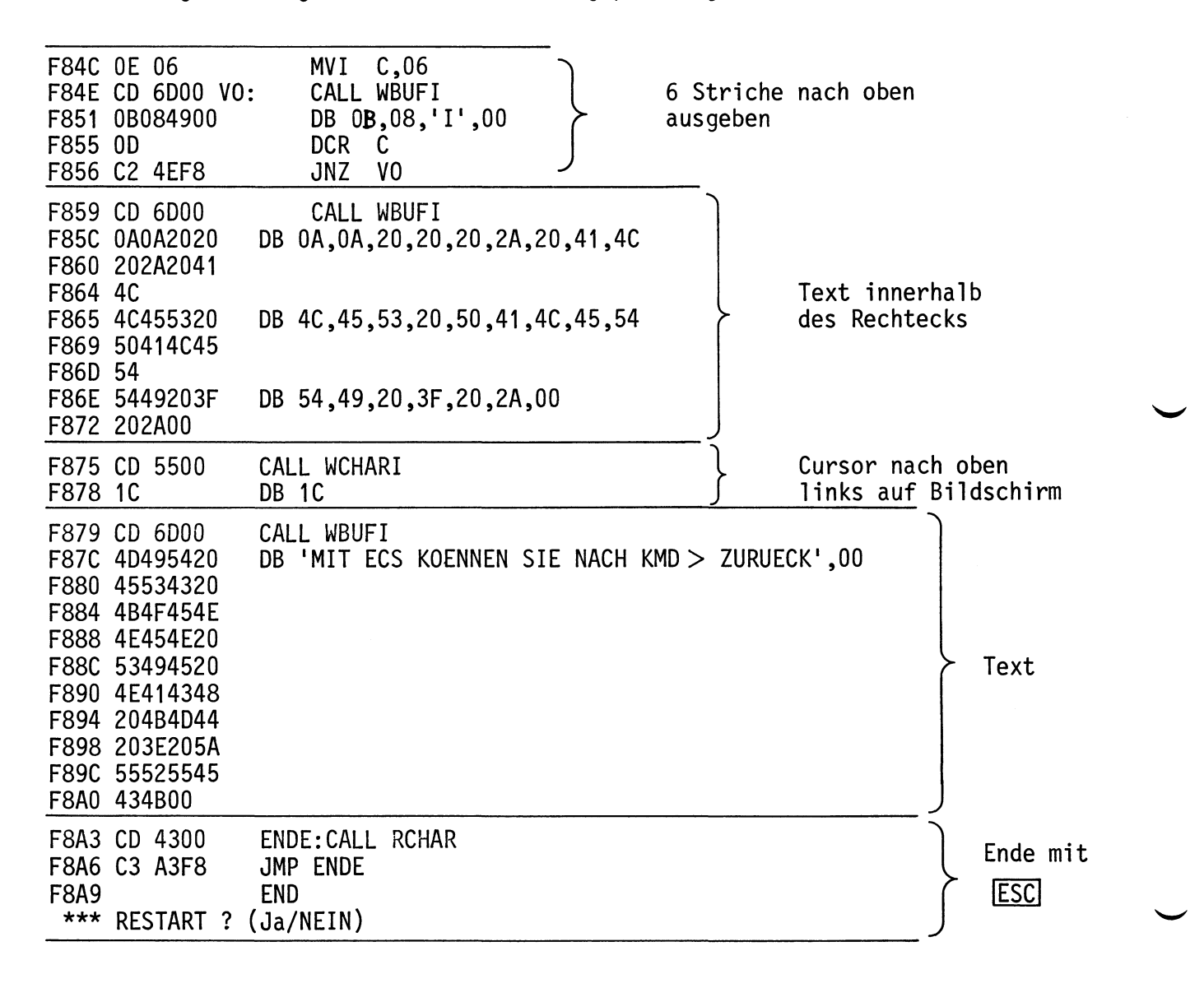

BFZ / MFA 7.1. - 80

Anhang, 8085-Befehlsliste

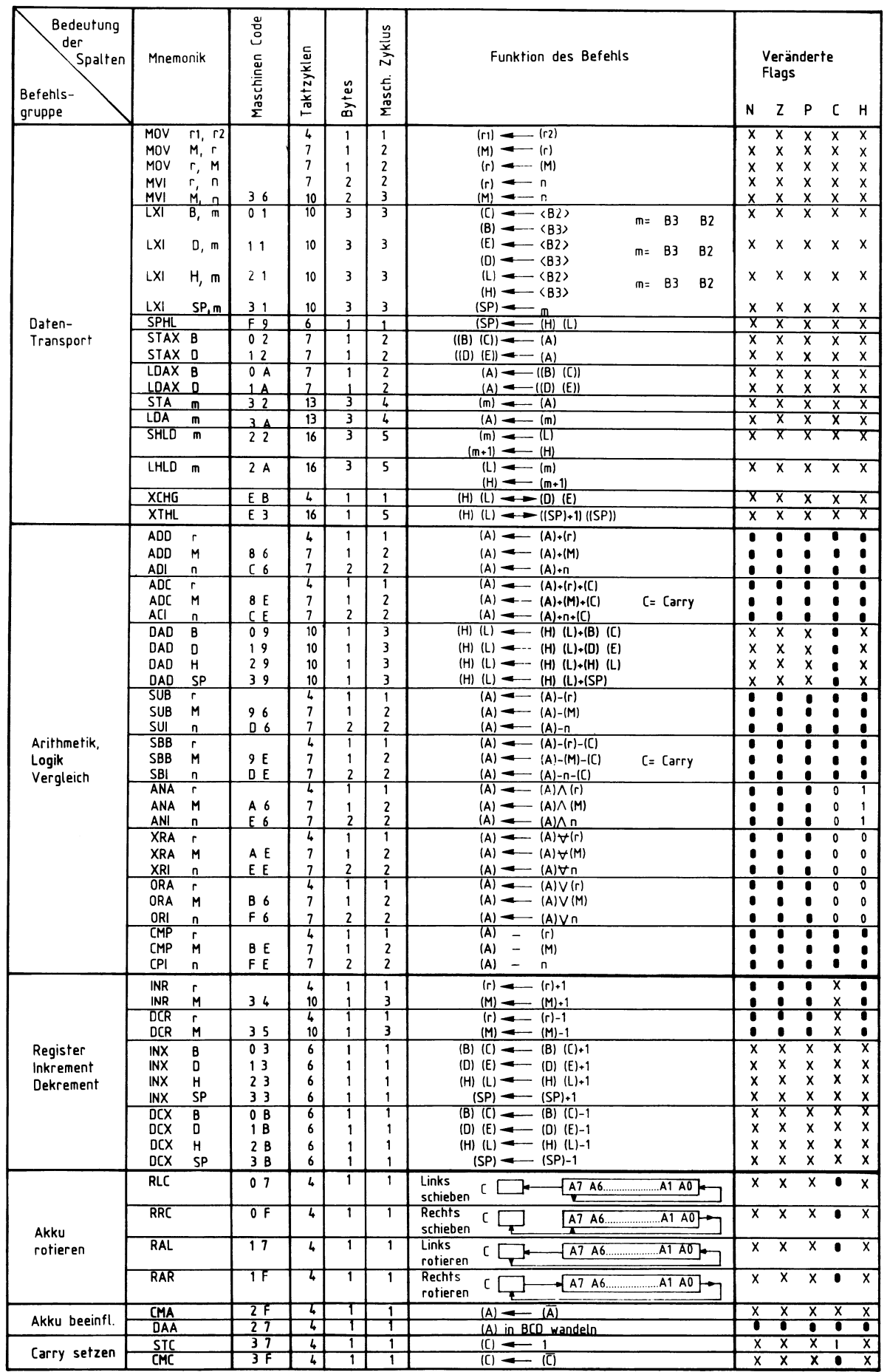

### Anhang, 8085-Befehlsliste

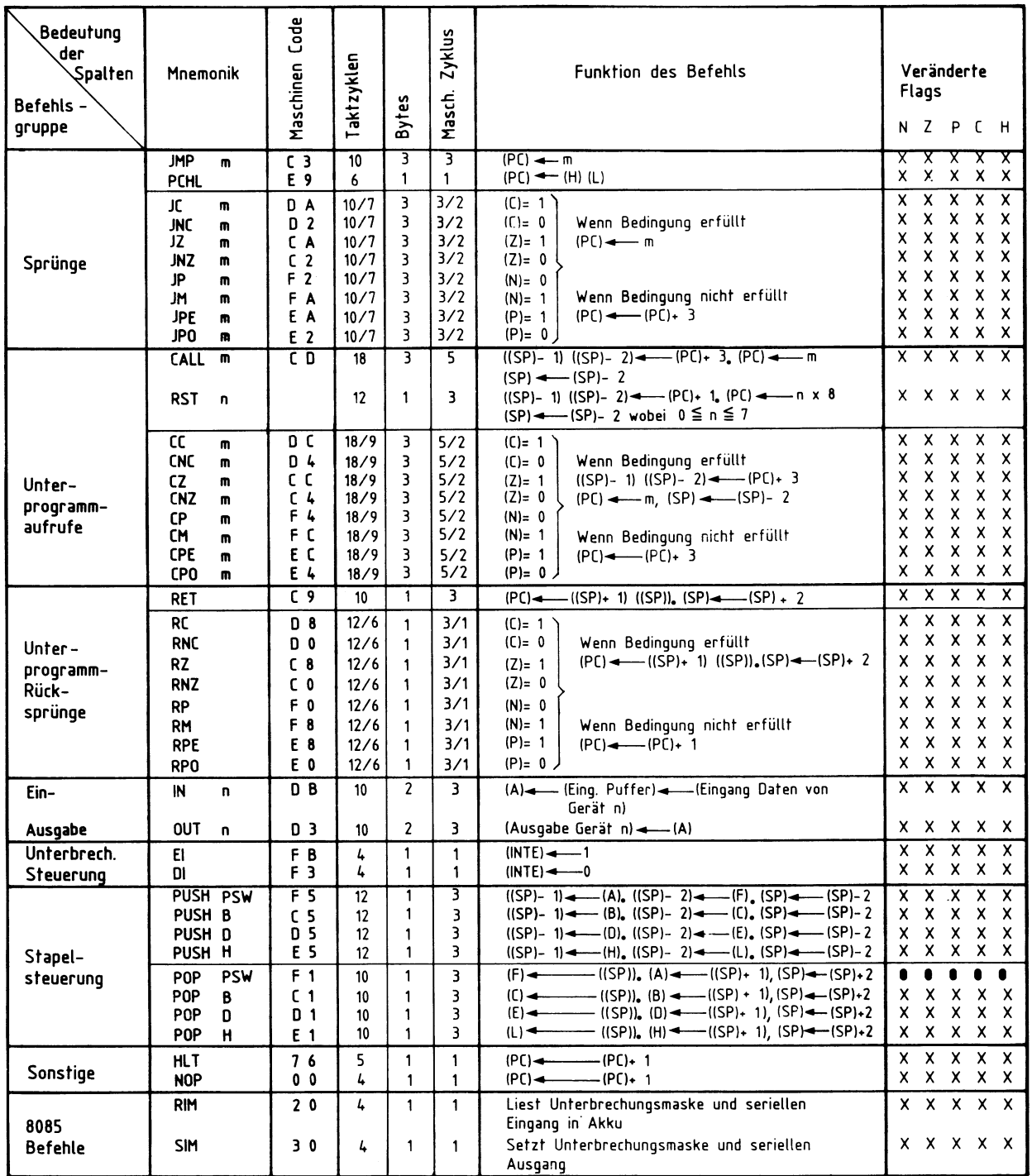

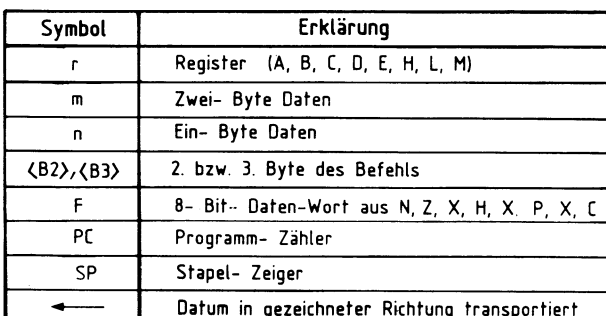

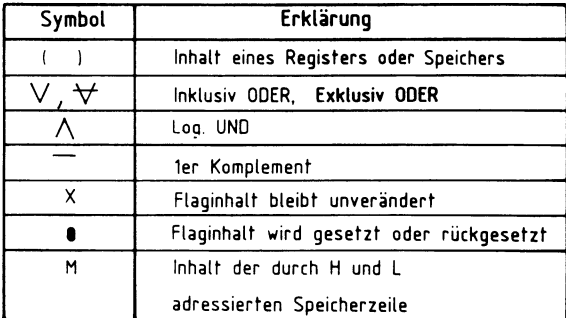